# **ESCUELA POLITÉCNICA NACIONAL**

# **FACULTAD DE INGENIERÍA ELÉCTRICA Y ELECTRÓNICA**

# **MODELO DE REGULADORES DE VELOCIDAD Y TURBINAS IMPLEMENTADOS EN EL GRUPO MOTOR GENERADOR DEL LABORATORIO FÍSICO DE SISTEMAS ELÉCTRICOS DE POTENCIA**

# **CARACTERÍSTICAS ESTÁTICAS Y DINÁMICAS DEL MODELO REGULADOR DE VELOCIDAD Y TURBINA HIDRÁULICA DEL GRUPO MOTOR GENERADOR**

# **TRABAJO DE INTEGRACIÓN CURRICULAR PRESENTADO COMO REQUISITO PARA LA OBTENCIÓN DEL TÍTULO DE INGENIERO EN ELECTRICIDAD**

### **MATEO SEBASTIAN ROMERO GRANDA**

**DIRECTOR: Prof. JESÚS AMADO JÁTIVA IBARRA, Ph.D.**

**Quito, D.M. abril 2023**

# **CERTIFICACIONES**

Yo, Mateo Romero, afirmo que el trabajo de integración curricular que se describe en este documento es de mi propia creación y que no lo he presentado anteriormente para obtener ningún tipo de título o certificación profesional. Asimismo, confirmo haber consultado las fuentes bibliográficas que se incluyen en este trabajo.

Crowled

**Mateo Sebastian Romero Granda**

Certifico que el presente trabajo de integración curricular fue desarrollado por Mateo Sebastian Romero Granda, bajo mi supervisión.

Boston

**Prof. Jesús Amado Játiva Ibarra, Ph.D. DIRECTOR**

# **DECLARACIÓN DE AUTORÍA**

Mediante esta declaración, confirmamos que el proyecto de integración curricular descrito en este documento, así como cualquier producto generado por el mismo, serán de acceso público a través del repositorio institucional de la Escuela Politécnica Nacional. Sin embargo, los derechos de propiedad intelectual sobre este trabajo nos corresponden a los autores que contribuyeron al desarrollo del mismo. Seguiremos las disposiciones establecidas por el organismo responsable de la propiedad intelectual, así como las normativas internas y externas correspondientes.

Mateo Sebastián Romero Granda

Prof. Jesús Amado Játiva Ibarra, Ph.D.

# **DEDICATORIA**

Primero a Dios por brindarme salud y sabiduría permitiéndome culminar mi proyecto de forma oportuna en el tiempo establecido, gracias a su amor.

A mi madre Hilda, a mi padre Edison, hermanos Andrés y Gabriel y a mi novia Gabriela que gracias a su apoyo y consejos de aliento me han permitido poder avanzar a lo largo de mi carrera.

Sobre todo, a mis padres por su apoyo económico a lo largo de mis estudios ya que sin su ayuda no hubiera podido avanzar en mi carrera profesional y por sus buenas enseñanzas y virtudes que inculcaron en mi vida desde pequeño para enseñarme que con amor, esfuerzo y perseverancia se puede lograr grandes metas.

A mis hermanos Gabriel y Andrés por ser un ejemplo a seguir en mi vida profesional porque ellos fueron un pilar importante para que yo pueda cumplir con mis objetivos en la universidad a lo largo de todos los semestres por medio de sus enseñanzas y consejos, ya que compartí mucho tiempo con cada uno de ellos también dentro de la universidad forjándome en mí, buenas virtudes en el ámbito profesional para mi vida.

Y a mi novia Gabriela a quien amo mucho y agradezco por acompañarme a lo largo de todo este proyecto, con su tiempo, amor y cariño que me permitieron tener aliento para poder realizar este trabajo a lo largo de este semestre.

# **AGRADECIMIENTO**

A la Escuela Politécnica Nacional por brindarme los conocimientos y actitudes necesarios a lo largo de la carrera, forjándome como un buen profesional para la contribución a la comunidad y al desarrollo del país.

A mi familia y a mi novia por ayudarme a lo largo de mi vida estudiantil, dándome buenos consejos e inculcando en mí virtudes para poder lograr los objetivos que me proponga a lo largo de mi vida.

A mis profesores y amigos que me acompañaron a lo largo de mi formación académica, ayudándome a estudiar y adquirir los conocimientos necesarios para poder cumplir con el desarrollo de este proyecto.

Y al Dr. Jesús Játiva por brindarme asesorías de forma oportuna en el desarrollo de este proyecto, guiándome de una forma idónea en la ejecución de pruebas dentro del Laboratorio de Sistemas Eléctricos de Potencia para poder culminar con el proyecto a tiempo.

### **Tabla de Contenido**

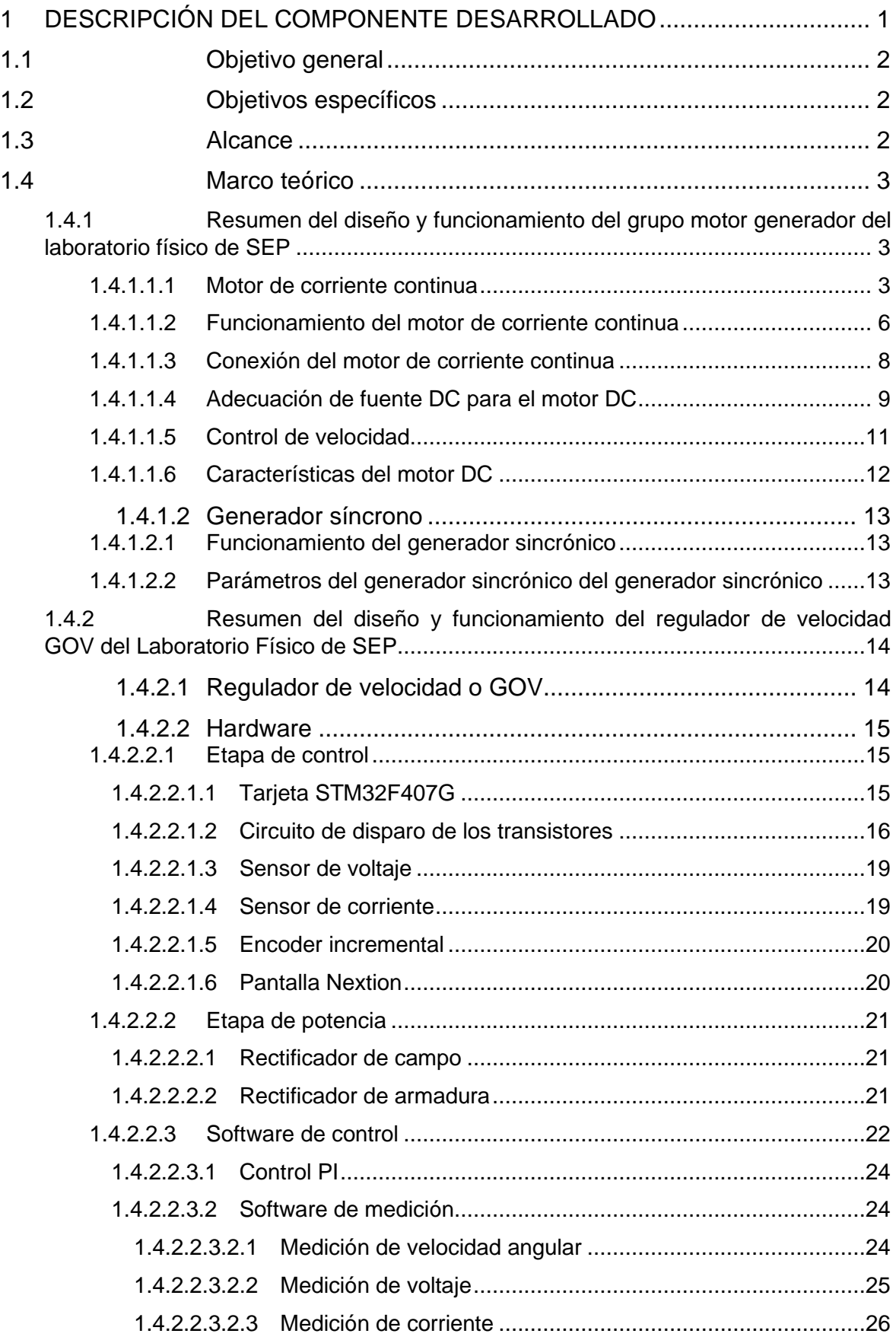

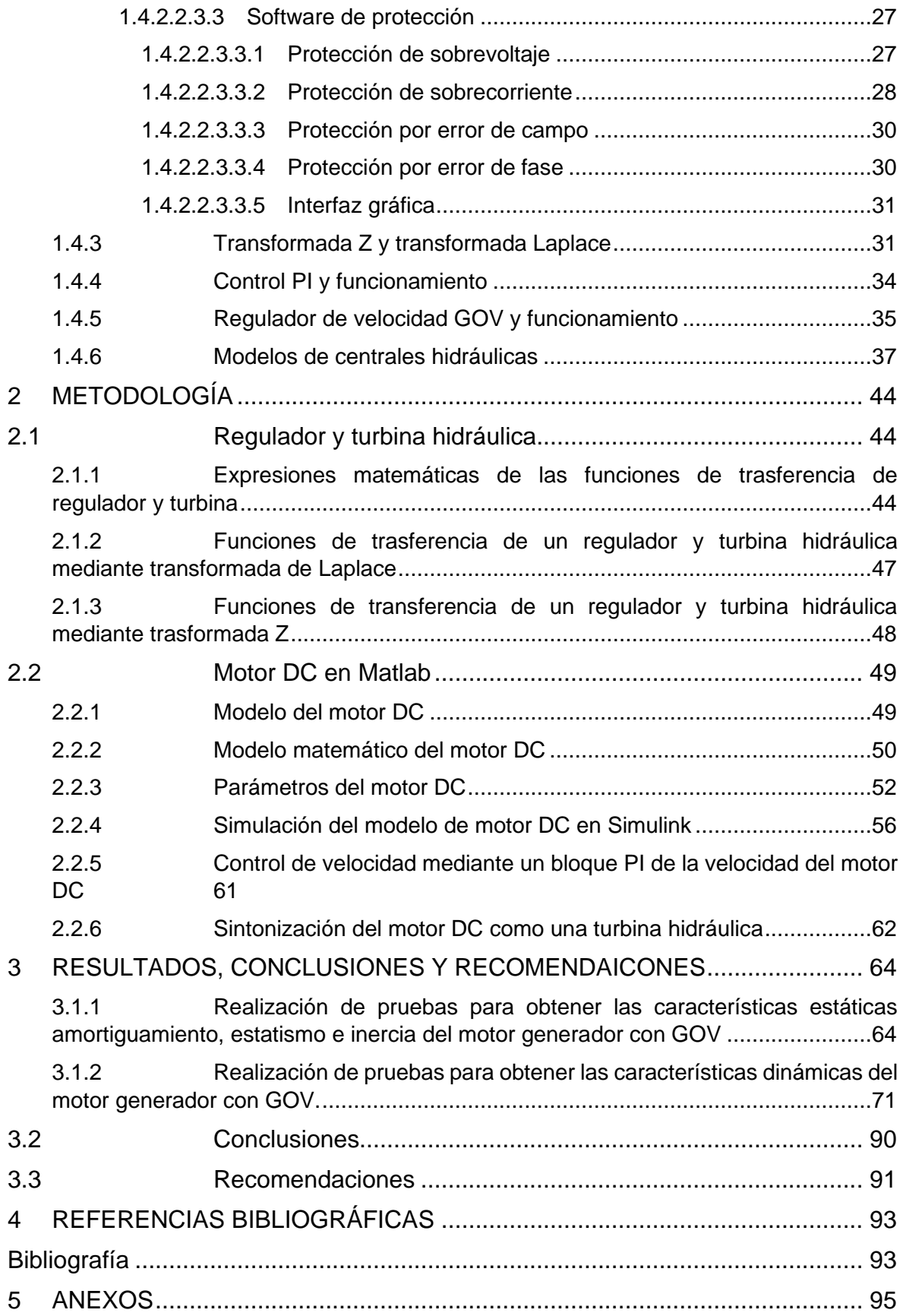

#### **RESUMEN**

Se obtienen las características estáticas y dinámicas del grupo motor generador funcionando como una unidad hidroeléctrica, utilizando como caso de estudio una unidad de la fase AB de la Central Hidroeléctrica Paute. Para lograr esto, es necesario comprender las etapas de funcionamiento del regulador de velocidad GOV, tanto en la etapa de control como de potencia. La alimentación desde un puente rectificador controlado a la armadura del motor DC permite simular el comportamiento del regulador de velocidad y de la turbina hidráulica.

En este trabajo se detalla el procedimiento utilizado para que el motor funcione como la turbina hidroeléctrica Paute, lo que implica crear un modelo en Matlab del motor DC y modificar las funciones de transferencia del regulador y de la turbina en la plataforma Simulink de Matlab. Posteriormente, se sintoniza el comportamiento de los modelos de regulador de velocidad, turbina hidráulica y motor DC para reflejar el comportamiento de una unidad hidroeléctrica, utilizando la herramienta "tuned" de Matlab. Con la ayuda de la biblioteca Waijung se carga el software sintonizado al microcontrolador de la tarjeta STM32F407.

Una vez que se obtiene el comportamiento adecuado por simulación en Matlab de la unidad hidroeléctrica, se procede a realizar pruebas de funcionamiento del modelo para obtener las características dinámicas del sistema compuesto por regulador, turbina y grupo motorgenerador. Estas pruebas permiten obtener la información sobre las características dinámicas, tales como estatismo, amortiguamiento, inercia, bandas muertas y tiempos de respuesta del conjunto.

Entre los experimentos realizados para verificar el correcto funcionamiento de la unidad hidroeléctrica se incluyen: prueba en vacío, prueba de decaimiento de velocidad, conexión del módulo de carga resistiva y conexión de pasos pequeños de carga resistiva en el grupo motor generador. En general, el presente proyecto permite estudiar en detalle el comportamiento de una central hidroeléctrica y sus componentes de control de velocidad, utilizando herramientas avanzadas de simulación y pruebas en el Laboratorio Físico del Laboratorio de SEP.

**PALABRAS CLAVE:** Simulación, central hidroeléctrica, grupo motor-generador, regulador de velocidad, tarjeta STM32F407, características dinámicas, estáticas.

# **ABSTRACT**

The static and dynamic characteristics of the motor-generator group operating as a hydroelectric unit are obtained, using a unit of phase AB of the Paute Hydroelectric Plant as a case study. To achieve this, it is necessary to understand the operating stages of the GOV speed regulator, both in the control and power stages. Feeding from a controlled rectifier bridge to the armature of the DC motor allows simulating the behavior of the speed regulator and the hydraulic turbine.

This work details the procedure used to make the motor function as the Paute hydroelectric turbine, which involves creating a Matlab model of the DC motor and modifying the transfer functions of the regulator and turbine in the Matlab Simulink platform. Subsequently, the behavior of the speed regulator, hydraulic turbine, and DC motor models is tuned to reflect the behavior of a hydroelectric unit, using Matlab's "tuned" tool. With the help of the Waijung library, the tuned software is loaded onto the microcontroller of the STM32F407 board.

Once the appropriate behavior of the hydroelectric unit is obtained by simulation in Matlab, tests are carried out to obtain the dynamic characteristics of the system composed of the regulator, turbine, and motor-generator group. These tests allow obtaining information about dynamic characteristics such as statics, damping, inertia, dead bands, and response times of the set.

Among the experiments carried out to verify the correct operation of the hydroelectric unit are: an idle test, a speed decay test, connection of the resistive load module, and connection of small steps of resistive load on the motor-generator group. In general, this project allows studying in detail the behavior of a hydroelectric plant and its speed control components, using advanced simulation tools and tests in the Physical Laboratory of the SEP Laboratory.

**KEYWORDS:** Simulation, hydroelectric plant, motor-generator group, speed regulator, STM32F407 board, dynamic characteristics, static characteristics.

# <span id="page-9-0"></span>**1 DESCRIPCIÓN DEL COMPONENTE DESARROLLADO**

El proyecto en desarrollo "Modelo de reguladores de velocidad y turbinas implementados en el grupo motor generador del Laboratorio Físico de Sistemas Eléctricos de Potencia" consiste en determinar las características estáticas y dinámicas del grupo motor generador de 10 HP, 1200 rpm, 220 V y 60 Hz en conjunto con su modelo de regulador de velocidad, programado en la tarjeta STM 32F407.

El modelo regulador de velocidad-turbina hidráulica está compuesto de hardware y software. El hardware contiene los componentes físicos de las etapas de control y potencia del regulador de velocidad. La etapa de control se encuentra estructurada por un puente rectificador trifásico controlado de 6 tiristores, circuitos de disparo, un encoder rotativo incremental, una interfaz humano –máquina, sensores de voltaje y corriente, un microprocesador STM 32F407; en tanto que, la etapa de potencia está constituida por un rectificador AC/DC no controlado de 4 diodos para abastecer de voltaje continuo al campo del motor y por un rectificador AC/DC controlado de 6 pulsos que alimentan de manera controlada de voltaje y corriente a la armadura del motor.

El software consiste de códigos para control, medición y adquisición de datos. El software de control contempla la programación en bloques para la tarjeta de control STM32F407. Además, tiene codificado variables de protección utilizadas en la detección de fallas, tales como sobre corriente, sobre voltaje, error de campo y error de fase.

El software de medición mide velocidad angular, corriente y voltaje del motor; así como también, dispone de adquisición de datos definida por medio de una interfaz codificada en Visual Basic 6.0 que entrega datos del tipo modelo de turbina utilizada y de la magnitud de la velocidad angular del motor en tiempo real.

Las funciones de transferencia de los modelos dinámicos serán programadas en Matlab, utilizando la biblioteca Waijung, lo cual será fundamental para el posterior análisis de las características estáticas y dinámicas del grupo motor generador y su modelo de regulador de velocidad y central hidráulica.

Las características estáticas y dinámicas del grupo motor-generador conjuntamente con aquellas definidas en el modelo de regulador de velocidad-central hidráulica, serán obtenidas mediante pruebas en los equipos disponibles en el Laboratorio Físico de SEP.

1

# <span id="page-10-0"></span>**1.1 Objetivo general**

Determinar las características de regulación de velocidad, amortiguamiento, inercia, banda muerta y tiempo de respuestas del modelo de central hidráulica implementado en el sistema de control de velocidad del grupo motor generador del laboratorio de SEP.

# <span id="page-10-1"></span>**1.2 Objetivos específicos**

- Implementar modelos de regulador de velocidad y turbina hidráulica en el microprocesador STM 32F407 y verificar sus características estáticas y dinámicas.
- Determinar las características estáticas y dinámicas del modelo de regulador de velocidad y turbina hidráulica en conjunto con el grupo motor generador.
- Ajustar las características estáticas y dinámicas del modelo central hidráulico a parámetros típicos.

# <span id="page-10-2"></span>**1.3 Alcance**

El proyecto se centra en el estudio del Grupo Motor Generador de 10 HP, 1200 rpm, 220 V y 60 Hz, del Laboratorio Físico de SEP. El control de velocidad del grupo es realizado mediante software desarrollado en el Microprocesador STM 32F407, el mismo que incorpora modelos de turbina hidráulica y su regulador de velocidad. Las funciones de transferencia de los modelos dinámicos serán programadas en Matlab utilizando la biblioteca Waijung.

Las características estáticas y dinámicas de los modelos regulador de velocidad y turbina, así como del conjunto: modelos y grupo motor DC-generador sincrónico, se obtendrán mediante pruebas en los equipos disponibles en el Laboratorio.

Los ajustes de las características: regulación de velocidad, amortiguamiento, inercia, banda muerta y tiempo de respuesta de los modelos y del conjunto, serán realizados a través de cambios en las funciones de transferencia.

## <span id="page-11-0"></span>**1.4 Marco teórico**

# <span id="page-11-1"></span>**1.4.1 Resumen del diseño y funcionamiento del grupo motor generador del laboratorio físico de SEP**

#### <span id="page-11-2"></span>**1.4.1.1.1 Motor de corriente continua**

El motor DC es una máquina eléctrica que trabaja con corriente continua, transformando la energía eléctrica en energía mecánica.

Los motores DC son ampliamente utilizados en la industria debido a sus diversas aplicaciones. Por ejemplo, se utilizan en mecanismos para mover ascensores, vehículos, trenes y maquinaria pesada, así como en diseños de sistemas de control.

También tienen ventajas en su operación, como la capacidad de cambiar el sentido de giro del motor simplemente cambiando su polaridad, así como la facilidad para ajustar la velocidad de regulación.

Es importante tener en cuenta que algunos motores DC requieren una conexión complementaria para rectificar la señal AC a DC y permitir su correcto funcionamiento. Además, los motores de corriente continua pueden usarse como generadores o como motores, según las necesidades de la industria. [1]

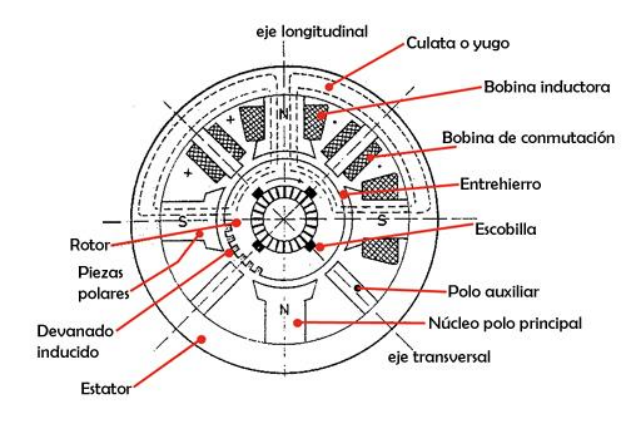

#### **Figura 1. Partes del motor de CC** [1]

El motor de corriente continua está constituido por un rotor y un estator.

#### **Rotor**

Es la parte móvil o inducida del motor de corriente continua, que se encuentra dentro del estator, sobre un eje que soporta un núcleo con bobinados. Estos están sometidos a un campo magnético, el cual puede girar en sentido anti horario como en sentido horario.

El rotor está constituido por:

- **Eje del rotor:** es la estructura maciza que permite dar soporte al núcleo con los bobinados del rotor, permitiendo el movimiento de giro tanto a los bobinados del núcleo como al conmutador.
- **Núcleo del inducido:** está constituido por capas de láminas de acero que permiten el paso del campo magnético hacia las bobinas, debido a que presenta una menor resistividad. Además, está aislado mediante chapas para evitar el paso de corrientes parásitas hacia el rotor.
- **Devanado del rotor:** está compuesto por material conductor y se encuentra en el núcleo del inducido. Permite la transmisión de la potencia del eje al núcleo o viceversa. Cada una de las bobinas tiene su aislamiento y se encuentra eléctricamente unida al colector o conmutador. [1]

#### **Colector**

Está constituido por secciones de cobre denominadas delgas y separadas por láminas de mica. Se encuentra en el eje del rotor y tiene como función conectar las corrientes de campo con las bobinas del rotor.

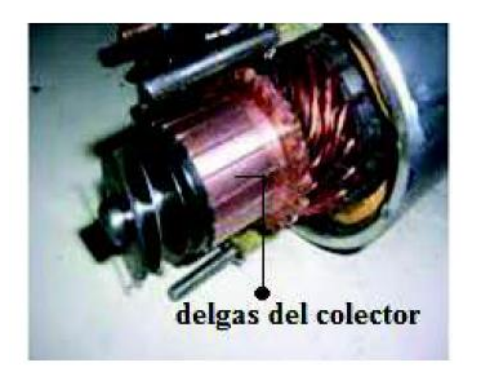

**Figura 2. Colector del motor CC** [1]

#### **Escobillas**

Las escobillas están constituidas por un portacarbones, cuya cantidad depende del número de polos. Su estructura es de carbón, está conectado al colector de forma eléctrica y sujeto mecánicamente al estator. Es decir, permite la conexión entre la parte fija y rotatoria del motor cc.

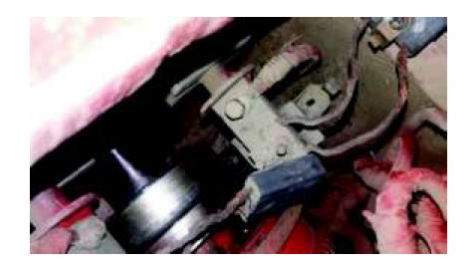

**Figura 3. Porta carbón de la escobilla** [1]

#### **El Estator**

Es la parte fija del motor, no presenta movimiento y permite dar un soporte mecánico a la máquina eléctrica. Está constituido por los polos o devanados de hilo de cobre sobre el núcleo de hierro o de imanes permanentes, permitiendo la creación de un campo magnético que mueva al inducido.

El estator está constituido por:

• Polos inductores o de excitación: Estos polos se encuentran dentro de la carcasa y están formados por chapas de acero. En la figura se puede observar cómo están ubicados cada uno de los polos en cada una de sus bobinas.

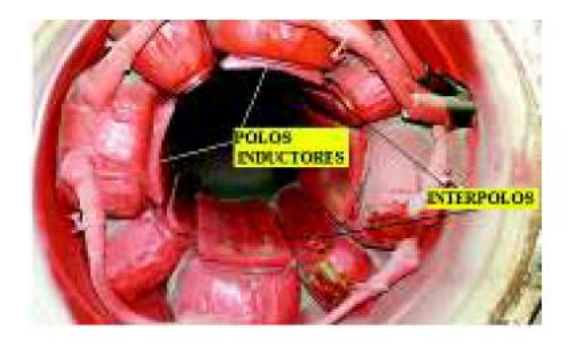

**Figura 4. Conexión de una maquina CC internamente en la carcasa** [1]

**Interpolos o polos auxiliares**

Estos polos son de menor tamaño y se encuentran conectados con los polos principales de forma distribuida dentro de la carcasa. Estos polos se componen de pequeñas espiras de hilo con una sección mayor.

**Carcasa** Es la parte externa del estator que tiene forma cilíndrica donde se encuentran cada uno de los polos principales como auxiliares donde se crea y se produce el flujo de campo magnético.

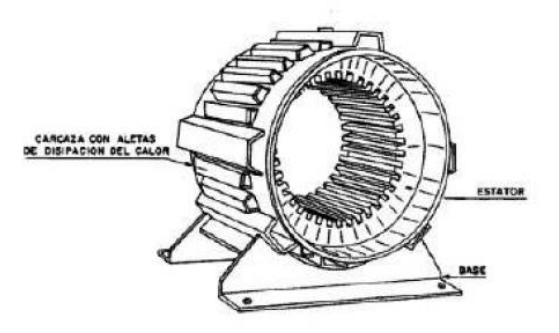

**Figura 5. Carcasa del motor de CC** [1]

#### **Entrehierro**

El entrehierro es la parte del estator que separa los polos principales del rotor y donde se produce la interacción del campo magnético. Se encuentra en la parte exterior del estator y su forma puede ser cilíndrica o en forma de herradura, dependiendo del tipo de motor.

#### <span id="page-14-0"></span>**1.4.1.1.2 Funcionamiento del motor de corriente continua**

El funcionamiento de un motor de corriente continua consiste en la presencia de una bobina por donde circula una corriente eléctrica, y al mismo tiempo, se encuentra inmersa en un campo magnético que genera una fuerza electromotriz en la bobina o armadura, produciendo que esta gire. Pero para que exista este movimiento, es necesario que exista un voltaje inducido entre la parte fija del campo magnético, llamada estator, y la parte móvil, llamada rotor o armadura.

El funcionamiento de la máquina de corriente continua se considera motor si el campo magnético del estator es fijo y la parte del rotor es móvil, pero en caso contrario, es decir, si el campo magnético gira y el rotor es fijo y no presenta movimiento, este funcionará como un generador.

El funcionamiento del motor de corriente continua se basa en la ley de Lenz, la cual explica que, al tener una bobina dentro de un campo magnético variable, esta inducirá una corriente eléctrica en la bobina que se opondrá a la variación del magnetismo, provocando un torque y una fuerza electromotriz que permitirán que la armadura o rotor gire en sentido de las manecillas del reloj. El sentido de giro del rotor se puede determinar mediante la regla de la mano derecha. [1]

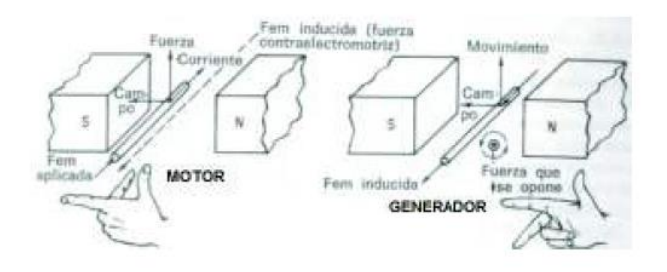

**Figura 6. Funcionamiento de la máquina CC como un motor o como un generador**

[1]

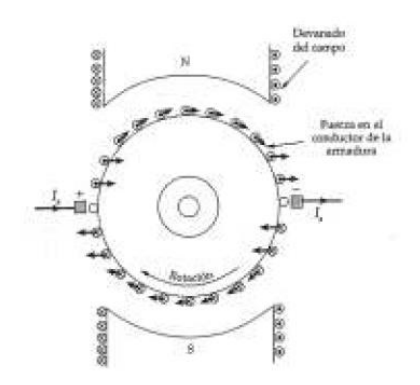

#### **Figura 7. Fuerza que tienen cada uno de los conductores sobre la armadura** [1]

$$
F = \vec{I} * L * \vec{B} (1)
$$

#### **Ecuación de Lenz**

Esta ecuación describe la fuerza que se genera con la circulación de una corriente dentro de una bobina en presencia de un campo magnético variable, donde:

- I: Corriente que circula en la armadura del motor CC.
- L: Longitud de cada una de las bobinas del motor.
- B: Campo magnético variable producido en el estator.

#### <span id="page-16-0"></span>**1.4.1.1.3 Conexión del motor de corriente continua**

En la figura se puede observar la conexión de las bobinas de campo o de excitación y los polos que se encuentran en el estator, parte fija del motor. Donde las terminales E-F son la bobina de campo y G-H una bobina en serie.

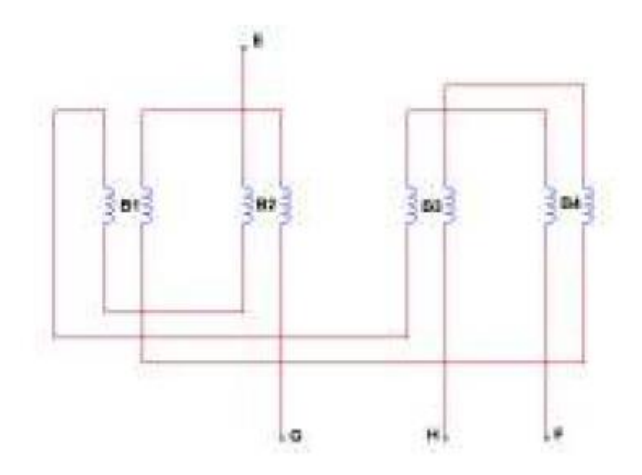

**Figura 8. Conexiones del motor de CC** [1]

En la figura 8 se puede observar la conexión del bobinado de armadura, donde sus terminales son A-B y cada uno de estos terminales se conecta individualmente a las escobillas identificadas por las terminales w-x para la terminal A y y-x para la terminal B del bobinado de armadura. También se puede observar la conexión de las bobinas en el estator del motor de CC.

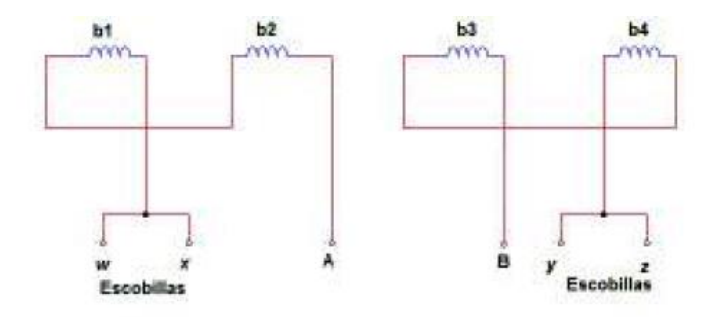

**Figura 9. Conexión de las bobinas en la armadura del motor de CC** [1]

En resumen, las conexiones de los bobinados del estator y del rotor se pueden observar en la siguiente figura. Cada uno de los bobinados de campo y armadura cuenta con fuentes separadas de alimentación, lo que permite el control de la velocidad de la armadura y del campo.

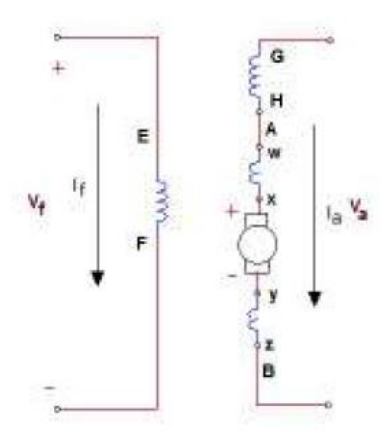

**Figura 10. Circuito equivalente de la conexión en el motor de CC** [1]

#### <span id="page-17-0"></span>**1.4.1.1.4 Adecuación de fuente DC para el motor DC**

La alimentación del motor de CC, tanto para el bobinado de campo como para el de armadura, necesita de un puente rectificador de onda completa para poder suministrar voltajes continuos a cada una de estas terminales y permitir su correcto funcionamiento.

Los puentes rectificadores de armadura y de campo están conectados en paralelo, como se observa en la figura, para que el motor pueda soportar corrientes altas de CC a condiciones nominales.

La funcionalidad del puente rectificador de onda completa para cada una de las bobinas de campo y armadura es convertir las corrientes de la red AC a CC.

Este valor se puede obtener mediante una serie de Fourier, donde la incógnita en este caso es el voltaje de CC, teniendo como entrada un voltaje sinusoidal AC de la red de 220V.

$$
Vdc = \frac{1}{T} \int_{to}^{to+T} \sqrt{2} V_F sen(\omega t) d\omega t
$$
 (1)

Expresión matemática para el cálculo del voltaje DC mediante Fourier:

Donde:

Vdc: Voltaje en corriente continua.

T: Periodo de onda completa de la onda sinusoidal AC.

Vf: Voltaje de fase del circuito.

ω: La velocidad angular.

Resolviendo la expresión matemática, se tiene que el voltaje DC utilizando un rectificador de onda completa es el siguiente:

$$
Vdc = \left[\frac{1}{2\pi}\int_0^{\pi} \sqrt{2} V_F \operatorname{sen}(\omega t) d\omega t\right] \times 2
$$
  

$$
Vdc = \frac{2}{2\pi} \times \sqrt{2} V_F \int_0^{\pi} \operatorname{sen}(\omega t) d\omega t
$$
  

$$
Vdc = \frac{\sqrt{2}V_F}{\pi} [-\cos(\omega t)]_0^{\pi}
$$
  

$$
Vdc = \frac{\sqrt{2}V_F}{\pi} [-\cos(\pi) + \cos(0)]
$$
  

$$
Vdc = \frac{2\sqrt{2}V_F}{\pi}
$$
  

$$
Vdc = \frac{2\sqrt{2}(220)}{\pi}
$$
  

$$
Vdc = 198,069 \text{ V}
$$

Forma de onda obtenida en la salida de los rectificadores del campo y armadura, donde se puede observar un voltaje rectificado de onda completa en la figura de abajo y como entrada en la figura de arriba una entrada de voltaje sinusoidal AC como se ilustra en la siguiente figura.

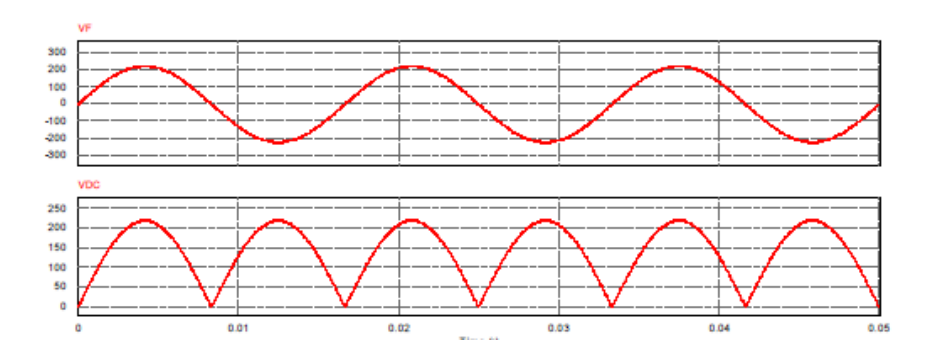

**Figura 11. Voltaje en los rectificadores de campo y armadura** [1]

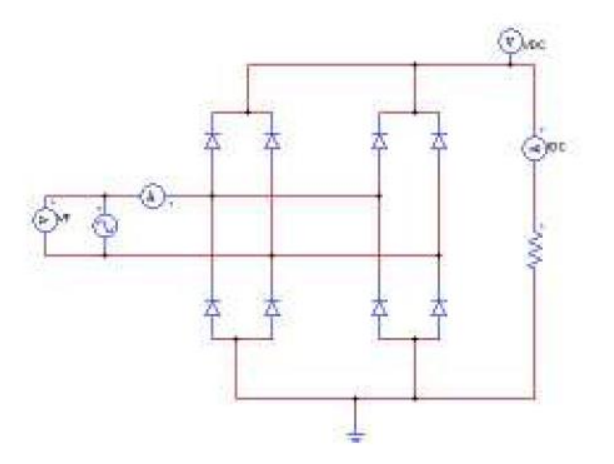

## **Figura 12. Circuito de puentes rectificadores de onda completa para la alimentación de las bobinas de armadura y campo con voltaje DC** [1]

#### <span id="page-19-0"></span>**1.4.1.1.5 Control de velocidad**

El control de la velocidad del motor DC se realiza mediante una fuente de excitación variable monofásica que permite la alimentación de voltaje AC de forma variable y controlada, alimentando eficientemente las terminales de la armadura del motor DC. La velocidad a la que se ajustará el motor será la velocidad sincrónica del generador, en este caso de 1200 rpm, que se calcula mediante la siguiente expresión matemática.

$$
n=\tfrac{120\times f}{2p}(1)
$$

f es la frecuencia de la red en Hz.

p es el número de polos.

n es la velocidad sincrónica en rpm.

$$
n = \frac{120 \times 60}{6}
$$

#### $n = 1200$  rpm

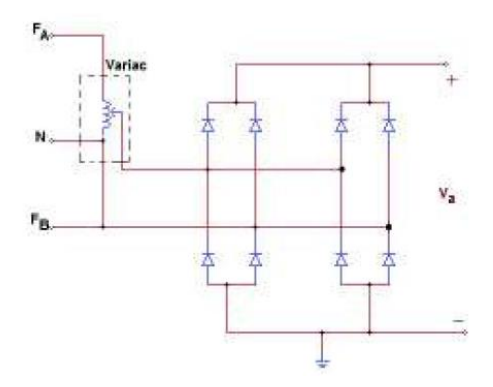

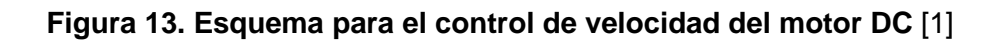

# <span id="page-20-0"></span>**1.4.1.1.6 Características del motor DC**

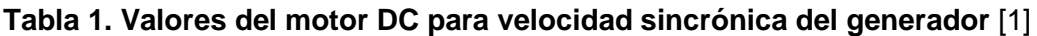

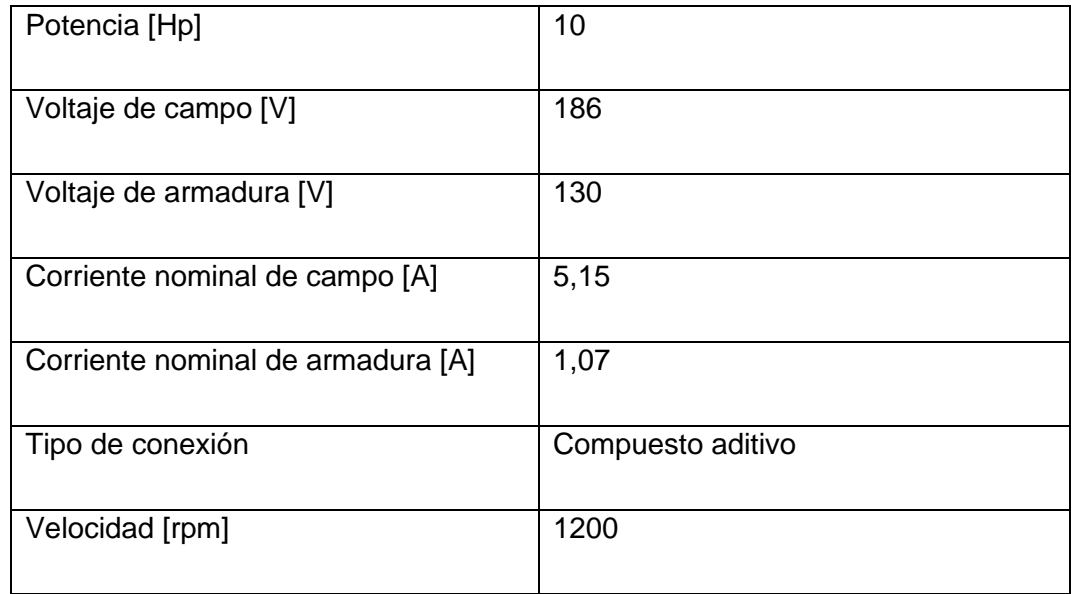

#### **Tabla 2. Valores de resistencias de las bobinas del motor DC** [1]

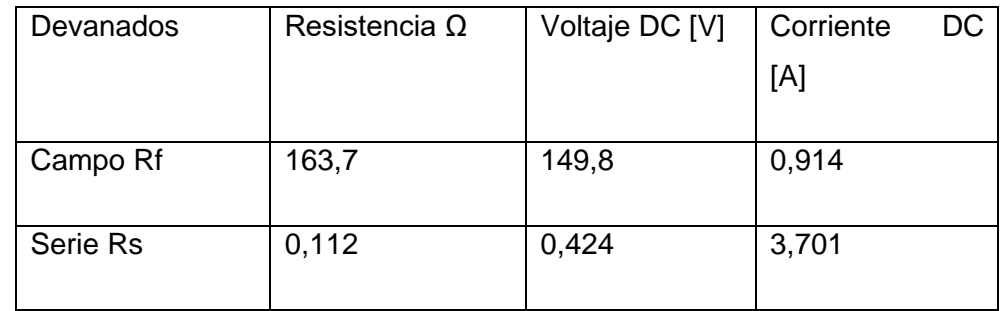

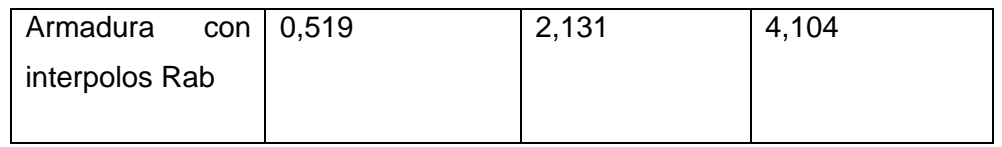

#### **Tabla 3. Valores de impedancia e inductancia del motor DC** [1]

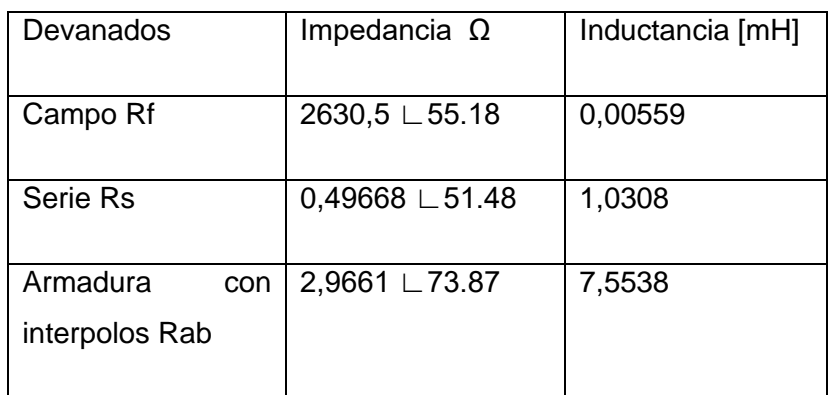

#### <span id="page-21-0"></span>**1.4.1.2 Generador síncrono**

#### <span id="page-21-1"></span>**1.4.1.2.1 Funcionamiento del generador sincrónico**

El generador síncrono es una máquina eléctrica rotativa que permite la conversión de energía mecánica a eléctrica, con la particularidad de que el voltaje generado en los terminales del generador tiene una frecuencia sincronizada con la de la red, es decir, de 60 Hz en el caso de nuestro país, Ecuador.

El generador síncrono está constituido por un rotor y un estator, donde en cada uno de ellos se encuentran las bobinas de campo y de armadura. Esta máquina eléctrica tiene la capacidad de controlar la corriente de campo, por lo cual tiene la ventaja de poder dar o absorber reactivos a la red, permitiendo mejorar el factor de potencia y la eficiencia eléctrica.

Por lo general, estos generadores eléctricos son utilizados en centrales de generación eléctrica, como hidroeléctricas, centrales de vapor y centrales térmicas.

#### <span id="page-21-2"></span>**1.4.1.2.2 Parámetros del generador sincrónico del generador sincrónico**

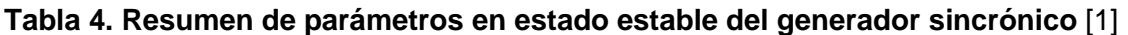

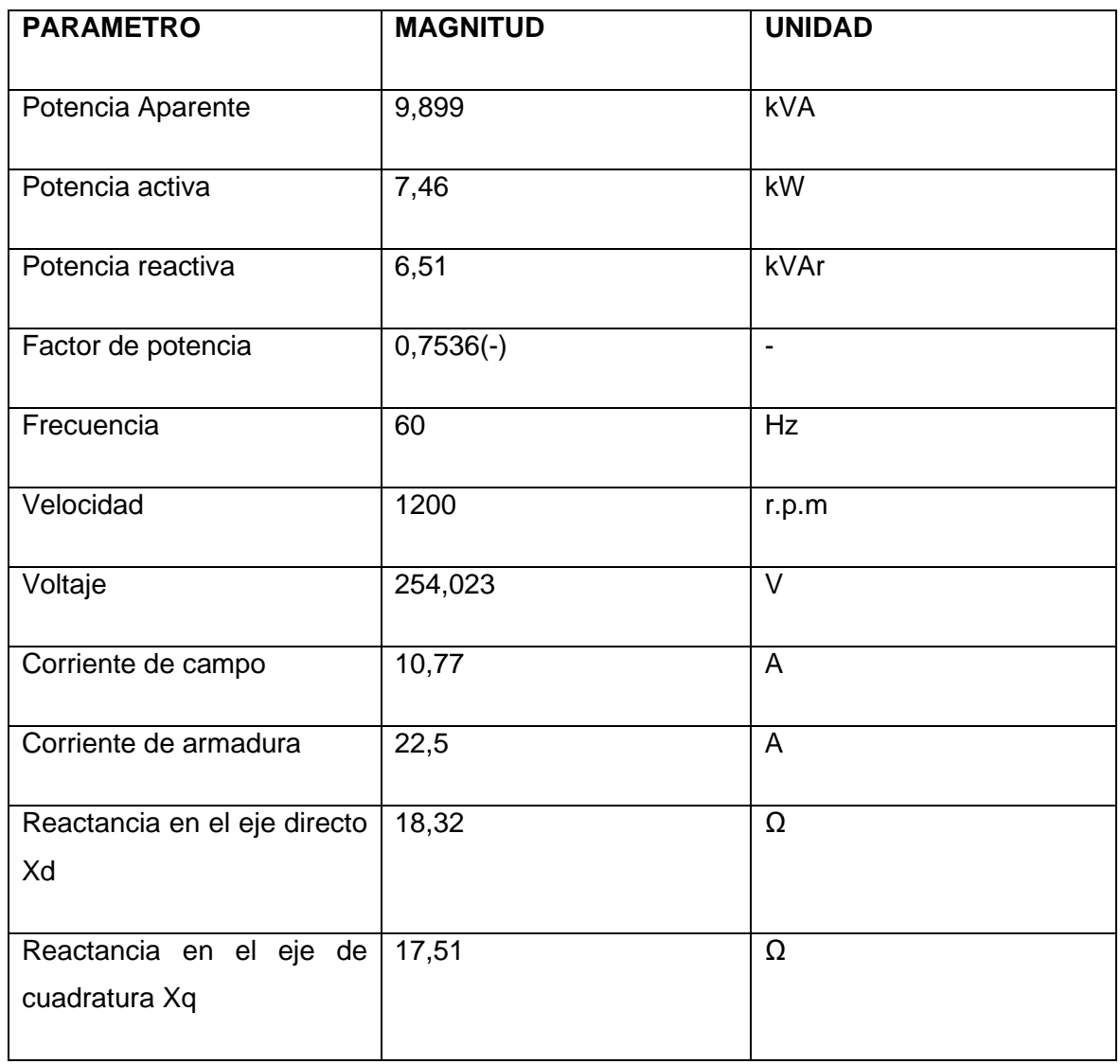

# <span id="page-22-0"></span>**1.4.2 Resumen del diseño y funcionamiento del regulador de velocidad GOV del Laboratorio Físico de SEP**

#### <span id="page-22-1"></span>**1.4.2.1 Regulador de velocidad o GOV**

El GOV del laboratorio de SEP es un dispositivo eléctrico que consta de un hardware y un software. Dentro del hardware y software se encuentra una etapa de control y una etapa de potencia, cada una de ellas con elementos que permiten regular la velocidad angular del motor generador a una velocidad sincrónica de 1200 rpm. Esto permite obtener a la salida de las terminales del generador un voltaje alterno con una frecuencia de 60 Hz. A continuación, se describe la infraestructura del regulador de velocidad.

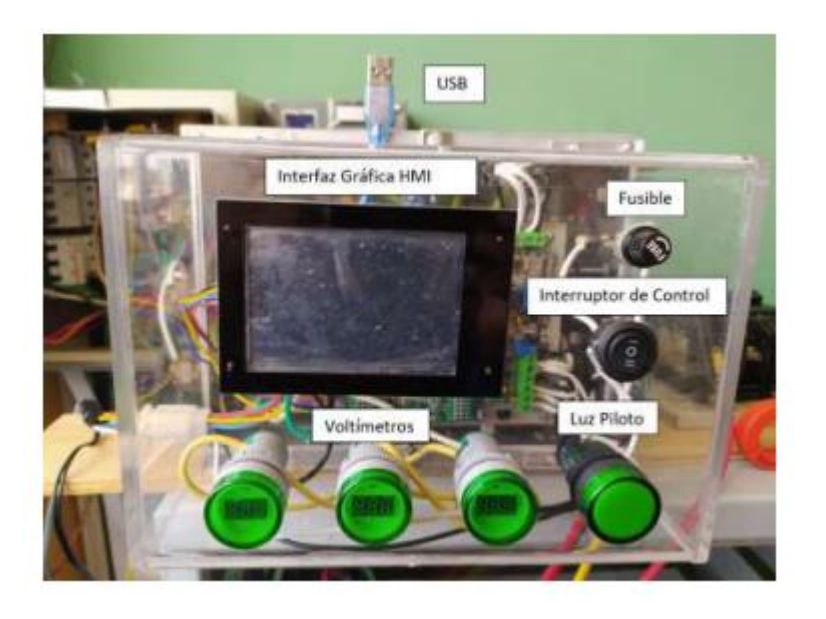

**Figura 14. Regulador de velocidad físico en el laboratorio físico de sistemas eléctricos de potencia** [2]

#### <span id="page-23-0"></span>**1.4.2.2 Hardware**

#### <span id="page-23-1"></span>**1.4.2.2.1 Etapa de control**

#### <span id="page-23-2"></span>**1.4.2.2.1.1Tarjeta STM32F407G**

La tarjeta STM32F407G es una placa electrónica que contiene un microcontrolador STM32F407 de STMicroelectronics. Esta tarjeta es utilizada para el desarrollo de aplicaciones en el ámbito de la electrónica y la programación de sistemas embebidos.

El microcontrolador STM32F407 en la placa tiene una arquitectura de 32 bits y cuenta con una velocidad de reloj de hasta 168 MHz. También tiene múltiples interfaces de comunicación, tales como USB, Ethernet, y CAN, lo que la hace adecuada para una variedad de aplicaciones.

La tarjeta STM32F407G tiene varios pines de entrada y salida, que se pueden utilizar para conectar sensores y actuadores externos. Además, tiene una memoria flash de alta capacidad, que puede ser programada para almacenar programas y datos de la aplicación.

En el proyecto se utilizará la tarjeta STM32F407G para modelar el software del modelo de central hidráulica. Esta tarjeta será implementada dentro del regulador de velocidad para

el control del grupo motor generador. La STM32F407G permitirá realizar la programación y diseño del sistema de control del grupo motor generador sincrónico, lo que permitirá su correcto funcionamiento en tiempo real y la consecución de los objetivos propuestos en el proyecto. Gracias a su capacidad de procesamiento y sus características técnicas, la tarjeta STM32F407G es una excelente opción para implementar sistemas de control en tiempo real.

<span id="page-24-0"></span>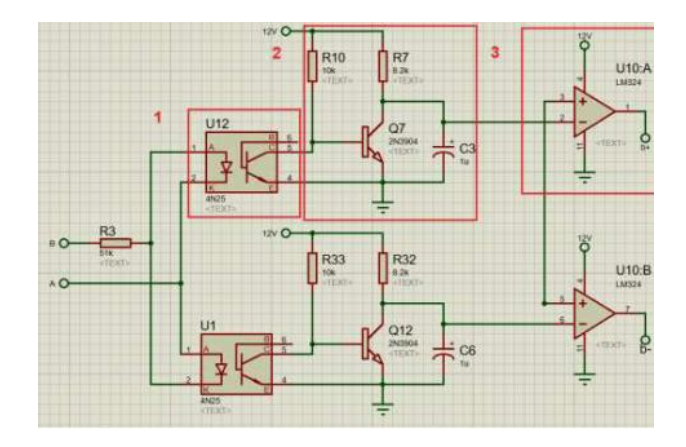

#### **1.4.2.2.1.2 Circuito de disparo de los transistores**

**Figura 15. Diagrama esquemático de disparo del transistor para la fase de voltaje AB** [2]

El circuito de la figura está compuesto por tres partes para permitir el correcto disparo de cada uno de los transistores de las fases AB, BC y AC. En primer lugar, se utiliza un optoacoplador para detectar el cruce por cero de la onda de voltaje AB y crear una señal de pulso de igual duración en el intervalo de tiempo que la onda senoidal. En segundo lugar, un integrador, que consta de una resistencia, un transistor y un capacitor, se utiliza para crear una señal de diente de sierra con la misma duración de tiempo y amplitud igual al pico del voltaje senoidal, utilizando el pulso creado por el optoacoplador. Por último, un comparador se utiliza para crear un pulso de disparo con ancho de banda variable midiendo la señal de diente de sierra del integrador y la señal de referencia de la tarjeta STM32F470G. De esta manera, se genera un disparo controlado en la compuerta del transistor, lo que permite obtener a la salida un voltaje senoidal AB controlado.

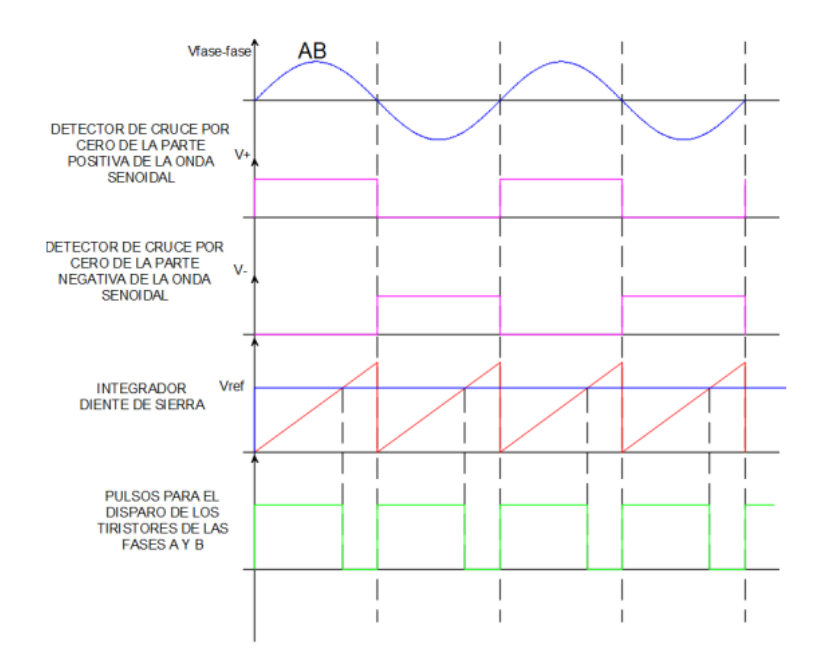

**Figura 16. Salidas de voltaje de la señal de voltaje AB, opto acoplador, integrador y comparador del diagrama esquemático para el disparo de transistores** [2]

Para la obtención de las demás fases BC y AC igual se tiene un circuito de disparo similar al explicado anteriormente como se muestra en las siguientes figuras.

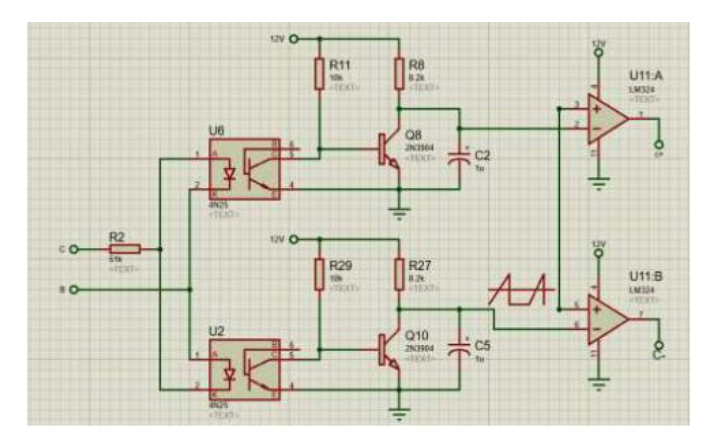

**Figura 17. Diagrama esquemático de disparo del transistor para la fase de voltaje BC** [2]

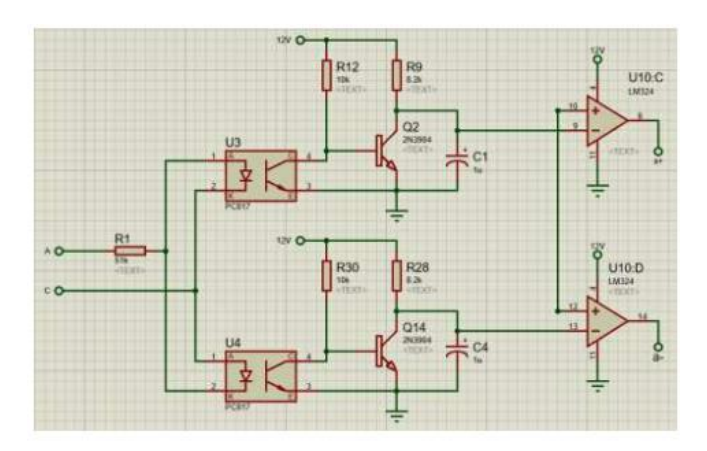

**Figura 18. Diagrama esquemático de disparo del transistor para la fase de voltaje AC** [2]

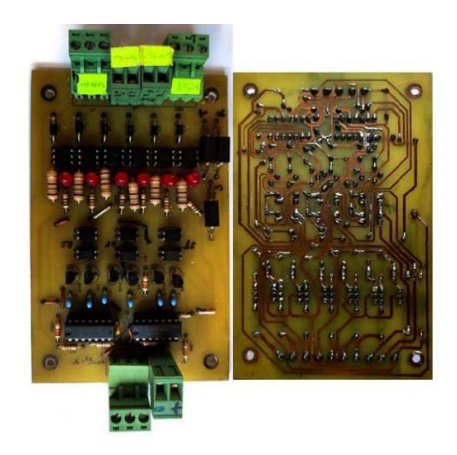

**Figura 19. Diagrama esquemático del disparo de los 6 transistores de las fases de voltaje AB, BC y AC** [2]

El circuito cuenta con una fuente de alimentación de 12 voltios para el disparo de cada uno de los transistores. La activación de los elementos que forman el puente de transistores es coordinada, y se utiliza un voltaje de alimentación en la armadura del motor de corriente continua para su correcto funcionamiento.

#### <span id="page-27-0"></span>**1.4.2.2.1.3Sensor de voltaje**

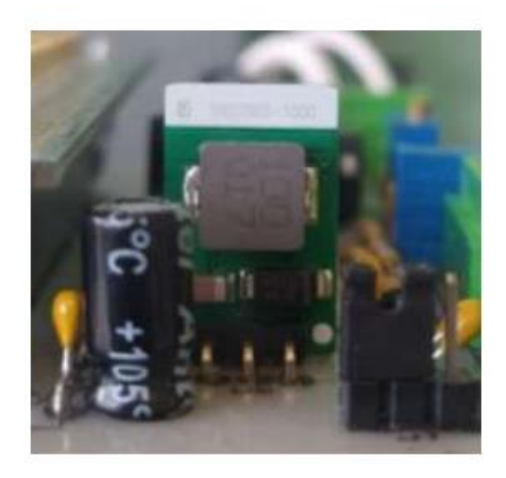

**Figura 20. Detector HCNR200 de voltaje de armadura para el motor DC** [2] El circuito implementado para poder leer el voltaje de la armadura del motor DC consta de un sensor de voltaje HCNR200 optoacoplador y un divisor de voltaje, el cual permite reducir el voltaje en un rango de 0 a 5V que será leído por la tarjeta STM32. Procesando la información, se obtiene el valor del voltaje en la armadura. Las especificaciones técnicas se encuentran en el anexo C.

#### <span id="page-27-1"></span>**1.4.2.2.1.4Sensor de corriente**

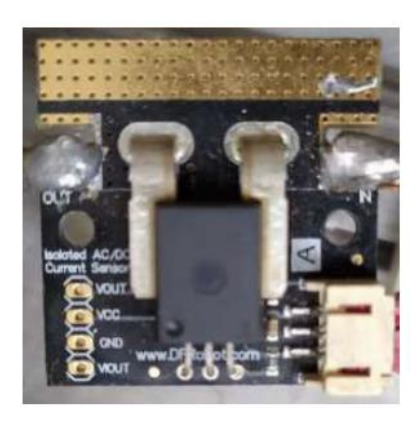

**Figura 21. Detector ACS758 de corriente de armadura para el motor DC** [2]

El dispositivo necesario para obtener el valor de corriente del motor DC es el ACS758, un detector de corriente analógico. Con la ayuda de la tarjeta STM32, se puede calcular el valor de corriente de la armadura del motor DC. Es importante destacar que para que el circuito funcione adecuadamente, se requiere de un comparador en modo diferencial que permita tener un valor de voltaje en la tarjeta STM32 en un rango aceptable para el microcontrolador, que es de 3.3 a 5 V.

Las especificaciones técnicas se encuentran en el anexo C.

#### <span id="page-28-0"></span>**1.4.2.2.1.5 Encoder incremental**

Este dispositivo es de suma importancia en el GOV, ya que permite obtener de forma adecuada la lectura de la velocidad angular del motor DC. Esta señal se procesará posteriormente por la tarjeta STM32 para corregir el error de cambio de velocidad y regular la velocidad angular del motor DC acoplado al generador eléctrico a un valor de 1200 rpm, la velocidad sincrónica que permitirá obtener en las terminales del generador voltajes a una frecuencia de 60 Hz y sincronizar la máquina DC con la red eléctrica. El dispositivo se acopla directamente al eje del motor mediante un soporte metálico para asegurar una lectura constante y adecuada de la velocidad de la máquina DC sin alteraciones en las señales de velocidad

Las especificaciones técnicas se encuentran en el anexo C.

#### <span id="page-28-1"></span>**1.4.2.2.1.6Pantalla Nextion**

El GOV cuenta con esta pantalla interfaz HMI para poder manipular de forma directa el encendió, apagado escoger la central eléctrica a simular dentro de la tarjeta STM 32 con el fin de poder observar voltajes, corrientes y velocidad angular del motor generador, dentro de las centrales a poder trabajar se encuentra la central a vapor, hidroeléctrica y gas, por último, permite visualizar el estado de las protecciones del GOV cómo de voltaje y corriente del motor DC.

El dispositivo permite una manipulación directa entre el usuario y la máquina facilitando la operación del motor generador de forma adecuada.

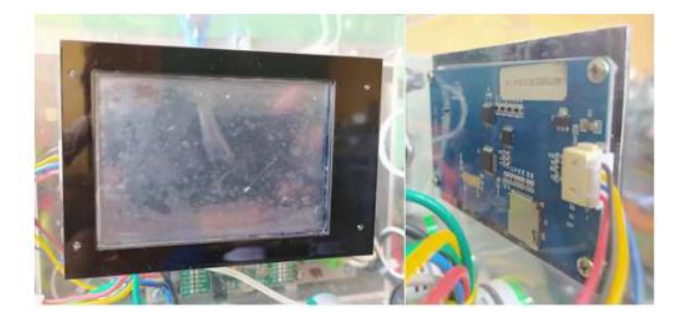

**Figura 22. Conexión de la pantalla Nextión dentro del GOV.** [2]

El dispositivo cuenta con 4 pines donde 2 de estos son para la alimentación de la interfaz HMI y dos los otros dos pines son para el flujo de datos entre el regulador de velocidad y la maquina motriz.

Las especificaciones técnicas se encuentran en el anexo C.

#### <span id="page-29-0"></span>**1.4.2.2.2 Etapa de potencia**

#### <span id="page-29-1"></span>**1.4.2.2.2.1Rectificador de campo**

#### **Rectificador No Controlado AC/DC**

Para la alimentación del devanado de campo o del rotor del motor DC se necesita un rectificador AC/DC. En este proceso, se toman los voltajes de la red bifásica en AC y los 4 diodos del rectificador rectifican el valor máximo de cada pico de la onda sinusoidal, obteniendo un voltaje DC de aproximadamente 190 V con un rizado constante. La corriente de salida es de alrededor de 1.5 A, gracias al puente de diodos utilizado.

Estas son las especificaciones del puente monofásico:

el encapsulado utilizado es KBPC y el diodo tiene una conexión de silicio. La corriente directa media de pico (If) es de 50 A y el voltaje repetitivo inverso de pico (Vrrm) es de 1000 V. El voltaje máximo de entrada al puente (Vrms) es de 700 V, mientras que el voltaje máximo de bloqueo (Vdc) es de 1000 V. La máxima corriente de sobrevoltaje (Ifsm) es de 400 A. Este puente puede funcionar en una temperatura que va desde -65°C a 150°C.

#### <span id="page-29-2"></span>**1.4.2.2.2.2Rectificador de armadura**

#### **Rectificador Controlado AC/DC**

Para la alimentación de la armadura se necesita una excitación de los devanados del estator, por lo cual es necesario convertir el voltaje AC a DC mediante un rectificador de 6 pulsos. De esta forma, se obtiene un voltaje DC a la salida que alimenta adecuadamente a la armadura de la máquina DC, con un valor aproximado de 140 V y 4 A de corriente, para lograr que la velocidad del motor DC sea sincrónica, es decir, a 1200 rpm, permitiendo así la sincronización con el generador y la red eléctrica.

Información sobre las características del módulo SCR conectado en serie:

El módulo SCR está conectado en serie con otros SCRs.

La corriente máxima de disparo de la puerta es de 150 mA.

La corriente promedio It es de 106 A.

La corriente del estado conductor It (rms) es de 180 A.

La corriente máxima transitoria es de 2.25 kA.

La corriente de retención máxima Ih es de 250 mA.

El voltaje máximo de disparo de la puerta es de 3 V.

La temperatura máxima de trabajo es de 130°C.

#### <span id="page-30-0"></span>**1.4.2.2.3 Software de control**

El software del GOV consta de una programación en diagrama de bloques dentro de la tarjeta STM32, mediante la herramienta Simulink y la librería Waijung de Matlab. Se ha programado el control PI y el comportamiento que se da al grupo motor generador, tanto para centrales térmicas a vapor, gas e hidráulicas.

Dentro del diagrama de bloques, también se incluye un software de medición de voltaje y una programación para proteger el grupo motor generador del laboratorio de SEP. Estas protecciones entran en operación en caso de fallas de sobrevoltaje, sobrecorriente, error de fase y error de campo.

A continuación, se muestra el diagrama de flujo de operación del GOV para el correcto funcionamiento del grupo motor generador.

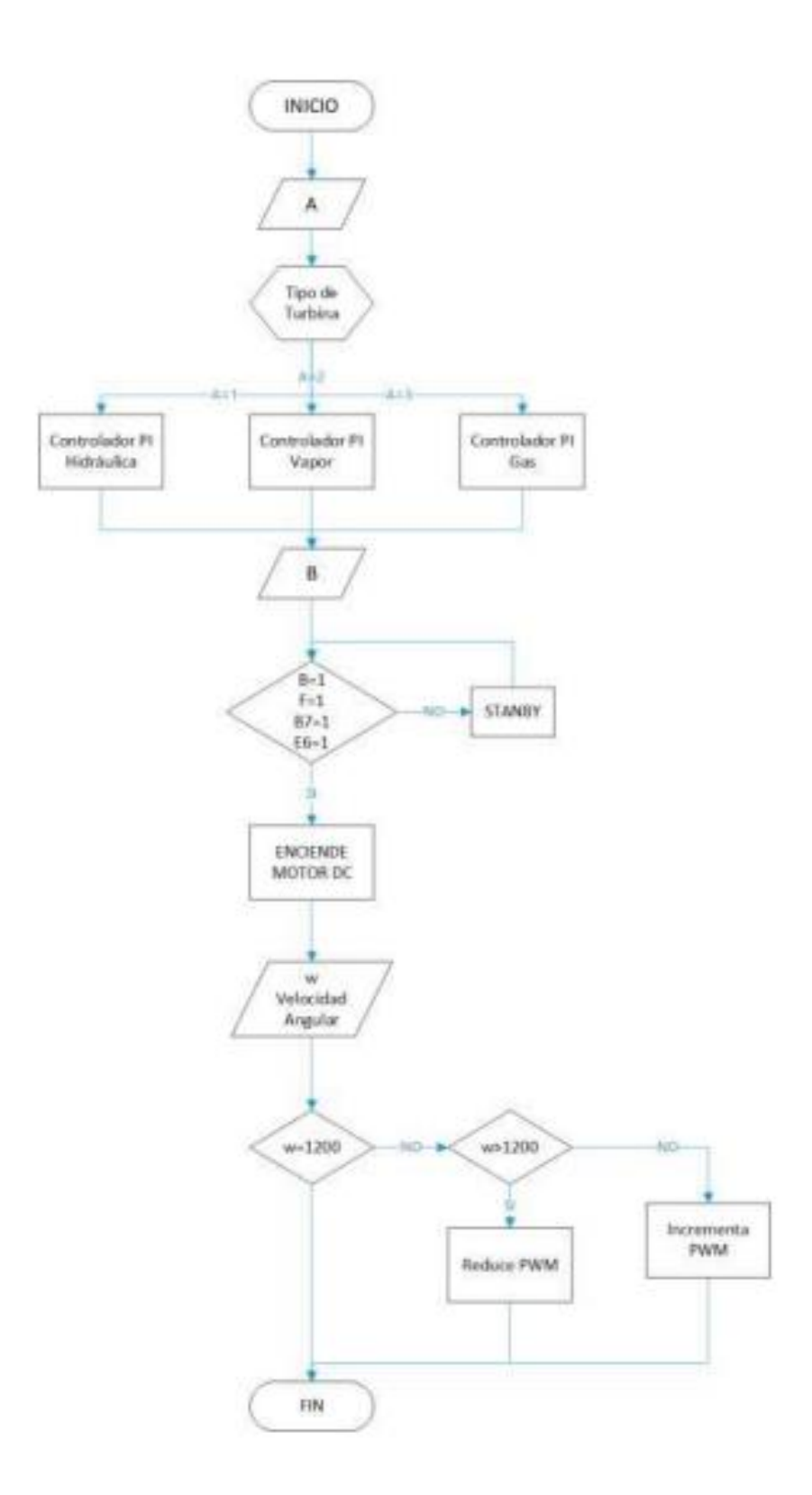

**Figura 23. Diagrama de actividades que realiza el GOV para la alimentación del motor DC tomando en cuenta protecciones.** [2]

#### <span id="page-32-0"></span>**1.4.2.2.3.1Control PI**

#### **Control PI**

El control PI permite ajustar el error de la velocidad angular de la máquina motriz en comparación con una velocidad de referencia de 1200 rpm a velocidad sincrónica de 60 Hz. En caso de existir algún delta error, éste será ajustado mediante las constantes del control PI de forma proporcional e integral. La primera constante actúa de forma instantánea, mientras que la constante integral ajusta a la curva en un intervalo de tiempo. Ambas constantes permiten regular el comportamiento del motor, como una turbina hidráulica, térmica a gas o a vapor, según lo requiera el usuario o el sistema.

En este caso de estudio, se requiere que el motor DC actúe como una turbina hidráulica, por lo que fue necesario realizar una sintonización.

#### <span id="page-32-1"></span>**1.4.2.2.3.2Software de medición**

#### <span id="page-32-2"></span>**1.4.2.2.3.2.1 Medición de velocidad angular**

La velocidad angular se mide en tiempo real y de forma constante mediante el encoder incremental de tipo serie …….. Este encoder tiene dos canales, A y B, que envían la señal a los bloques de programación de lectura a través de los pines A8 y E11 en forma de bits. Es necesario tratar estos datos mediante un diagrama de bloques matemático para obtener la relación entre el valor en bits y el valor real de la velocidad angular del grupo motor DC. Este valor real de la velocidad angular se envía a la pantalla Nextion para que se pueda visualizar directamente en tiempo real.

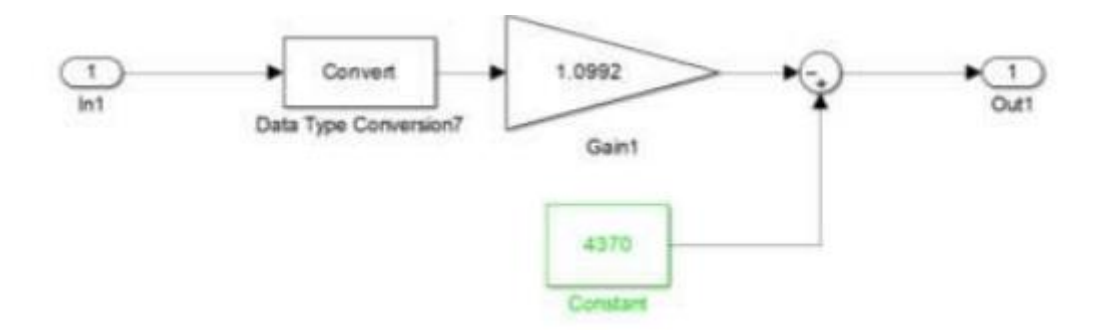

# **Figura 24. Diagrama de bloque de la relación entre velocidad angular de bits y real del motor DC.** [2]

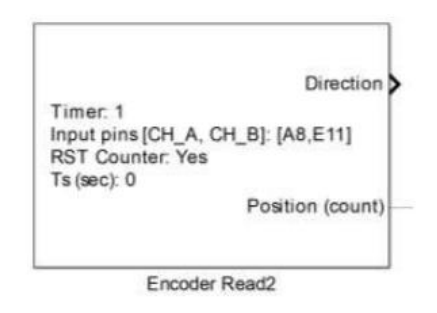

## **Figura 25. Diagrama de bloque de la lectura de la velocidad angular del motor DC.** [2]

#### <span id="page-33-0"></span>**1.4.2.2.3.2.2 Medición de voltaje**

La señal de voltaje se obtiene mediante el dispositivo HCNR200 y el divisor de voltaje, lo que permite obtener un valor de voltaje en un rango aceptable de 0 a 5 V para su procesamiento mediante la tarjeta STM32 por medio del pin PA1. Se realiza el procesamiento adecuado de la señal, encontrando la relación entre bits y el valor real del voltaje. Posteriormente, se utiliza un diagrama de bloques matemático para encontrar el valor del voltaje de armadura del motor DC en tiempo real, el cual será mostrado mediante la interfaz de la pantalla Nextion del GOV.

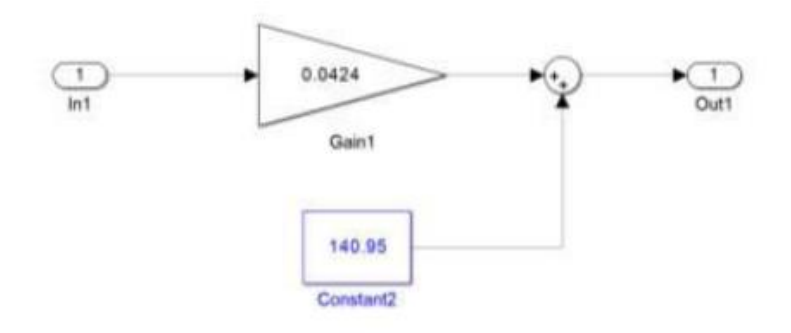

# **Figura 26. Diagrama de bloque de la relación entre voltaje de armadura de bits y real del motor DC.** [2]

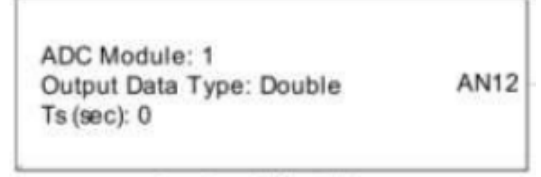

Lectura PA1 voltaje

# **Figura 27. Diagrama de bloque de la lectura del voltaje de la armadura del motor DC.** [2]

#### <span id="page-34-0"></span>**1.4.2.2.3.2.3 Medición de corriente**

La señal de corriente se obtiene mediante el dispositivo QSC750 y con el uso de un amplificador en modo diferencial, lo que permite obtener una señal de voltaje en un rango de 3.3 a 5 V para su procesamiento mediante la tarjeta STM32 a través de los pines correspondientes. En la tarjeta se realiza el procesamiento adecuado de la señal para encontrar la relación entre bits y el valor real de la corriente. Posteriormente, mediante un diagrama de bloques matemático, se encuentra el valor de corriente de armadura del motor DC en tiempo real, el cual será mostrado en la interfaz de la pantalla Nextion del GOV.

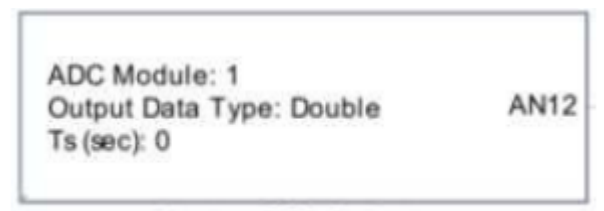

Lectura PC2 Corriente

## **Figura 28. Diagrama de bloque de la lectura de corriente de armadura en el motor DC** [2]

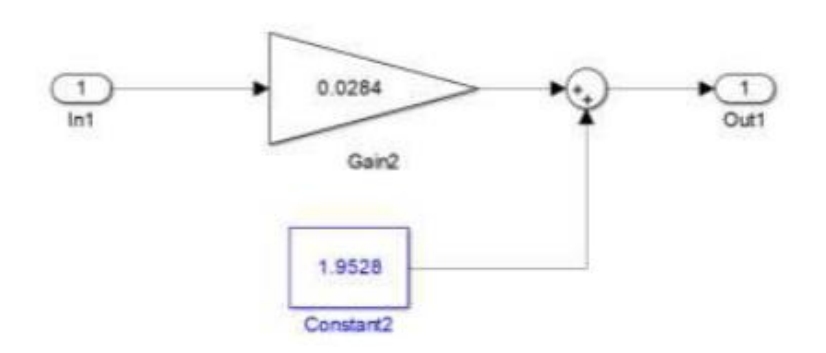

**Figura 29. Diagrama de bloque de la relación entre corriente de armadura de bits y real del motor DC.** [2]

#### <span id="page-35-0"></span>**1.4.2.2.3.3Software de protección**

#### <span id="page-35-1"></span>**1.4.2.2.3.3.1 Protección de sobrevoltaje**

La protección de sobrevoltaje consta de un diagrama de bloques que tiene como objetivo proteger al GOV, el motor DC y el generador en caso de que se produzca un sobrevoltaje. El valor definido como sobrevoltaje en este caso es de 190 V. La lógica del diagrama es la siguiente: en caso de que el voltaje supere el umbral establecido de 190 V, se genera una señal de error que apaga el GOV y, a su vez, la alimentación para el motor DC, protegiéndolo de una falla de sobrevoltaje. Si la señal es 0, se apaga la máquina motriz y, si es 1, no se tiene presencia de sobrevoltaje y la protección no se activa, permitiendo la operación adecuada y segura del grupo motor generador. En caso de que se produzca un sobrevoltaje, también se puede visualizar en la interfaz de la pantalla Nextion un cero si se ha producido un error.

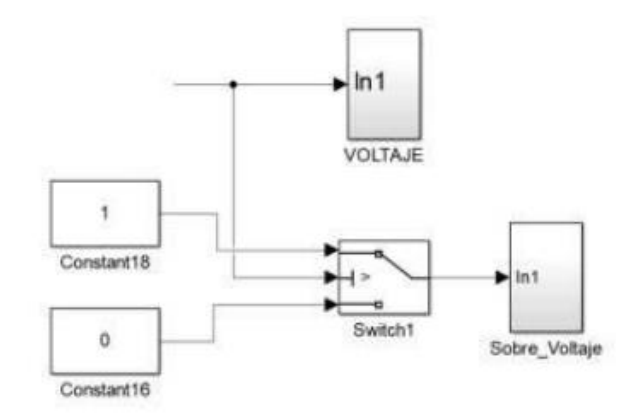

#### **Figura 30. Circuito esquemático de bloques para protección contra sobrevoltaje.** [2]
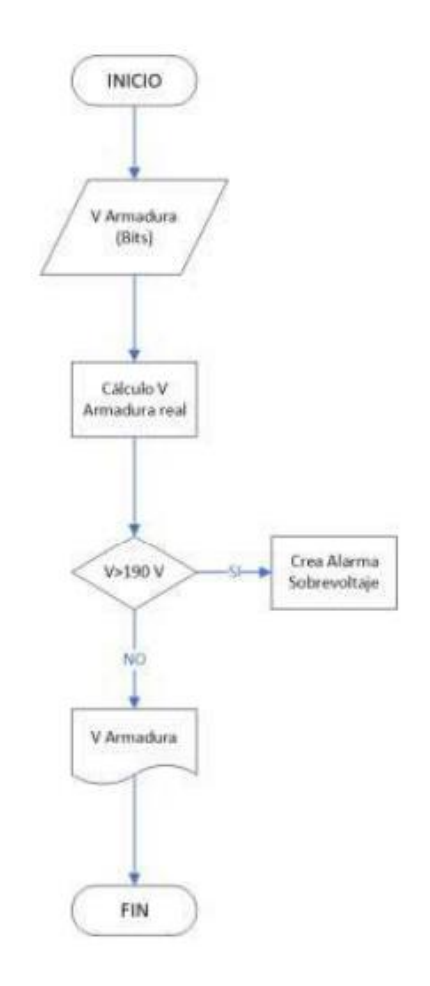

**Figura 31. Diagrama de actividades a realizar en el diagrama de bloques en caso de un sobrevoltaje de armadura.** [2]

## **1.4.2.2.3.3.2 Protección de sobrecorriente**

La protección de sobrecorriente consta de un diagrama de bloques cuyo objetivo es proteger al GOV, al motor DC y al generador en caso de una sobrecorriente. El valor definido como sobrecorriente es de 30 A. La lógica del diagrama es la siguiente: en caso de superar la corriente de umbral establecida de 30 A, se genera una señal de error que apaga al GOV y, a su vez, la alimentación para el motor DC, protegiendo al sistema de una falla de sobrecorriente. Si la señal es 0, se apaga la máquina motriz y si es 1, no se tiene presencia de sobrecorriente y la protección no se activa, permitiendo la funcionalidad de operación del grupo motor generador de forma adecuada y segura. En caso de sobrecorriente, también se puede visualizar en la interfaz de la pantalla Nextion un cero si se ha producido un error en la corriente de armadura del motor DC.

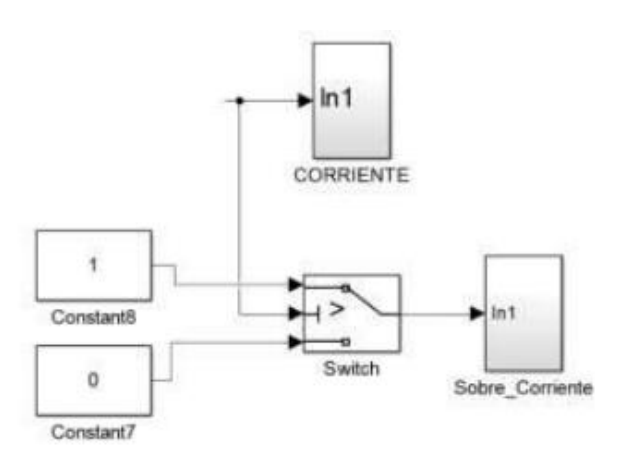

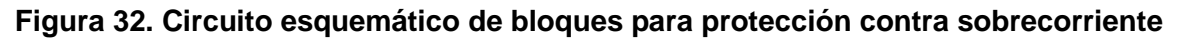

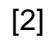

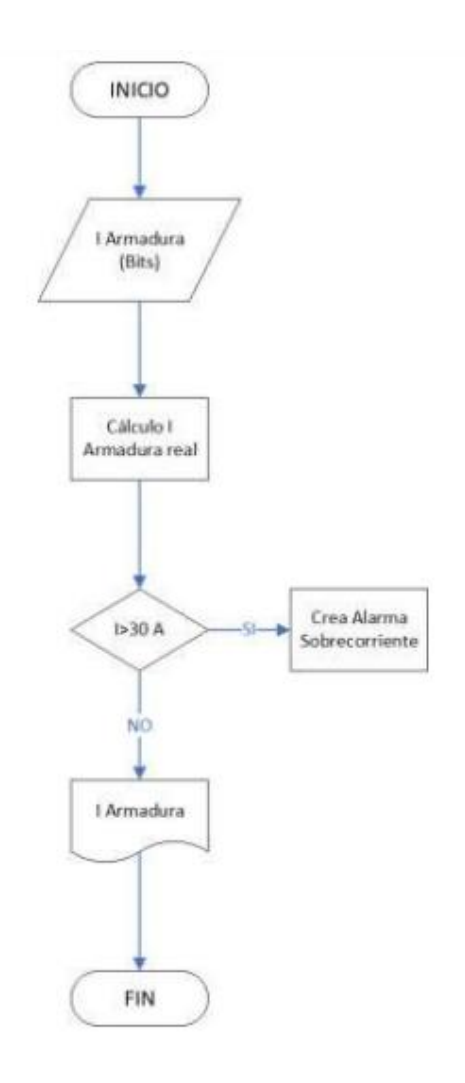

**Figura 33. Diagrama de actividades a realizar en el diagrama de bloques en caso de un sobrecorriente de armadura.** [2]

## **1.4.2.2.3.3.3 Protección por error de campo**

El error de campo se maneja mediante la siguiente lógica: si no se detecta un voltaje de campo para alimentar al motor DC, el puerto B de la tarjeta STM32 se abrirá, apagando la máquina motriz de forma inmediata para proteger el sistema de una mala energización del motor de corriente continua. En caso contrario, si no existe una falla por campo, el puerto B se mantendrá cerrado, energizando los devanados de campo del motor DC de manera correcta y segura.

Todo este funcionamiento es posible gracias al puerto B y la variable B7 de la tarjeta STM32. Es importante destacar que, si durante el funcionamiento normal del motor DC se detecta una ausencia de voltaje de campo, el puerto B se abrirá automáticamente para proteger de manera efectiva a la máquina motriz

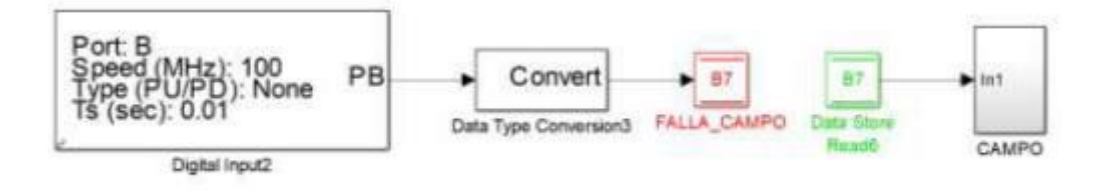

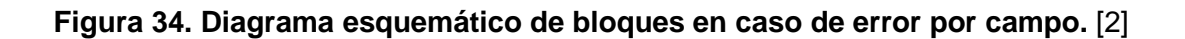

## **1.4.2.2.3.3.4 Protección por error de fase**

El error de fase consiste en la siguiente lógica: en caso de existir una alimentación inadecuada de las tres fases del motor DC, o si alguna no está alimentada de forma adecuada, el puerto F de la tarjeta STM32 se abrirá restringiendo la alimentación del motor DC por una mala energización de las fases del motor de corriente continua, protegiendo al sistema de forma adecuada. En el caso de existir una buena alimentación en cada una de las fases, el puerto F se mantendrá cerrado energizando los devanados de armadura de forma correcta y segura. Todo este funcionamiento es posible a través del puerto F y la variable F de la tarjeta STM32. Cabe mencionar que, si durante el funcionamiento normal del motor DC se produce un desequilibrio de voltaje en cada una de sus fases o si no se encuentran alimentadas correctamente, el puerto F se abrirá, ya que detecta una falla de fase, protegiendo de forma eficiente a la máquina motriz.

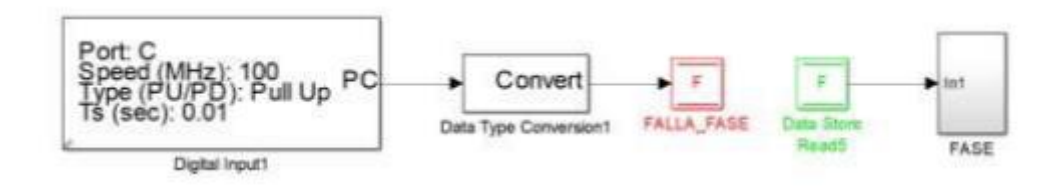

**Figura 35. Diagrama esquemático de bloques en caso de error por fase.** [2]

## **1.4.2.2.3.3.5 Interfaz gráfica**

La interfaz gráfica del GOV se muestra mediante una pantalla Nextion, donde el usuario puede observar y operar de forma rápida y segura el motor DC del laboratorio físico de SEP.

En la pantalla, se puede elegir el tipo de central a simular, ya sea hidráulica, vapor o a gas, mediante la manipulación del botón digital ON, lo que permite que el motor DC funcione como una turbina hidráulica, a vapor o a gas.

La interfaz gráfica también permite visualizar el estado de cada una de las protecciones y limitadores que se han diseñado en el software dentro de la tarjeta STM32, como son la protección de sobrevoltaje, sobrecorriente, error por fase y error por campo. Si existe alguno de estos errores, se visualiza un cero en la pantalla y el botón de encendido ON\_OFF no operará, lo que impide la alimentación del motor DC.

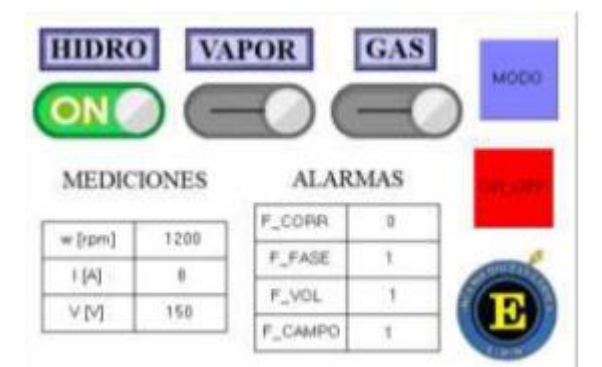

## **Figura 36. Representación de la interfaz gráfica del HMI del GOV** [2]

## **1.4.3 Transformada Z y transformada Laplace**

## **Transformada z**

En muchos sistemas lineales, la información se presenta en forma discreta, lo que los convierte en sistemas de información discreta. Cuando se introduce un sistema en un ordenador digital, algunas de sus partes se someten a información discreta. La introducción de señales discretas puede proporcionar una mayor estabilidad a un sistema que funciona con información continua.

La transformada Z es una herramienta matemática que se utiliza en el procesamiento de señales digitales y en el control de procesos mediante ordenador, entre otras aplicaciones. Se asigna una función compleja a una secuencia discreta {f(k)}. La transformada Z se considera como una función del tiempo x(t), que toma valores de muestra como x (0), x(T), x (2T), donde T es el periodo de muestreo. La transformada Z de una función del tiempo x(t), donde la secuencia de valores x(kT), donde k toma valores de cero o enteros positivos y t es positivo, se define mediante la siguiente ecuación: [3]

$$
X(z) = Z\{x(t)\} = Z[x(kT)] = \sum_{k=0}^{\infty} x(kT)z^{-1}
$$
(1)

La transformada Z, como ocurre con varias transformaciones integrales, puede ser definida como una transformada unilateral o bilateral. En ingeniería existe variedad de aplicaciones donde la transformada Z unilateral tendrá una solución apropiada en forma cerrada en su región de convergencia, una serie infinita en  $z^{-1}$ , converge fuera del circulo  $|z| = R$ , donde R se conoce como radio de convergencia absoluta.

Transformada Z bilateral

$$
X(z) = Z\{x[n]\} = \sum_{n=-\infty}^{\infty} x[n]z^{-n}
$$
 (2)

Transformada Z unilateral

$$
X(z) = Z^+\{x[n]\} = \sum_{n=0}^{\infty} x[n]z^{-n}
$$
 (2)

Las propiedades que debe cumplir son de linealidad, desplazamiento temporal, teorema del valor inicial y final. Debido a que la transformada de Fourier no converge para todas las secuencias, resulta necesario plantear la transformada Z que abarca una mayor cantidad de señales. La ubicación de los polos de H(z) en el plano Z ayuda a caracterizar las propiedades de la respuesta de un sistema discreto lineal. Resulta práctico hacer uso de tablas que ayuden con transformaciones habituales, con el fin de que no se vuelva engorroso aplicar la fórmula general. La aplicación práctica de la transformada Z nos conduce a la transformación de funciones que permanecen en el plano de Laplace al plano Z, permitiendo un fácil trabajo. Sin embargo, al final hay que regresarlas al plano de Laplace, obteniendo la anti transformada en dicho plano. [4]

#### **Transformada de Laplace**

En ingeniería es común encontrar funciones que son importantes las cuales son denominadas "funciones continuas a trozos" por lo que la transformada de Laplace no suele estar definida en todo el plano complejo. La transformada de Laplace de una función  $f(t)$ , con dominio en la variable real  $t$  es equivalente a otra función que depende de una nueva variable s en el dominio complejo y es una función F definida por la integral impropia.

$$
F(s) = \int_0^\infty f(t)e^{-st}dt
$$
 (3)

La transformada de Laplace de  $f(t)$  existe si la integral converge por lo que antes de deducir se debe corroborar si existe la transformada para una función en particular conociendo el concepto de función de orden exponencial y función continua a trozos. La notación que se utiliza para denotar la relación entre dos señales es la siguiente:

$$
x(t) \leftrightarrow X(s)
$$
 (4)

No es conveniente usar la definición de transformada de Laplace para encontrar transformadas de funciones muy complejas, dado que el proceso de integración suele complicarse, por lo que se debe emplear tablas que han sido desarrolladas presentando de forma detallada y clara los teoremas de la transformada más aplicados de ciertos sistemas. [5]

Se da la circunstancia de que no todas las señales analógicas tienen transformada de Laplace. Esto es debido a que en la ecuación de análisis de la Transformada de Laplace se calcula una integral que se encuentra definida entre  $t \to -\infty$  y  $t \to +\infty$  la cual no va a converger estrictamente. Así, hay señales  $x(t)$  para las que dicha integral no va a converger. Estas señales no pueden ser transformadas, por lo que no se podrán expresar como el resultado de una combinación lineal de exponenciales complejas.

Los sistemas dinámicos en donde se suelen modelar múltiples fenómenos físicos por medio de ecuaciones diferenciales. La forma clásica de tener control en estos sistemas es mediante la transformada de Laplace. [5] Como aplicación de la transformada de Laplace se tiene la simulación y control de una gran cantidad de sistemas donde se usa Laplace para obtener los modelos de cierto sistema con las ecuaciones que rigen su funcionamiento las mismas que se presentan en el dominio de la frecuencia y vuelven el diseño de los controladores más sencillo.

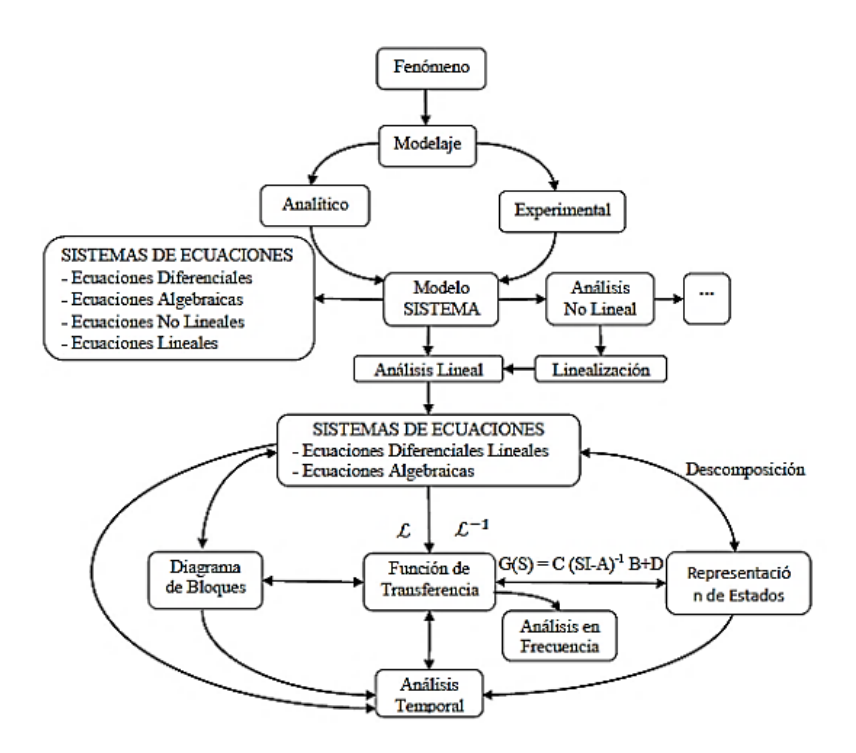

**Figura 37. Diagrama de interacción de Laplace y sistemas dinámicos.** [6]

Esta técnica de cálculo de Laplace es utilizada para poder compensar la respuesta de sistemas de control digitales, modelos de señales para controladores digitales. En la actualidad existen diversas técnicas de control, la transformada de Laplace aún sigue siendo un instrumento que facilita la capacidad de entender los sistemas.

La Transformada se ha empleado en análisis de señales y modelos eléctricos, solución de ecuaciones diferenciales, cálculo de funciones de transferencia, representación de modelos lineales y de diagramas de bloques, cálculo de error de estado estacionario y análisis de respuesta en frecuencia de sistemas de control. [7]

### **1.4.4 Control PI y funcionamiento**

#### **Controlador proporcional-integral (PI)**

Este controlador es la suma de una acción proporcional y una integral. La acción proporcional nos acerca al valor que se busca, mientras que la acción integral nos lleva exactamente al valor deseado.

La respuesta que se obtiene del integrador es relativamente lenta, es decir, se alcanza el estado estable muy lentamente. Además, se presentan pequeñas oscilaciones que en algunos procesos no serían deseables.

Esta acción se define como:

$$
u(t) = K_p e(t) + \frac{K_p}{T_i} \int_0^t e(t) dt
$$
 (5)

cuya función de transferencia es:

$$
\frac{U(s)}{E(s)} = K_p \left( 1 + \frac{1}{T_i s} \right) \tag{6}
$$

Donde:

 $K_p$  es la ganancia proporcional

 $T_i$  se denomina tiempo de acción integral

Estos valores de  $K_n$  y  $T_i$  son ajustables. El tiempo integral  $(T_i)$  regula la velocidad de acción de control, mientras que una modificación en  $K_n$  estará modificando la parte integral como la parte proporcional de la acción de control.

La respuesta proporcional dispone de respuesta es rápida y no presenta oscilaciones, debido a que solo se aproxima a la referencia. Por esta razón es que se necesita la combinación de la acción integral y proporcional y obtener los resultados adecuados de una respuesta que no presente oscilaciones y sea rápida de una acción proporcional y una respuesta que se ajuste exactamente al valor deseado. [8]

## **1.4.5 Regulador de velocidad GOV y funcionamiento**

Cuando se produce una modificación en la carga de la turbina, esta reducirá o aumentará el número de revoluciones que mantuvo antes de producirse la variación, graduando la velocidad de la turbina, para que se disponga en cada momento de la potencia requerida.

El regulador de velocidad, también conocido como governor (GOV), controla potencia activa de la unidad y la velocidad, según las normas (IEEE, 125, 1207; IEC 61362; ASME, PTC 29).

El control ejercido en la turbina va a depender de los puntos de ajuste que son proporcionados por el regulador de velocidad, los cuales tendrán unas características y funcionalidades que influirán en el modelo de control a implementar. [9]

El control de velocidad mantiene controlado la velocidad, caudal, voltaje y frecuencia dentro de un rango de funcionamiento de acuerdo con las condiciones operativas del sistema.

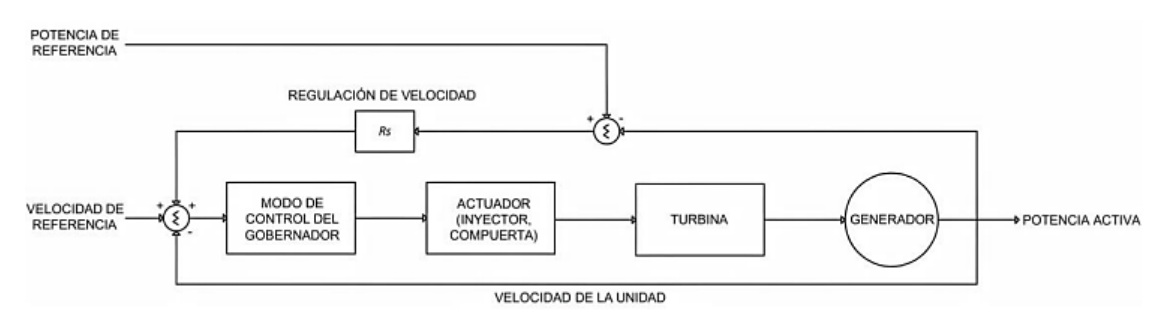

**Figura 38. Diagrama de bloques del sistema de control de velocidad.** [10]

El objetivo del regulador se basa en conseguir el equilibrio, para mantener sensible o igual a todas las cargas el número de revoluciones de la turbina que conviene a su funcionamiento. El control primario se realiza en cada grupo turbina-generador donde se regulará la velocidad de la turbina. El regulador dispone de retroalimentación de la velocidad y por medio de una señal de potencia de referencia se lo puede representar por el siguiente diagrama de bloques.

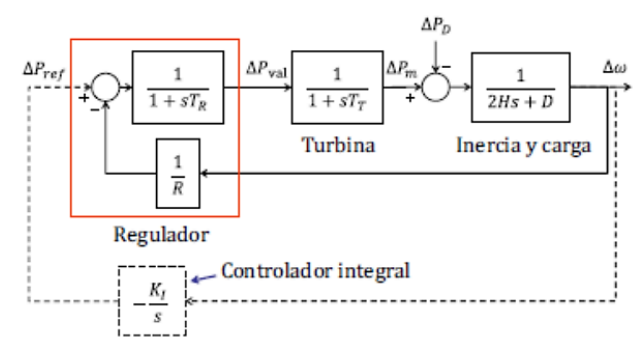

**Figura 39. Diagrama de bloques de un grupo turbina-generador** [11]

En los sistemas de turbina-generador, el regulador de velocidad se encarga de mantener una velocidad constante, lo cual es esencial para evitar daños en el sistema de generación y para maximizar su eficiencia de control. Este proceso se lleva a cabo mediante un transductor de velocidad y amplificadores de señal. Además, el sistema de control de velocidad también es conocido como control de potencia activa, ya que regula la entrada de energía hacia la unidad motriz para obtener una potencia específica. En sistemas aislados, el regulador de velocidad es responsable de iniciar, mantener y ajustar la velocidad de la unidad de generación para sincronizarla con otras unidades o con un sistema eléctrico de potencia.

Por otro lado, los reguladores de velocidad también llevan a cabo la regulación primaria de frecuencia (RPF) para restablecer el equilibrio entre la demanda y la generación y mantener estable la frecuencia de la red eléctrica [10]

## **1.4.6 Modelos de centrales hidráulicas**

### **Turbinas Hidráulicas**

• Turbina Francis

Es una turbina de reacción que es de tipo radial-axial, es empleada cuando se dispone de pequeños saltos de agua (menor a 200m) y caudales medianamente altos (hasta 10  $\left.m^3\right>_S$ ). Cuenta con un distribuidor formado por alabes móviles que regulan el flujo de agua dispuestas en forma circular, y son las que conduce al impulsor. El agua a presión ingresa perpendicularmente al eje de la turbina y corre paralela a él.

• Turbina Pelton

Es una turbina de acción que es empleada cuando se dispone de grandes saltos de agua (grandes alturas) y pequeños caudales (hasta 10  $\left.m^3\right>_S$ ). Cuenta con varios alabes en forma de cuchara ubicados periféricamente al distribuidor, el cual está compuesto de varias entradas de agua las cuales por medio del inyector impulsaran el agua hacia los alabes y producto de un choque rotara la turbina.

## **Regulador de velocidad de turbinas hidráulicas**

En las centrales hidráulicas, la regulación de velocidad es un proceso crucial para garantizar que una magnitud o condición específica se mantenga constante, a pesar de las fluctuaciones en la demanda. La magnitud que se controla es la velocidad, ya que un control inadecuado podría causar daños al sistema de generación. Para lograr un control óptimo, es necesario aplicar un retardo transitorio.

El control de velocidad en la central hidráulica se encarga de mantener la velocidad, caudal, voltaje y frecuencia dentro de un rango de operación específico, de acuerdo con las necesidades operativas del sistema. También se conoce como control de potencia activa, ya que regula la entrada de energía en la unidad motriz para alcanzar una potencia determinada. [6].

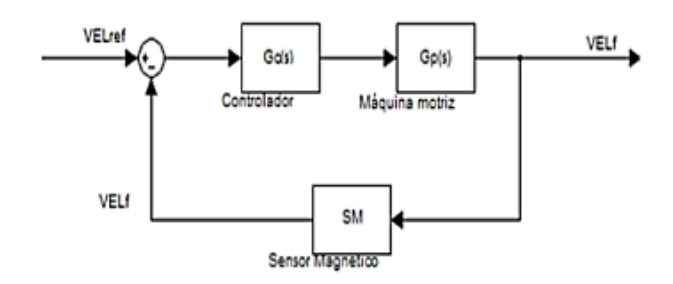

# **Figura 40. Diagrama de bloques del sistema de control de velocidad en turbina hidráulica.** [11]

Donde:

VELref: valor de referencia

Gc(s): control aplicado

Gp(s): planta (maquina motriz)

SM: sensor magnético de velocidad

El controlador en la central hidráulica realiza una comparación entre la señal de salida y el valor de velocidad deseado, y ajusta la apertura o cierre de las compuertas para mantener la velocidad en el nivel deseado. Si la carga aumenta, se abre la compuerta para mantener la velocidad constante, mientras que, si la carga disminuye, la velocidad aumentará y será necesario reducir el suministro de energía.

## **Modelo de regulador para turbinas hidráulicas**

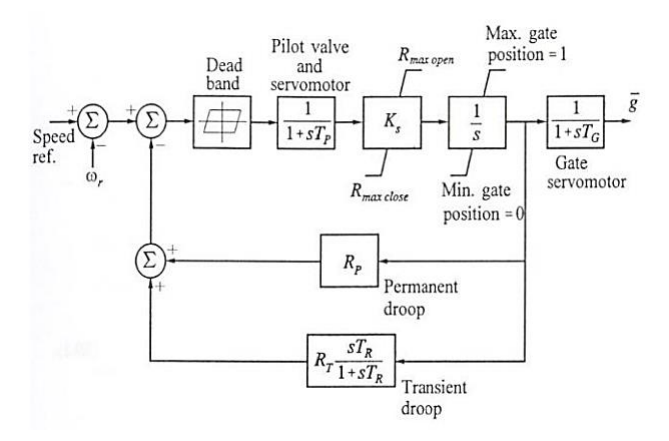

### **Figura 41. Diagrama de bloques de regulador de velocidad en turbinas hidráulicas**.

[11]

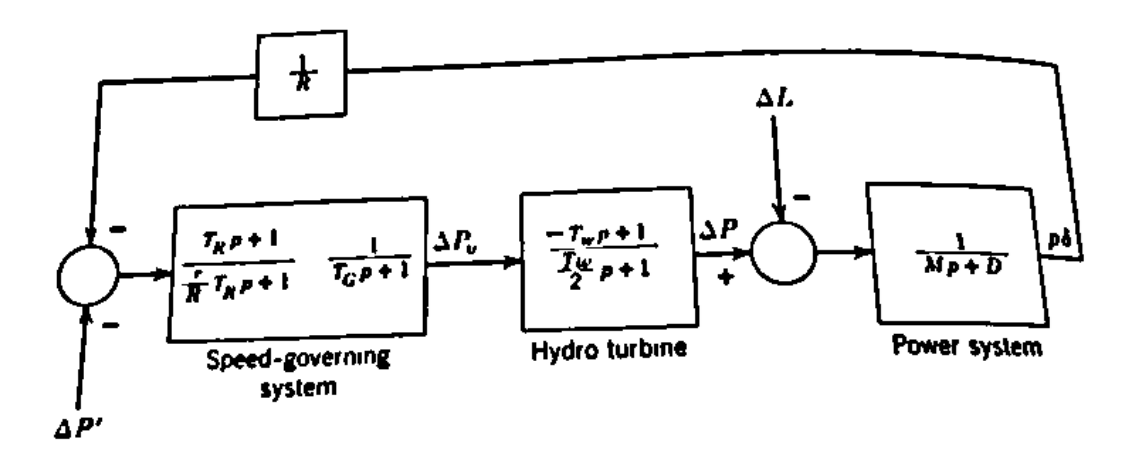

**Figura 42. Diagrama de bloques de regulador de velocidad en turbinas hidráulicas**. [12]

**Regulación de velocidad, estatismo, amortiguamiento, inercia, banda muerta y tiempos de respuesta**

### **Estatismo (R)**

El estatismo es una característica importante de los sistemas de generación de energía eléctrica, especialmente de las unidades de generación sincrónicas.

En términos simples, el estatismo es la capacidad de una unidad de generación de mantener su salida de potencia a medida que la frecuencia de la red eléctrica cambia. La variación de frecuencia en la red eléctrica puede ser causada por fluctuaciones en la demanda de energía, fallas en la red o cualquier otro evento que afecte la operación de la red.

La medida del estatismo se expresa en porcentaje y se refiere a la cantidad de variación de potencia que se produce por cada unidad de variación de frecuencia. Por ejemplo, si una unidad de generación tiene un estatismo del 5%, esto significa que su salida de potencia variará en un 5% por cada unidad de variación de frecuencia.

Un estatismo bajo es deseable en los sistemas de generación de energía eléctrica, ya que indica que la unidad de generación puede mantener su salida de potencia estable incluso en condiciones cambiantes de la red eléctrica. Los sistemas de generación de energía modernos están diseñados para tener un estatismo muy bajo, lo que permite una mejor estabilidad y confiabilidad en la red eléctrica.

El estatismo se puede calcular de la siguiente forma

$$
R = \frac{\Delta f/fnom}{\Delta P/Pnom} * 100\% (1)
$$

Donde

R= Es el estatismo

∆f=Variación de frecuencia

∆P=Variación de potencia

fnom=Es la frecuencia nominal

Pnom=Es la potencial nominal

Para poder obtener este valor es necesario hacer una prueba de desconexión abrupta de carga el cual se explica de forma detallada en el capítulo 3. [12]

### **Banda Muerta (Bm)**

la banda muerta se refiere a un rango de frecuencia en el cual las unidades generadoras de energía eléctrica no varían su potencia de manera automática. Es decir, si la frecuencia de la red eléctrica se encuentra dentro de esta banda muerta, la potencia generada por las unidades de generación permanecerá constante, independientemente de la frecuencia de la red. Este rango de frecuencia se establece con el fin de evitar que la potencia generada varíe bruscamente en respuesta a pequeñas fluctuaciones en la frecuencia. Por lo tanto, la banda muerta es una medida de estabilidad en el suministro de energía eléctrica.

La banda muerta se puede calcular de la siguiente forma

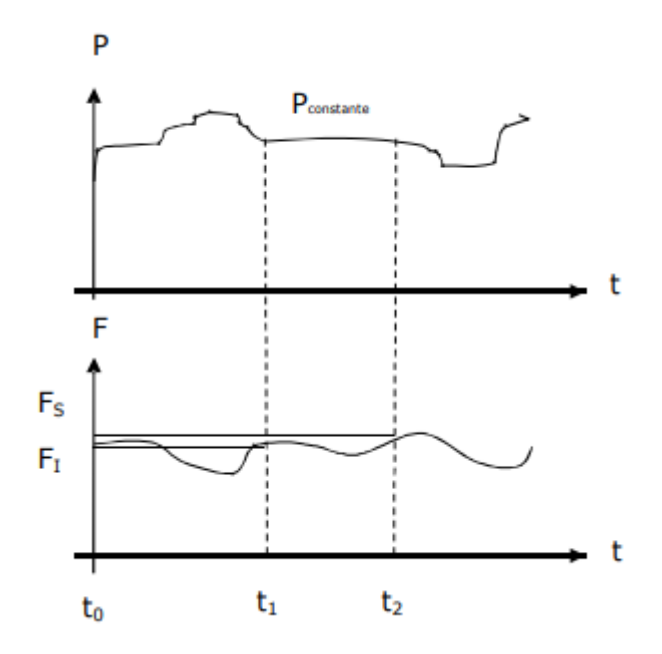

**Figura 43. Gráfica de banda muerta**

$$
Bm = f \, \text{nominal} \, \frac{\text{abs}(\text{fs} - \text{fi})}{\text{fn}} \, (1)
$$

Donde

Bm=Es la banda muerta

fs: Es la frecuencia superior

fi=Es la frecuencia inferior

fn=Es la frecuencia nominal

para poder realizar el cálculo de este parámetro será necesario utilizar deltas de carga como se explica de una forma detallada en el capítulo 3. [12]

### **Amortiguamiento (D)**

El amortiguamiento se refiere a la capacidad de un sistema para disipar la energía almacenada en un circuito o en un dispositivo electromecánico en un tiempo finito. En sistemas eléctricos y electrónicos, el amortiguamiento se logra mediante la adición de elementos resistivos o disipativos como resistencias, diodos de corte o transistores, que convierten la energía en calor y la disipan en el ambiente.

El amortiguamiento es importante en la estabilidad y el rendimiento de los sistemas eléctricos y electromecánicos. Por ejemplo, en un sistema de control de motores eléctricos, un amortiguamiento adecuado puede ayudar a evitar oscilaciones y vibraciones no deseadas. Por otro lado, un amortiguamiento insuficiente puede hacer que un sistema sea inestable y cause fallas y problemas en el funcionamiento.

Una forma común de calcular el factor de amortiguamiento es mediante la realización de una prueba de desconexión abrupta de carga en un grupo motor-generador. Esta prueba consiste en desconectar repentinamente una carga conectada al generador y medir la oscilación resultante en la frecuencia natural del sistema. El factor de amortiguamiento se puede determinar a partir de la amplitud de la oscilación y la frecuencia natural del sistema, la prueba es detalla en el capítulo 3. [12]

### **Tiempos De Respuesta**

#### **El tiempo de subida (t\_s)**

El tiempo de subida se refiere al tiempo que tarda la respuesta de un sistema en alcanzar el 100% de su valor final después de aplicar una entrada escalón, es decir, el tiempo que tarda en subir desde el 0% hasta el 100%. Para calcular este tiempo, se mide el tiempo que tarda la respuesta en pasar del 10% al 90% de su valor final. La fórmula para calcular el tiempo de subida es simplemente la diferencia entre el tiempo que tarda la respuesta en pasar del 90% al 10% de su valor final se puede calcular de la siguiente forma.

$$
t_s = t90\% - t10\%
$$
 en subida (1) [13]

### **El tiempo de bajada (t\_b)**

Por otro lado, el tiempo de bajada se refiere al tiempo que tarda la respuesta del sistema en volver desde el 100% al 0% de su valor final después de aplicar una entrada escalón, es decir, el tiempo que tarda en bajar desde el 100% hasta el 0%. Para calcular este tiempo, se mide el tiempo que tarda la respuesta en pasar del 90% al 10% de su valor final. La fórmula para calcular el tiempo de bajada es también la diferencia entre el tiempo que tarda la respuesta en pasar del 90% al 10% de su valor final. [13]

t b = tend90% – tend10% en bajada (2) [13]

### **El sobrepaso máximo (Mp)**

El sobrepaso máximo se calcula como un porcentaje del valor final de la respuesta del sistema. Se puede obtener midiendo la diferencia entre el valor máximo de la respuesta y su valor final, y luego dividiéndolo por el valor final. [13]

La fórmula para calcular el sobrepaso máximo es

 $Mp = ((Pmax - Pfinal) / Pfinal) * 100\%$  (3) [13]

donde Mp es el sobrepaso máximo,

Pmax es el valor máximo de la respuesta y

Pfinal es el valor final de la respuesta.

### **El tiempo de asentamiento (ts)**

El tiempo de asentamiento se puede obtener midiendo el tiempo que tarda la respuesta del sistema en mantenerse dentro de un rango específico alrededor de su valor final después de aplicar una entrada escalón. Por lo general, se define como el tiempo que tarda la respuesta en mantenerse dentro del 2% a 5% de su valor final. El tiempo de asentamiento se puede calcular directamente midiendo el tiempo que la respuesta permanece dentro del rango especificado. [13]

## **El tiempo pico (t\_p)**

El tiempo pico es el tiempo en el que la respuesta del sistema alcanza su valor máximo después de aplicar una entrada escalón. El tiempo pico se puede calcular directamente midiendo el tiempo en el que se alcanza el valor máximo de la respuesta.

 $t_{-p}$  = Donde se alcanza el valor pico de velocidad en rpm. (4) [13]

### **El tiempo de levantamiento (t\_r)**

El tiempo de levantamiento hace referencia al lapso que necesita la respuesta del sistema para alcanzar el 10% de su valor final, una vez que se le ha aplicado una entrada escalón. Este tiempo se obtiene midiendo el tiempo que tarda la respuesta en pasar del 0% al 10% de su valor final. Para calcular el tiempo de levantamiento, se utiliza la siguiente fórmula:

 $t_r$  = tiempo en el que la respuesta pasa del 0% al 10% de su valor final. (5) [13]

## **Tiempo de retardo (t\_d)**

Por otro lado, el tiempo de retardo se refiere al tiempo que la respuesta del sistema demora en comenzar a moverse después de recibir una entrada escalón. Para calcular el tiempo de retardo, se mide el tiempo que tarda la respuesta en pasar del 0% al 5% de su valor final. La fórmula para calcular el tiempo de retardo es:

 $t_d =$  tiempo en el que la respuesta pasa del 0% al 5% de su valor final.(6) [13]

Cada uno de estos conceptos de tiempos de respuesta serán utilizados para poder calcular los tiempos de respuesta de cada uno de los pasos de carga que se conectan en el grupo motor generador y su regulador de velocidad, el cual se detallada de mejor forma en el capítulo 3.

# **2 METODOLOGÍA**

# **2.1 Regulador y turbina hidráulica**

# **2.1.1 Expresiones matemáticas de las funciones de trasferencia de regulador y turbina**

Del estudio de la bibliografía de la figura 41 diagrama de bloques de regulador de velocidad en turbinas hidráulicas se puede conseguir la expresión matemática que permita obtener las funciones de transferencia del regulador y de la turbina hidráulica.

El diagrama de bloques que muestra la función de transferencia anterior para el caso de un área aislada con una turbina sin recalentamiento se muestra en la figura 41 y 42. Para las turbinas hidráulicas, la gran inercia del agua es utilizada como fuente de energía provocando un retraso considerablemente mayor en el tiempo de respuesta del par del motor principal a un cambio en la posición de la compuerta en comparación con la respuesta de las turbinas de vapor. Además, para las turbinas hidráulicas, existe una tendencia inicial para que el par cambie en una dirección opuesta a la producida finalmente. La función de transferencia para una turbina hidráulica puede ser aproximada por la ecuación: [14]

$$
(\tfrac{1-T_{\omega S}}{1+0.5t_{\omega S}})(1)
$$

### donde

t ω: Es el tiempo nominal de arranque del agua en la tubería de alimentación en segundos, y se define como uL/gH.

L:es la longitud de la tubería en pies.

u: es la velocidad del agua en pies por segundo.

H: Es la cabeza de presión en pies.

g: Es la aceleración debido a la gravedad en pies por segundo al cuadrado.

El valor de t  $\omega$  puede variar de 1/2 a 4 segundos, dependiendo de los parámetros mencionados anteriormente.

Para el caso de una turbina hidráulica,  $\Delta P_v$  se entiende como el cambio en la posición de la compuerta. Se puede asumir un cambio de paso en la posición de la compuerta, el cambio en el par de la turbina hidráulica se ilustra en la figura 62 donde se observa un cambio más lento debido a que se utilizó el modelo de una Central Hidráulica Paute la cual tiene un tiempo de respuesta más lento. Y finalmente mediante la operación de diagrama de bloques de la figura 41. [14]

la relación que describe el comportamiento del regulador y de la turbina hidráulica en la ecuación 1. [14]

$$
\Delta P_{\rm v} = \left(\frac{1}{Rp}\right) \left(\frac{1 + T_{rs}}{1 + \left(\frac{Rt}{Rp}\right)(T_{rs})}\right) \left(\frac{1}{1 + T_{GS}}\right) (1) [14]
$$

Donde ΔP<sub>v</sub> es el cambio de posición de la válvula

Donde ΔP<sub>m</sub>=ΔP<sub>v\*</sub>(
$$
\frac{1-TωS}{1+0.5tωS}
$$
) (2) [14]

Donde ΔP<sub>m</sub> es el cambio de potencia mecánica y es igual a

$$
\Delta P_{\rm m} = \left(\frac{1}{Rp}\right) \left(\frac{1 + T_{rs}}{1 + \left(\frac{Rt}{Rp}\right)(T_{rs})}\right) \left(\frac{1}{1 + T_{GS}}\right) \left(\frac{1 - T_{\omega S}}{1 + 0.5t_{\omega S}}\right) \triangleq \Delta \omega \tag{3}
$$

La ecuación 3 nos permite observar el grado de variación de potencia con respecto a la velocidad angular.

Y Donde  $\left(\frac{1}{n}\right)$  $\frac{1}{Rp} \Big) \Big( \frac{1+T_{rs}}{1+(\frac{Rt}{})} \Big)$  $1+(\frac{Rt}{Rp})(T_{rs})$ ) es la función de trasferencia del regulador. [14]

Los parámetros para la simulación a usar son los siguientes

#### **Parámetros**

 $T_p$ :Tiempo de válvula piloto 0.05 [s]

Ks :constante de tiempo del servomotor:5

 $T_G$ : ganancia del servomotor: 0.2 [s]

Rp:Estatismo permanente:0.05

 $R_T$ :Estatismo transitorio:0.4

 $T_R$ :Tiempo de reset:5 [s]

 $T_W$ : Apertura de la válvula: 1.07 [s]

H: Inercia:3.13 [kg·m²] [15]

Como se utilizó los valores de la central Hidroeléctrica Paute describiré un poco acerca de esta central hidráulica.

La Central Hidroeléctrica Paute, ubicada en la provincia de Azuay en Ecuador, es una de las centrales hidroeléctricas más grandes de América Latina. Fue construida en la década de 1980 y es operada por CELEC EP, una empresa estatal eléctrica. Utiliza el río Paute para generar energía hidroeléctrica y cuenta con tres embalses. La central tiene una capacidad instalada de 1.075 megavatios y puede generar alrededor de 6.000 gigavatioshora de energía eléctrica al año. La construcción de la central ha tenido un gran impacto en el desarrollo económico y energético del Ecuador, permitiendo la generación de energía limpia y renovable, reduciendo la dependencia de combustibles fósiles y ayudando a mitigar los efectos del cambio climático. Además, ha generado empleo e impulsado la economía local a través de la construcción de infraestructura y servicios relacionados con la operación de la central. [16]

Reemplazando valores típicos de una central hidráulica se utiliza los valores de la Central Hidráulica Paute teniendo cada uno de los valores a remplazar para obtener cada uno de los valores de las funciones de transferencia tanto del regulador como de la turbina hidráulica estos valores fueron recolectados de la bibliografía del libro de Probha Kundur y de apuntes en las clases de SEP. [15] [17]

# **2.1.2 Funciones de trasferencia de un regulador y turbina hidráulica mediante transformada de Laplace**

Los valores fueron calculados en un programa de Matlab reemplazando los valores en las variables de la central hidráulica paute el código de cálculo se encuentra en anexos, el Anexo B.

```
Funcion De Transferencia Del Regulador Hidraulica En Transformada Laplace
Gs =5.35 s + 1_________________________
  0.0428 s^2 + 2.15 s + 0.05
```
**Figura 44. Regulador hidráulica en Laplace (Matlab)**

```
Ш
Funcion De Turbina Hidraulica En Transformada Laplace
Gs1 =-1.07 s + 1___________
  0.535 s + 1
```
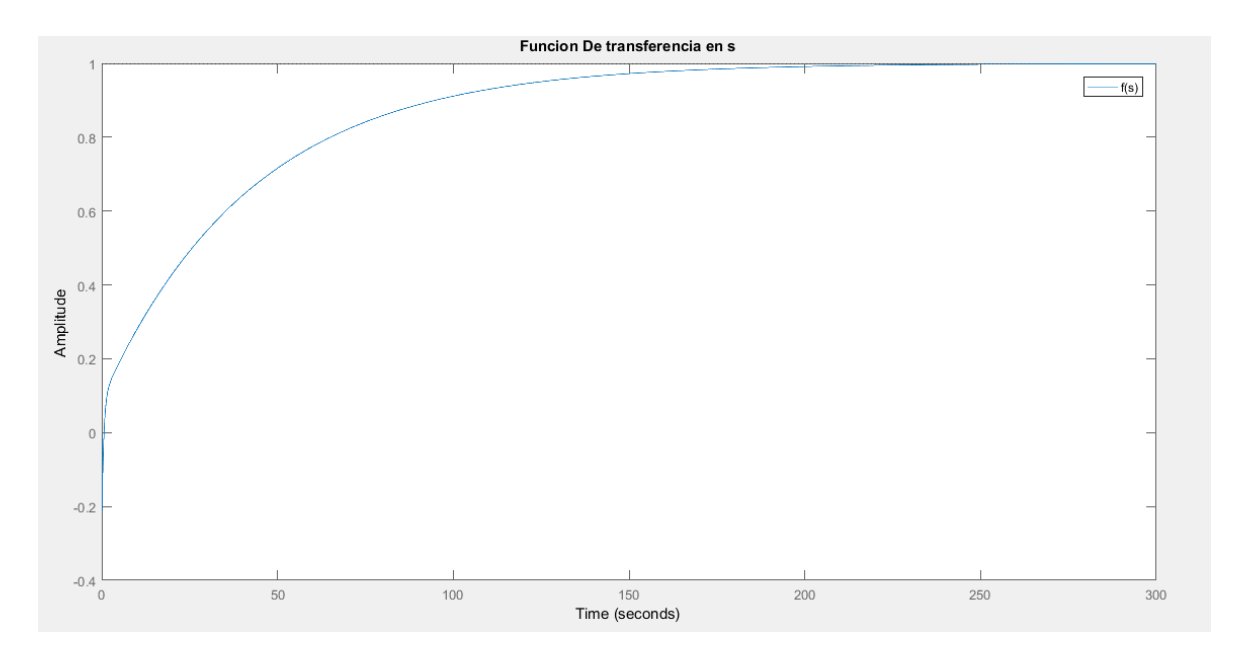

**Figura 45. Turbina hidráulica en Laplace (Matlab)**

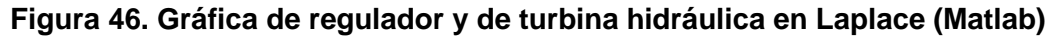

# **2.1.3 Funciones de transferencia de un regulador y turbina hidráulica mediante trasformada Z**

```
Funcion De Transferencia Del Regulador Hidraulica En Transformada Z
Gz =1.795 z<sup>2</sup> + 0.03324 z - 1.762
  _______________________________
     z^2 - 0.5674 z - 0.4293
```
### **Figura 47. Regulador hidráulica en transformada Z (Matlab)**

```
Funcion De Transferencia De Turbina Hidraulica En Transformada Z
Gz1 =-1.744 z + 1.915
  ________________
     z - 0.8291
```
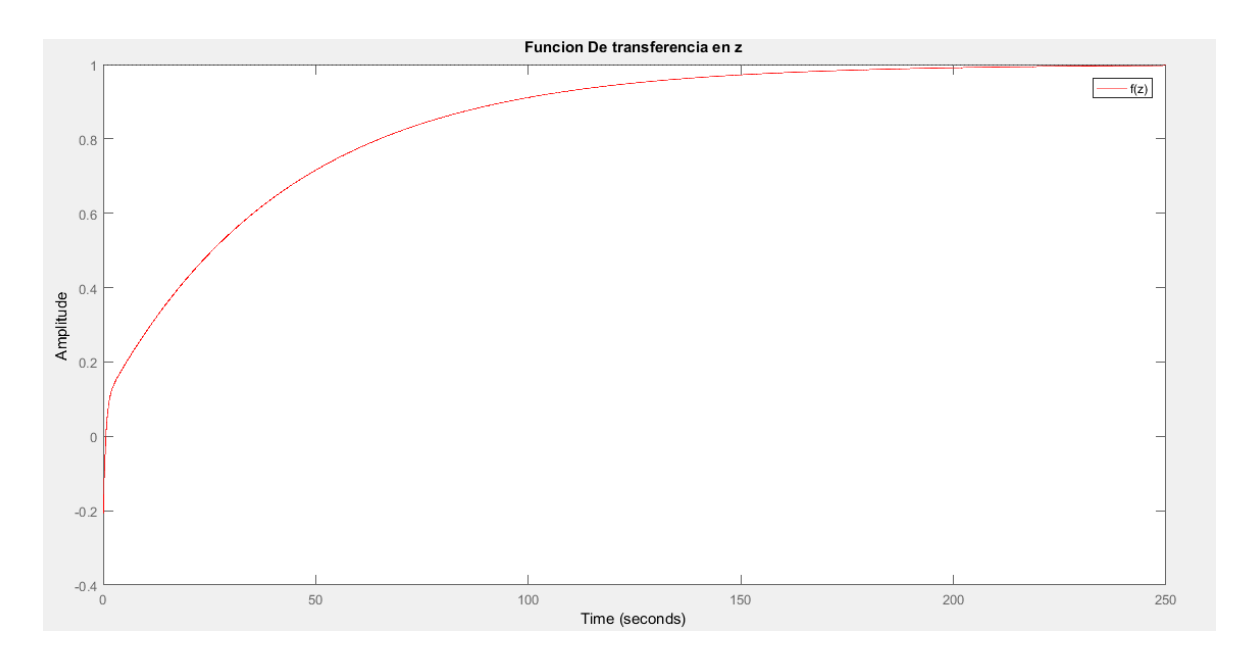

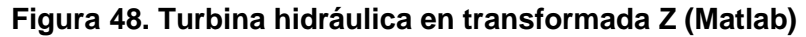

### **Figura 49. Gráfica de regulador y de turbina hidráulica en transformada Z (Matlab)**

## **2.2 Motor DC en Matlab**

## **2.2.1 Modelo del motor DC**

El motor DC es una máquina que trabaja con corriente continua y tiene como único objetivo transformar la potencia eléctrica en potencia mecánica. Está alimentado adecuadamente por un generador de 10 HP del laboratorio físico de SEP, el cual se encuentra acoplado al motor mediante una pieza mecánica y un acoplamiento. Para que esto sea posible, el motor DC está compuesto por una parte fija llamada estator y una parte móvil llamada rotor. Al alimentar los devanados del estator, es decir, los devanados de la armadura, se crea un campo magnético giratorio. Por otro lado, al alimentar el devanado del rotor o de campo, se crea otro campo magnético, lo que genera un movimiento giratorio del rotor debido a la repulsión de los campos magnéticos del estator y rotor del motor de corriente continua, generando así potencia mecánica en la salida del motor.

Para poder realizar una modelación de la máquina motriz de corriente continua en el diagrama de bloques Simulink, es necesario crear un modelo matemático diferencial del motor DC. De esta manera, se podrá observar en función del tiempo la velocidad angular, el torque mecánico, la corriente y la posición angular de la máquina, como se muestra en la siguiente figura. [18]

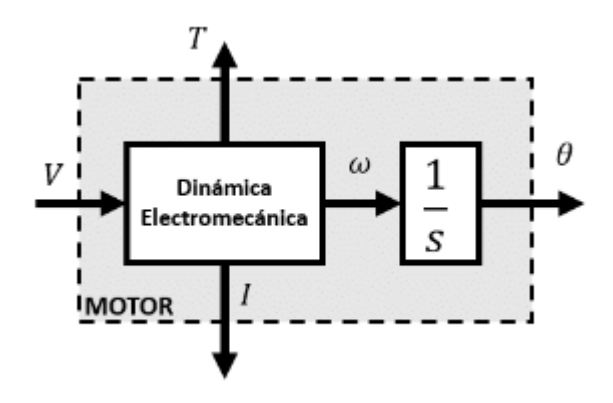

**Figura 50. Varibales adquiridas del motor DC**

Para poder crear el modelo matemático se necesita una representación gráfica del motor DC que permita obtener las funciones de transferencia del comportamiento de la máquina DC. Esto se logra representando el motor de corriente continua de la manera en que se muestra a continuación. [18]

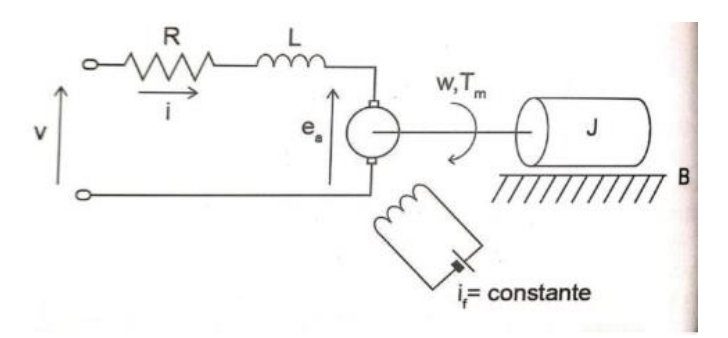

**Figura 51. Representación del modelo del motor DC** [18]

### **Donde**

**R:** Es la resistencia de armadura

**L:** la inductancia en la armadura

**Ea:** El voltaje producido por los devanados de la armadura en presencia del flujo de campo de la corriente if

**w:** velocidad angular del motor DC

**Tm:** Torque mecánico del motor DC

**J:** Es el momento de inercia total del rotor y de la carga de la maquina motriz

**B:** Coeficiente de fricción entre el motor y la carga [18]

## **2.2.2 Modelo matemático del motor DC**

$$
v(t) = R \cdot i(t) + L \cdot \frac{di(t)}{dt} + E_a(t) \tag{1}
$$

Donde la ecuación número 1 se obtiene mediante un análisis de malla del circuito eléctrico y Ea es el voltaje producido por los devanados de la armadura en presencia del flujo de campo de la corriente if, Ea también es conocida como fuerza electromotriz con una unidad en voltios.

La potencia desarrollada por el motor DC se ve afectada por perdidas de fricción y perdidas en el rotor, donde esta energía disipada es almacenada en forma de energía cinética mediante el cuerpo másico del rotor esta relación de energía es descrita mediante la siguiente ecuación.

$$
J \cdot \frac{d\omega(t)}{dt} = T_m(t) - B \cdot \omega(t) \tag{2}
$$

Para que exista una conexión entre las ecuaciones es necesario proponer una contante de proporcionalidad que permite crear una relación directa entre la tensión inducida por los devanados de la armadura y la velocidad angular del motor DC, esta constante se denomina constante contra electromotriz, sus unidades son [v/rad s] y puede ser obtenida mediante la siguiente expresión.

$$
Ea(t) = Ka \cdot \omega(t)(3)
$$

También es necesario crear otra constante de proporcionalidad entre las variables de torque mecánico y corriente eléctrica del motor DC ya que se encuentran sumamente relacionadas entre sí, esta constante se denomina constante de torque, sus unidades son [Nm/A] y puede ser obtenida mediante la siguiente expresión.

$$
T_m(t) = K_m \cdot i(t)(4)
$$

Una vez obtenidas las 4 ecuaciones del modelo del motor DC se procede hacer el respectivo análisis matemático mediante el uso de la transformada de Laplace.

Haciendo uso de la transformada de Laplace sobre cada una de las siguientes ecuaciones se tiene las siguientes expresiones.

$$
Lsi(s) = v(s) - Ri(s) - E_a(s)
$$
 (5)  

$$
Js\omega(s) = T_m(s) - B\omega(s)
$$
 (6)  

$$
E_a(s) = K_a\omega(s)
$$
 (7)  

$$
Js\omega(s) = T_m(s) - B\omega(s)
$$
 (8)

Usando las ecuaciones 7 y 8 se reemplaza en la ecuación 5 obteniendo la siguiente ecuación

$$
v(s) = \frac{(R + Ls) \cdot T_m(s)}{K_m} + K_a \omega(s)(9)
$$

Mediante el uso de la ecuación 6 se puede obtener la velocidad angular

$$
\omega(s) = \frac{T_m(s)}{Js + B} \ (10)
$$

Reemplazando la ecuación 10 en la ecuación 9 se tiene

$$
v(s) = \frac{(R + Ls) \cdot (Js + B) + K_a K_m}{K_m (Js + B)} \cdot T_m(s)
$$
 (11)

De esta forma se pueden obtener las funciones de transferencia de cada una de las salidas teniendo como entrada el v(s).

Expresión de función de transferencia teniendo como entrada voltaje y salida la corriente de armadura del motor DC

$$
\frac{i(s)}{v(s)} = \frac{Js + B}{(LJ s^2 + (RJ + LB)s + RB + K_m K_a)}
$$
(12)

Expresión de función de transferencia teniendo como entrada voltaje y salida velocidad angular del motor DC

$$
\frac{\omega(s)}{\nu(s)} = \frac{K_m}{(LJ s^2 + (RJ + LB)s + RB + K_m K_a)}
$$
(13)

Expresión de función de transferencia teniendo como entrada voltaje y salida posición angular del motor DC [18]

$$
\frac{\Theta(s)}{\nu(s)} = \frac{K_m}{s (LJ s^2 + (RJ + LB)s + RB + K_m K_a)}(14)
$$

Una vez finalizado el análisis matemático del motor DC en función de Laplace, se pueden reemplazar los valores reales de cada uno de los parámetros necesarios para obtener el comportamiento real del motor DC del laboratorio físico de SEP. El motor DC cuenta con las siguientes características: potencia de 10 HP, velocidad de 1200 rpm, resistencia en la armadura e inductancia en la armadura.

### **2.2.3 Parámetros del motor DC**

#### **Resistencia De Armadura R Y Inductancia De Armadura L**

Para obtener los valores de la resistencia de armadura e inductancia de armadura totales fue necesario dar lectura mediante un multímetro y un procesamiento matemático.

#### **Tabla 4. Resistencia de armadura r y inductancia de armadura** [1]

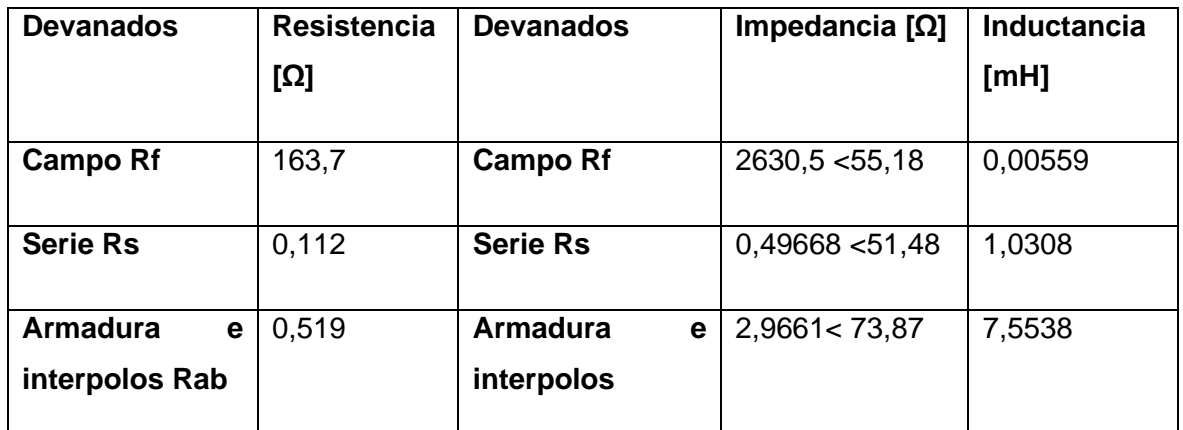

Mediante el siguiente cálculo se puede obtener los valores de la resistencia de armadura e inductancia de armadura del motor DC.

 $Z = 2,9661 < 73,87 + 0,49668 < 51,48 = 1,1333 + 3,23i [\Omega]$ 

 $L = Xl + Z(xl) = 2 * pi * f * L = 2 * pi * 60 * (1,0308 + 7,5538) \cdot 10^{-3} + 3,23 = 6,4679 [\Omega]$ 

$$
Ra = Z(R) + Rs + Rab = 0.112 + 0.519 + 1.1333 = 1.7643
$$
 [Ω]

### **Tabla 5. Resistencia e inductancia en la armadura del motor DC.** [1]

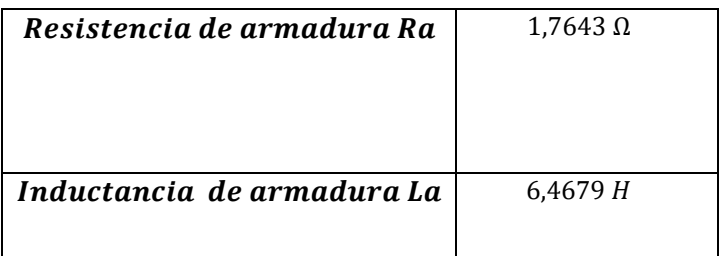

#### **Cálculo del valor de la constante electromotriz ka y de torque km**

Para el cálculo de la constante electromotriz fue necesario usar la siguiente expresión matemática la cual fue obtenida mediante el siguiente circuito.

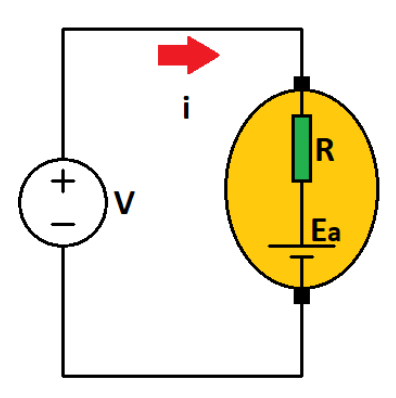

**Figura 52. Circuito esquemático**

Expresión para la constante electromotriz  $K_a = \frac{v - iR}{\omega(r)}$  $\frac{\nu - i \pi}{\omega(t)}$  (1)

Reemplazando valores en la expresión

$$
K_a = \frac{220 - 35 \cdot 1,7643}{125,664}
$$

 $K_a = 1,259306$  [V/rad s]

La contante electromotriz y de torque son similares por lo cual

 $K_a = K_m = 1,259306$  [N.m/A]

#### **Cálculo del valor de momento de inercia J**

El momento de inercia refleja la oposición del cuerpo másico al movimiento y puede ser expresado mediante la siguiente formula [18]

$$
J = \frac{t_m K_a K_m}{R} (2)
$$

$$
J = \frac{0,125 \cdot 1,259306 \cdot 1,259306}{1,7643}
$$

$$
J = 0,112356[Kg, m^2]
$$

#### **Torque mecánico**

El torque mecánico se puede expresar como el momento de fuerza que se aplica al eje del motor DC para que este pueda hacer girar a la carga, en este caso, el eje de un generador eléctrico. El torque mecánico del motor DC puede ser calculado mediante la siguiente

expresión matemática. Es importante tomar en cuenta que la constante de torque mecánico se calcula mediante la constante de torque y la corriente nominal. [18]

$$
T_m = K_m i(t)
$$
 (3)  

$$
T_m = 44,0757297
$$
 [N.m]

### **Constante de fricción de coulomb B**

El cálculo de la constante de fricción se puede calcular cuando el motor DC se encuentra en estado estable es decir llega a velocidad sincrónica, mediante la siguiente expresión.

$$
B=\frac{T_m}{\omega}(4)
$$

$$
B = \frac{44,075}{125,664} = 0,3507 \, [N, m, s]
$$

Reemplazando los valores de los parámetros adquiridos en las funciones de trasferencia adquiridas anteriormente se tiene lo siguiente

**Tabla 6. Resumen de los parámetros necesarios del motor DC para su simulación en Simulink** [18]

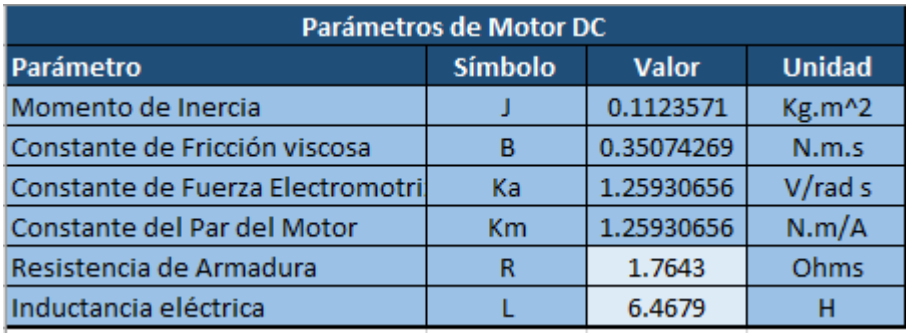

#### **Tabla 7. Valores nominales**

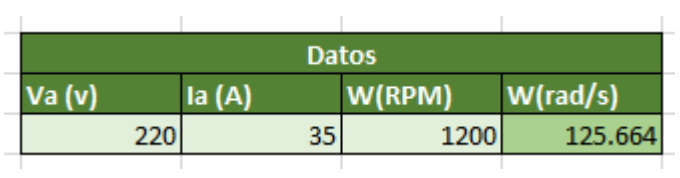

 $\sim$ 

Expresión de función de transferencia teniendo como entrada voltaje y salida la corriente de armadura del motor DC.

$$
\frac{i(s)}{v(s)} = \frac{0,1123571s + 0,35074}{(0,7267s^2 + (0,198231 + 2,2685)s + 0,61881 + 1,5858)} \tag{12}
$$
\n
$$
\frac{i(s)}{v(s)} = \frac{0,1123571s + 0,35074}{(0,7267s^2 + 2,4667s + 2,20461)} \tag{12}
$$

Expresión de función de transferencia teniendo como entrada voltaje y salida velocidad angular del motor DC.

$$
\frac{\omega(s)}{\nu(s)} = \frac{1,259306}{(0,7267 s^2 + 2,4667 s + 2,20461)}\tag{13}
$$

Expresión de función de transferencia teniendo como entrada voltaje y salida posición angular del motor DC. [18]

$$
\frac{\Theta(s)}{v(s)} = \frac{1,259306}{s (0,7267 s^2 + 2,4667 s + 2,20461)}(14)
$$

## **2.2.4 Simulación del modelo de motor DC en Simulink**

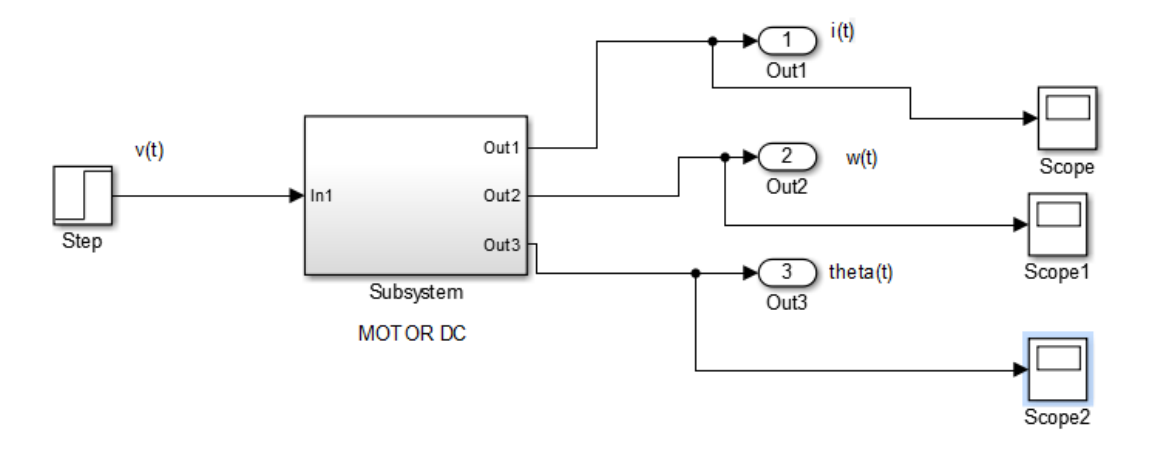

**Figura 53. Diagrama de bloques creado del motor DC**

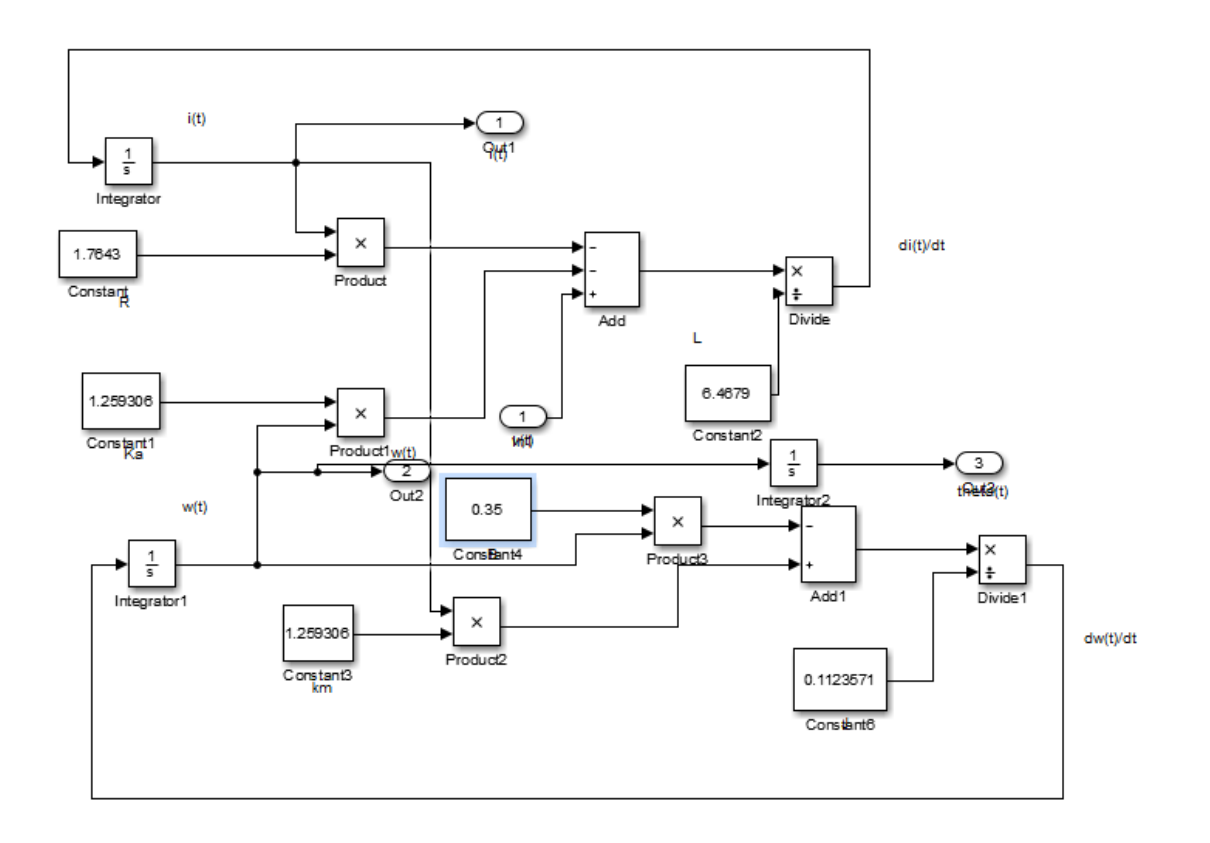

**Figura 54. Diagrama de bloques implementado del motor DC**

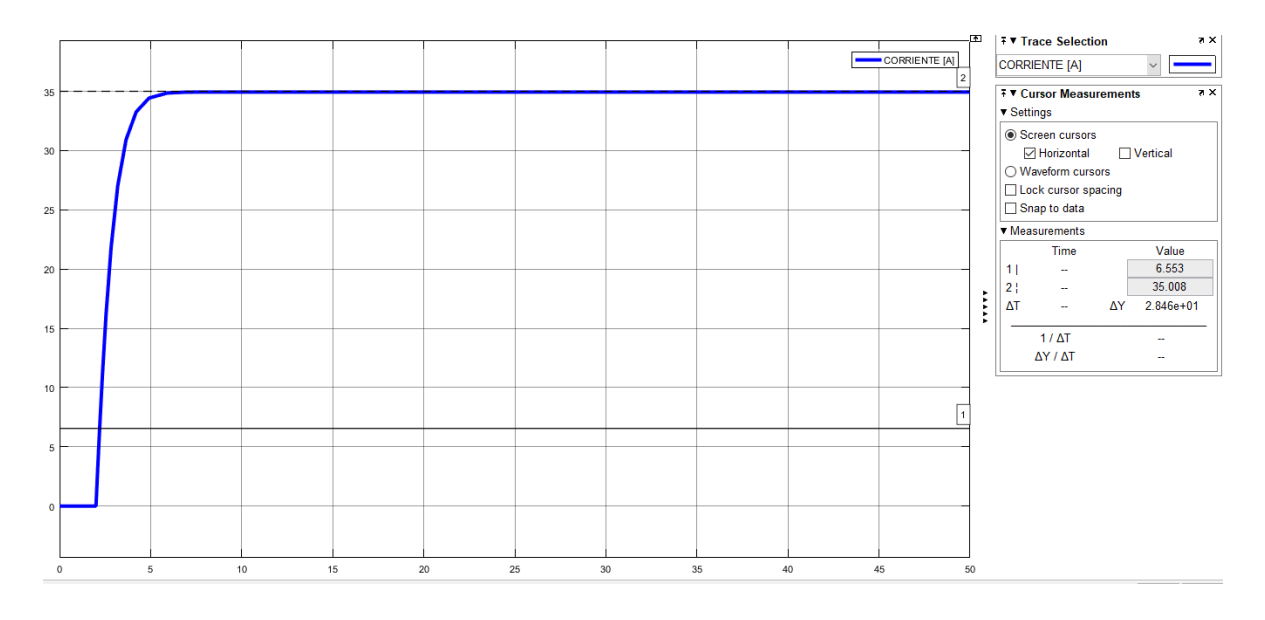

**Figura 55.** Corriente de armadura del motor DC

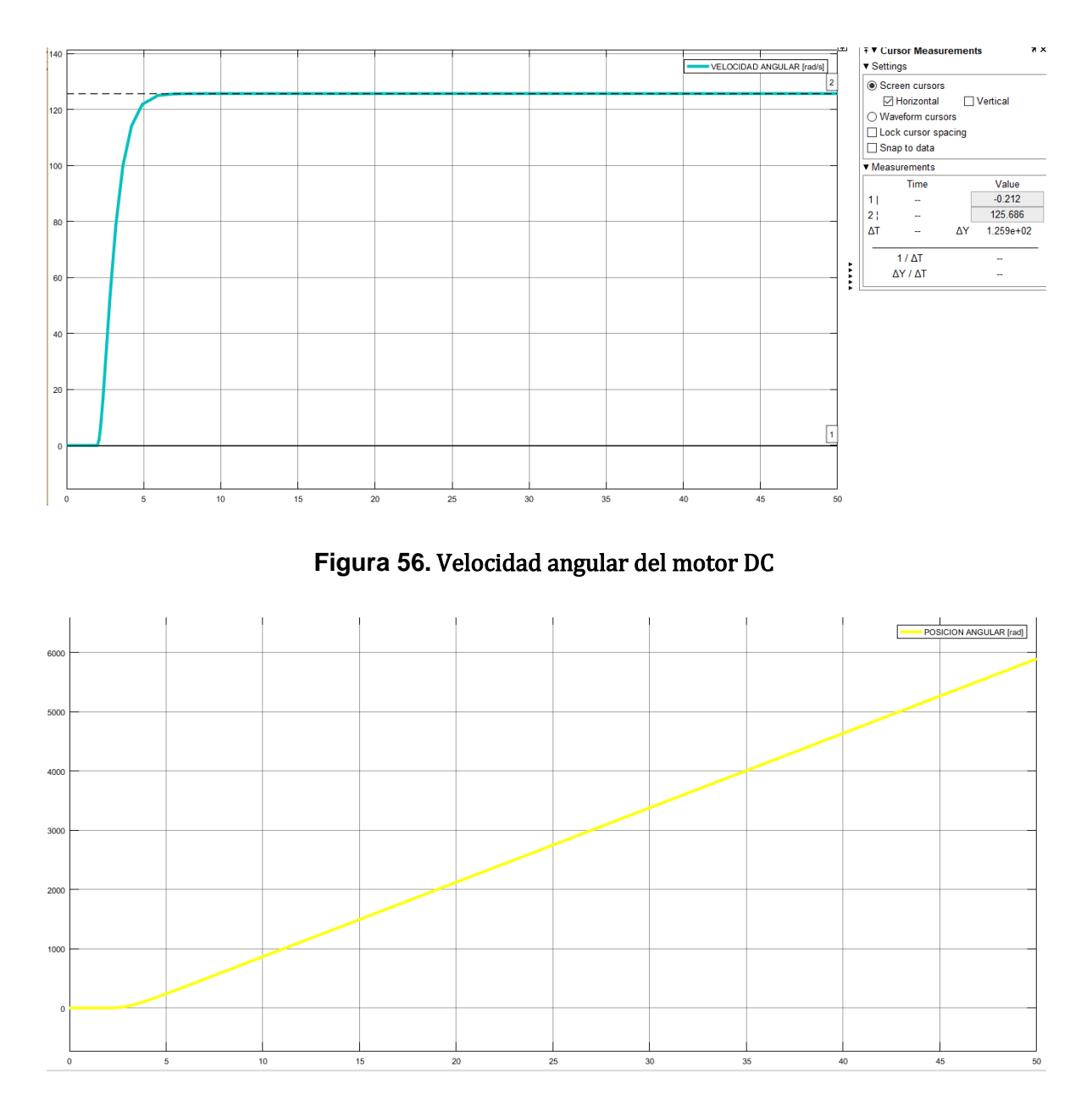

## **Figura 57.** Posición angular del motor DC

### **Analisis de resultados**

Como se puede observar, el modelo del motor DC del laboratorio físico de SEP en Matlab Simulink es adecuado y correcto, ya que la velocidad sincrónica es de 1200 [rpm] o 125,66370 [rad/s], y la corriente tiene un pico nominal de 35 A, lo cual es correcto.

# **Comparando modelos de la funcion de transferenica y el diagrama de bloques del motor DC**

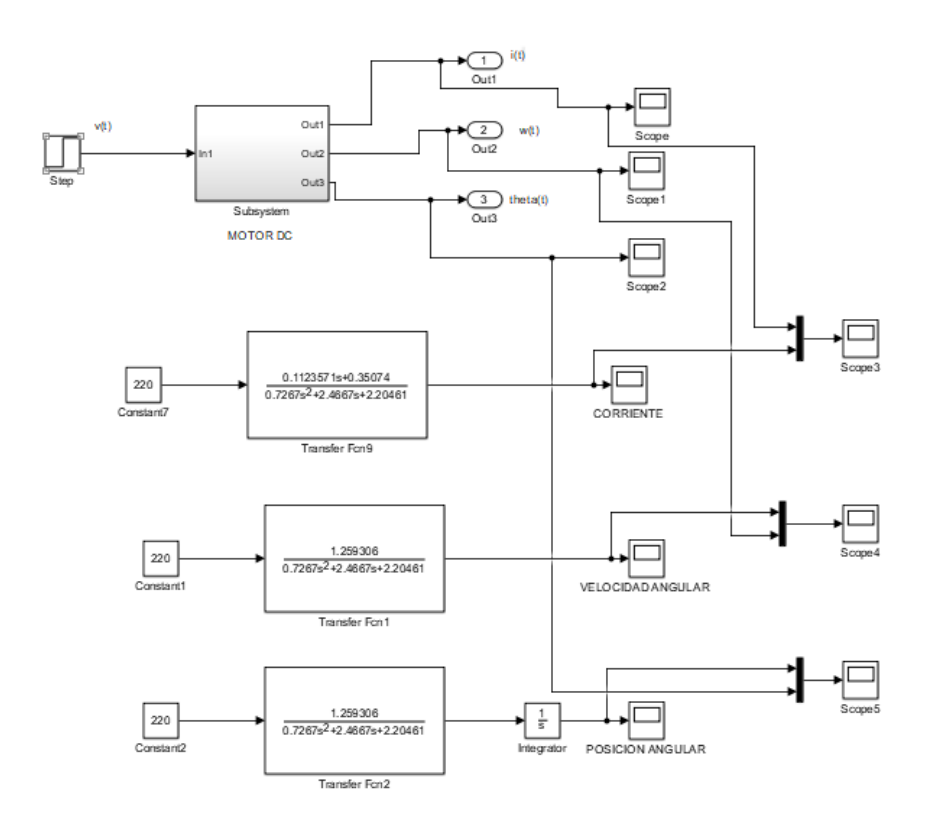

# **Figura 58. Conexión entre funciones de trasnferencia y parámetros del modelo del motor DC.**

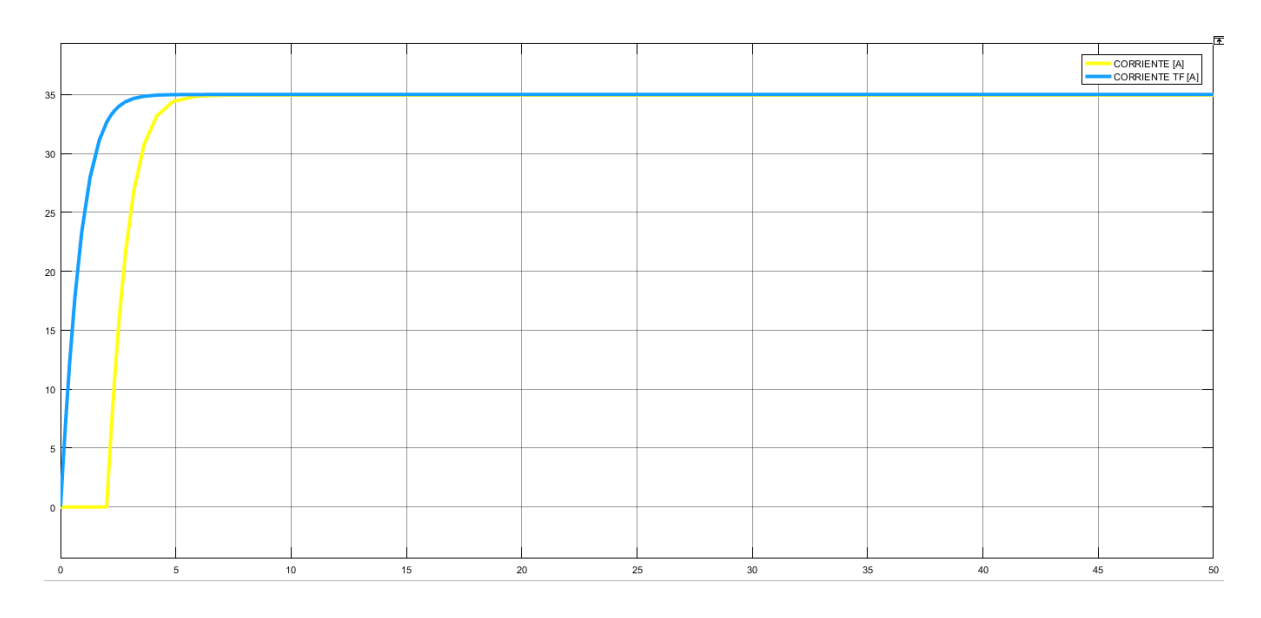

**Figura 59.** Corriente de armadura del motor DC

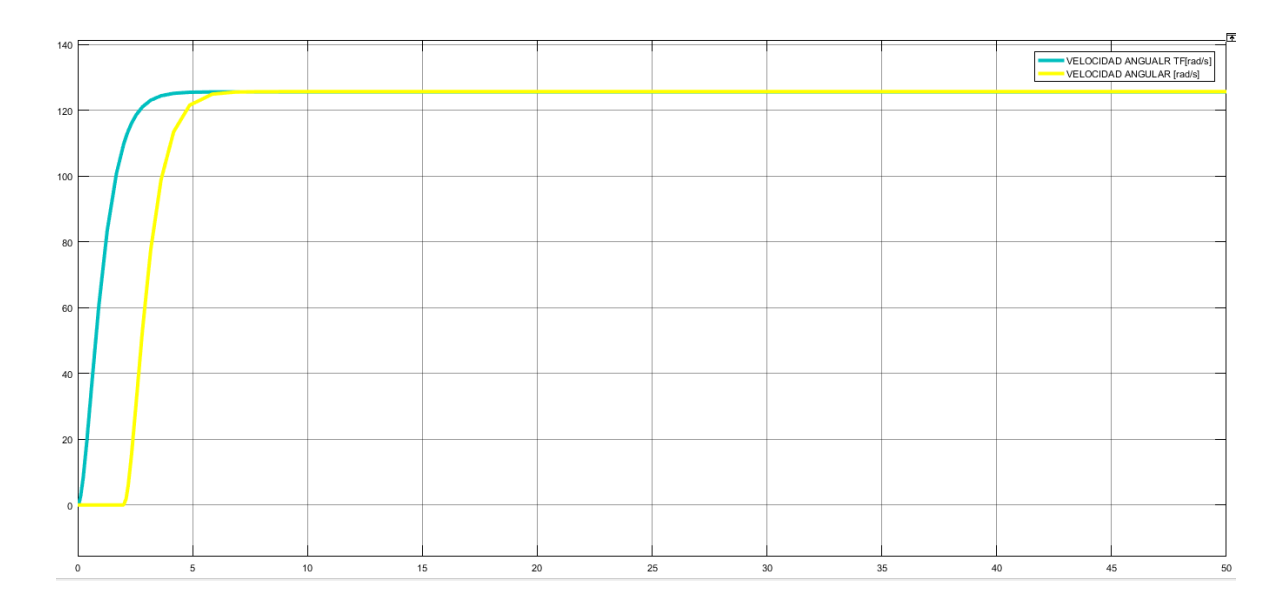

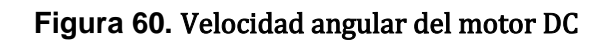

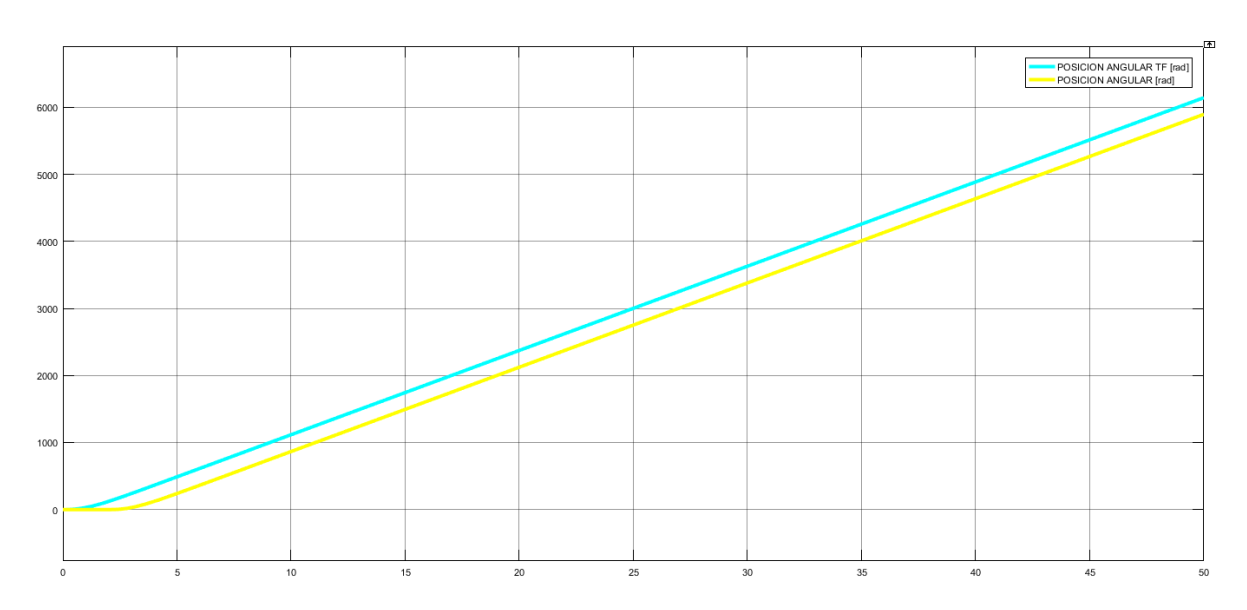

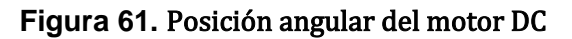

### **Análisis de resultados**

Se puede observar que tanto el modelo de funciones de transferencia como el diagrama de bloques Simulink son adecuados, ya que las funciones se superponen correctamente. Sin embargo, se puede notar que una de las funciones es más lenta que la otra. Esto se debe al step time utilizado en la simulación del motor DC, lo cual indica que se ha realizado la simulación correctamente.

# **2.2.5 Control de velocidad mediante un bloque PI de la velocidad del motor DC**

Una vez que se ha modelado el motor DC mediante el uso de la herramienta Simulink Matlab, es necesario darle un comportamiento al motor del modelo de una turbina hidráulica con valores típicos. Por lo tanto, a continuación, se procederá a realizar un estudio sobre cómo lograr este objetivo.

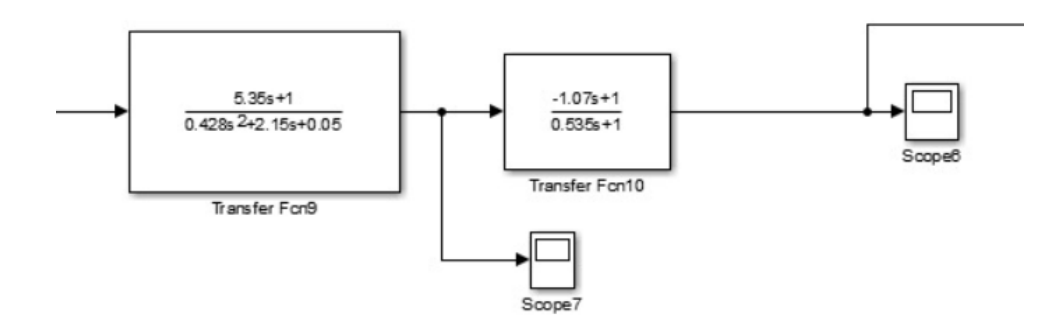

**Figura 62. Diagrama de bloques del regulador y de la turbina hidráulica**

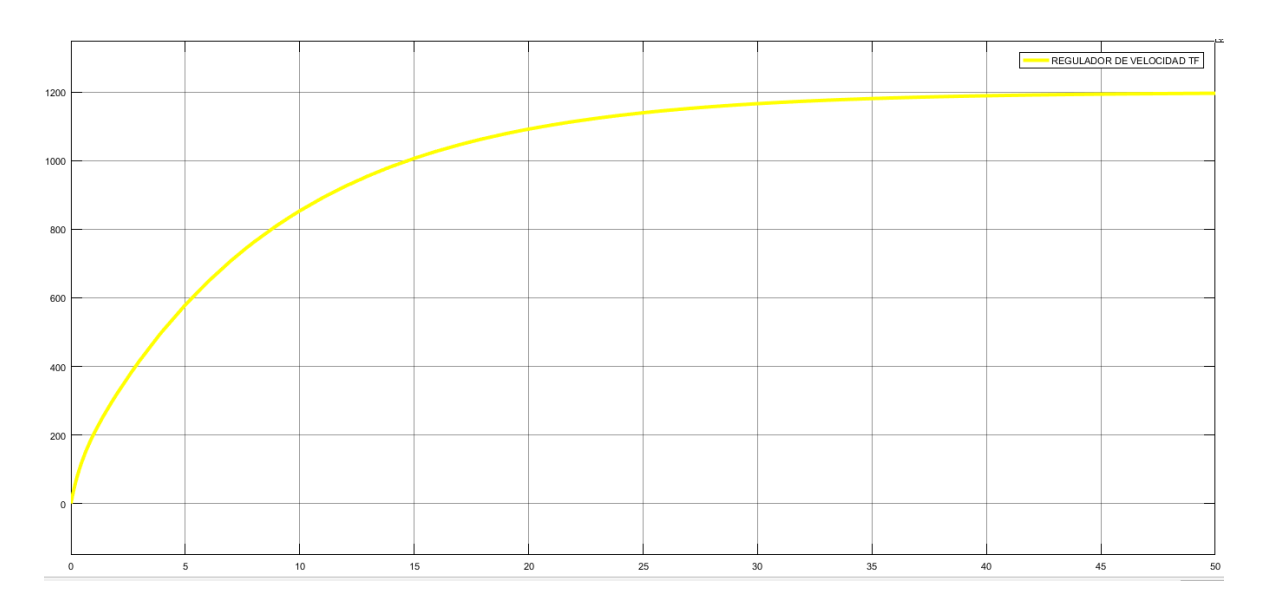

**Figura 63. Función de transferencia del regulador**

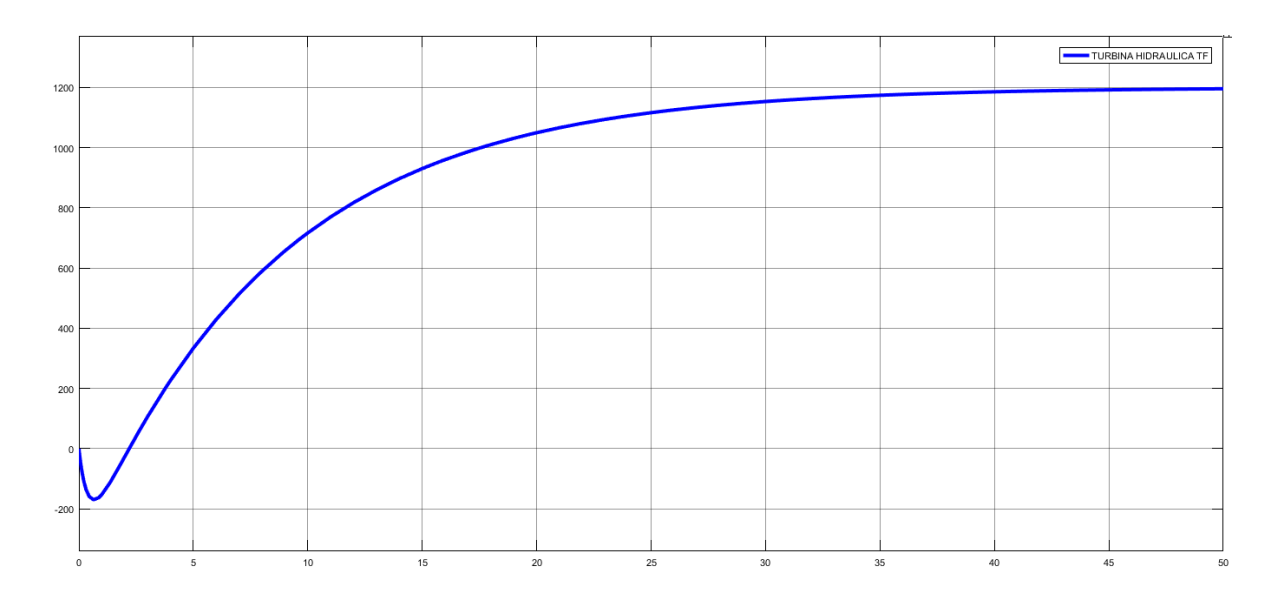

**Figura 64. Función de transferencia de la turbina hidráulica**

## **Análisis de resultados**

Como se puede observar en la gráfica, el comportamiento de la velocidad es adecuado, ya que se trata de una simulación de una central hidroeléctrica, en este caso, la de Paute. Es importante destacar que el tiempo de estabilización a 1200 rpm de velocidad sincrónica es más lento. Además, se puede apreciar la supresión de las válvulas en el primer instante de tiempo, donde se visualiza un pequeño pico hacia abajo en la velocidad.

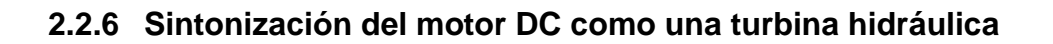

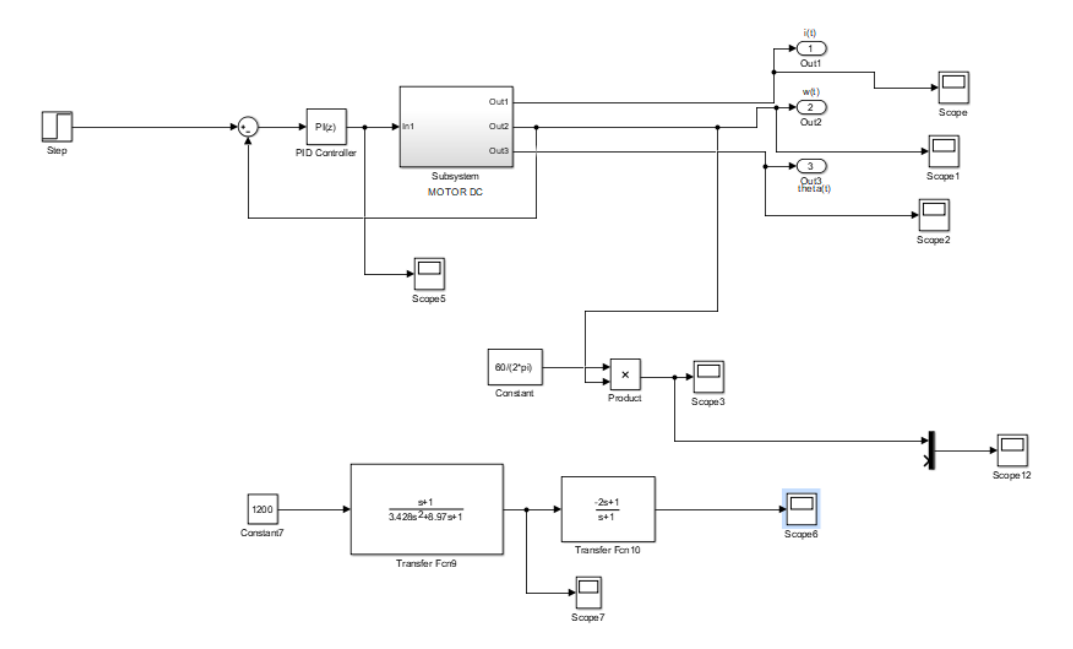

**Figura 65. Diagrama de bloques necesario para sintonizar al modelo de motor DC como una turbina hidráulica**

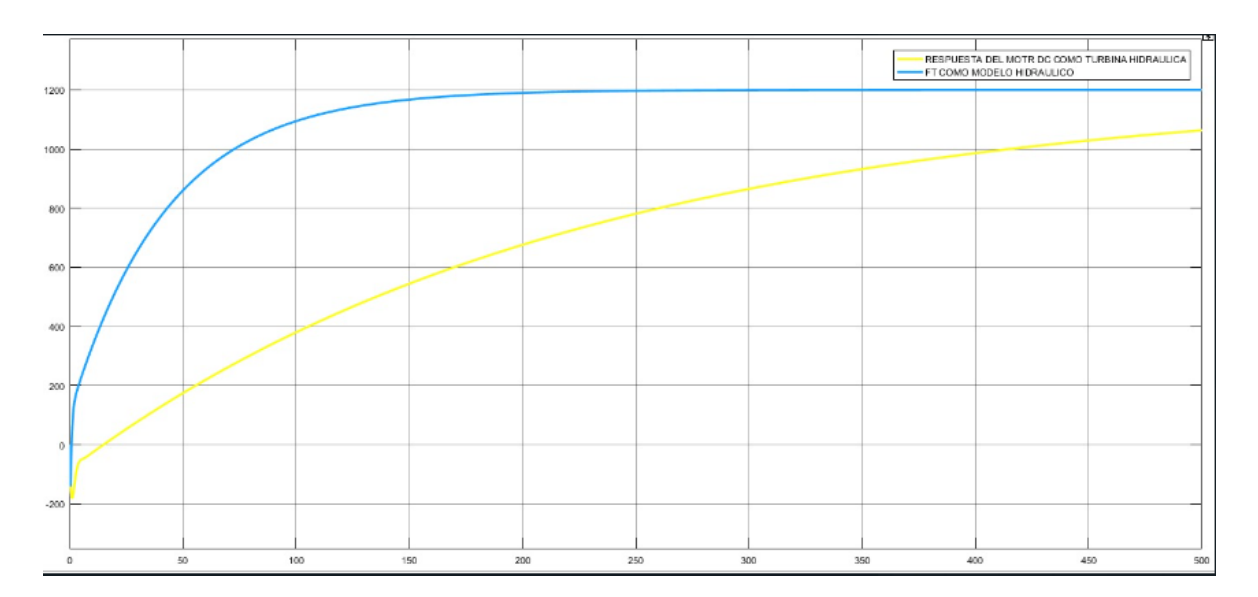

**Figura 66. Comportamiento del motor DC sin sintonización**

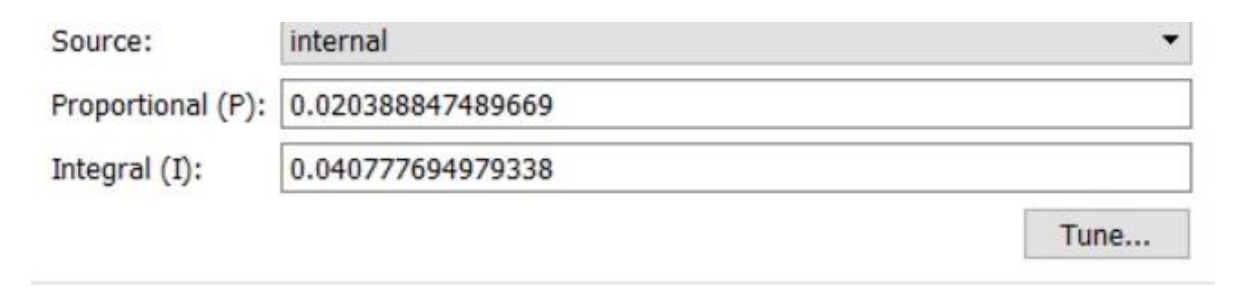

**Figura 67. Valores del control PI mediante la herramienta tuned de Matlab**

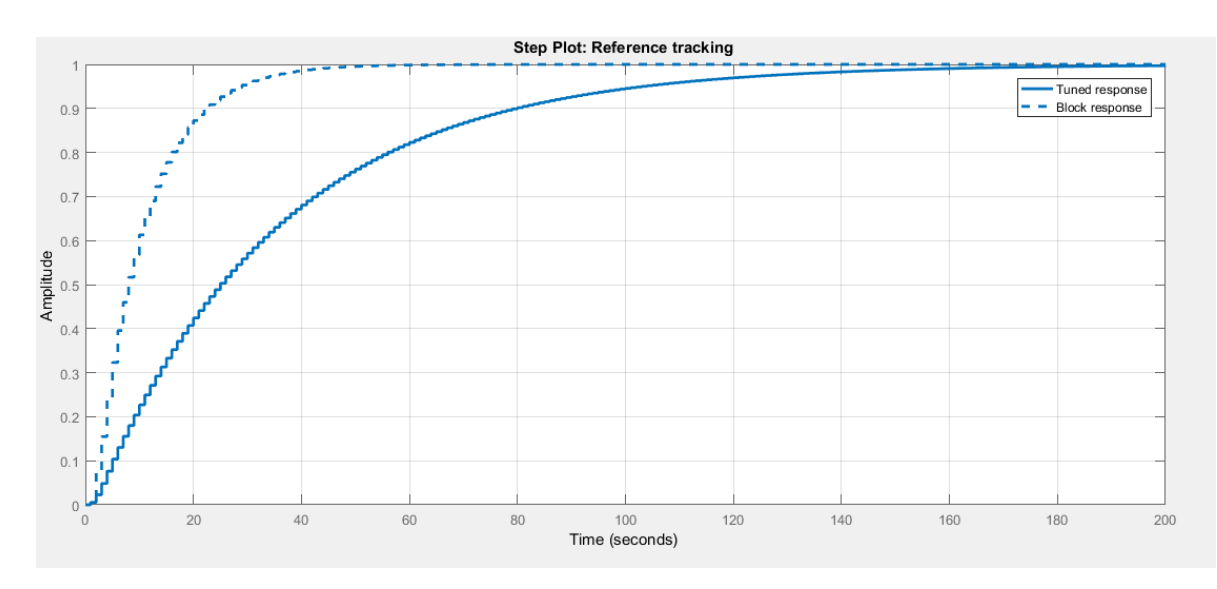

**Figura 68. Herramienta tuned de Matlab para sintonización de modelos**
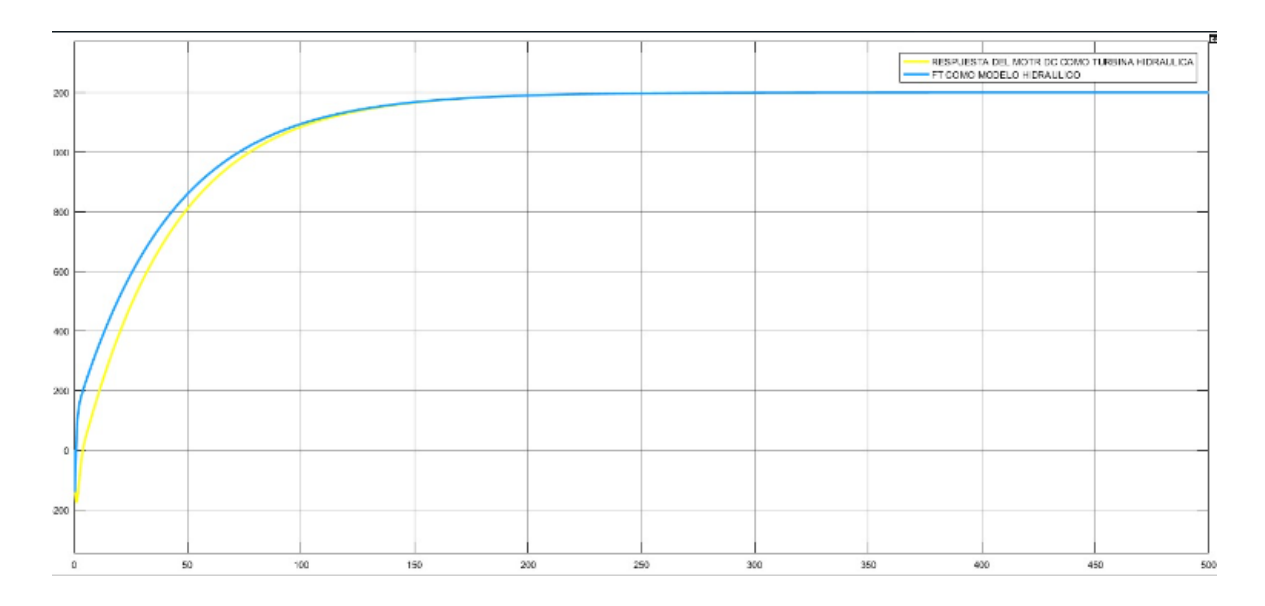

**Figura 69. Sintonización de motor DC como turbina hidráulica**

Se puede observar en los gráficos del estudio que se logró una sintonización adecuada del motor DC para su uso como turbina hidráulica de forma eficaz. Gracias al controlador PI y a la herramienta "tuned" de Matlab, fue posible ajustar la curva de operación de velocidad del motor DC para que coincida con la de la turbina hidráulica, en este caso la de la Central Hidroeléctrica Paute. Esto se evidencia en la gráfica donde posteriormente se cargarán estos valores PI al software de la tarjeta STM32F407 del regulador de velocidad.

Todo esto se hace con la finalidad de realizar posteriormente pruebas en el grupo motor generador con su regulador de velocidad, donde se simula la Central Hidroeléctrica Paute. Luego, para posteriormente a través de pruebas en laboratorio físico de SEP, se podrán obtener las características estáticas y dinámicas del grupo motor generador y su regulador de velocidad, tal como se detalla en el capítulo 3 de esta tesis de estudio.

# **3 RESULTADOS, CONCLUSIONES Y RECOMENDAICONES**

**3.1.1 Realización de pruebas para obtener las características estáticas amortiguamiento, estatismo e inercia del motor generador con GOV**

## **PRUEBAS ESTÁTICAS OBTENIDAS EN EL LABORATORIO DE SEP**

**Prueba en vacío**

La prueba en vacío consiste en hacer arrancar al grupo motor generador hasta alcanzar los valores nominales, en este caso, que los voltajes generados por el generador sean de 220 V con una frecuencia sincrónica de 60 Hz, sin conectar carga a los terminales del generador. Esta prueba sin carga se realiza con el objetivo de observar el comportamiento de la máquina motriz para alcanzar los valores nominales, utilizando el modelo de la central hidráulica Paute.

Durante la prueba en vacío, se puede observar que el arranque del grupo motor generador con el GOV (governor) es más lento de lo habitual. Esto se debe a que el modelo de la central hidráulica implementado en el GOV es más lento. Sin embargo, a medida que la máquina motriz alcanza los valores nominales, el GOV es capaz de controlar la velocidad y la frecuencia de manera adecuada.

Es importante destacar que la prueba en vacío es una técnica comúnmente utilizada en la industria eléctrica para evaluar el rendimiento de los generadores. Permite identificar posibles problemas en la máquina motriz y asegurar que está funcionando correctamente antes de conectarla a una carga real. [2]

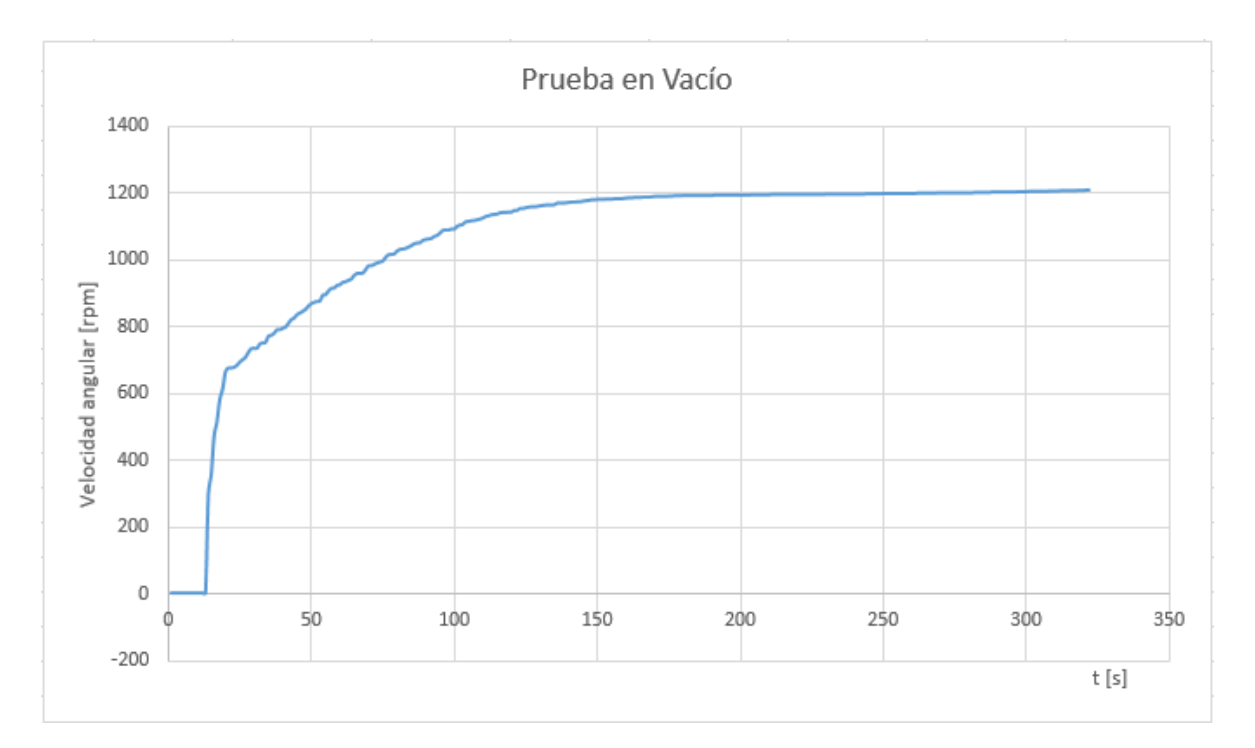

#### **Figura 70. Prueba en vacío**

#### **Análisis de resultados**

Como se puede observar en la gráfica, el arranque del motor es más lento debido a que el regulador de velocidad tiene el modelo de la central hidráulica Paute, lo que permite que el arranque del motor sea más lento y se comporte como una turbina hidráulica, lo cual es correcto.

#### **Prueba de rechazo de carga**

La prueba de rechazo de carga permite determinar el valor de la inercia del grupo motor generador con el GOV en valores nominales, es decir, a 220 V y velocidad sincrónica 1200 rpm. El procedimiento para esta prueba consiste en que la máquina motriz opere a valores nominales y velocidad sincrónica con el módulo de carga conectado a las terminales del generador. Posteriormente, se realiza la desconexión abrupta del módulo resistivo mediante un switch trifásico para observar el comportamiento del grupo motor generador y su regulador de velocidad en el momento de la desconexión.

El objetivo de esta prueba es medir la variación de potencia y la variación de velocidad, para luego realizar cálculos y determinar el valor de la inercia. Es importante destacar que la inercia es una propiedad fundamental de la máquina motriz, ya que indica su capacidad para mantener la velocidad y la frecuencia ante variaciones de carga. [2]

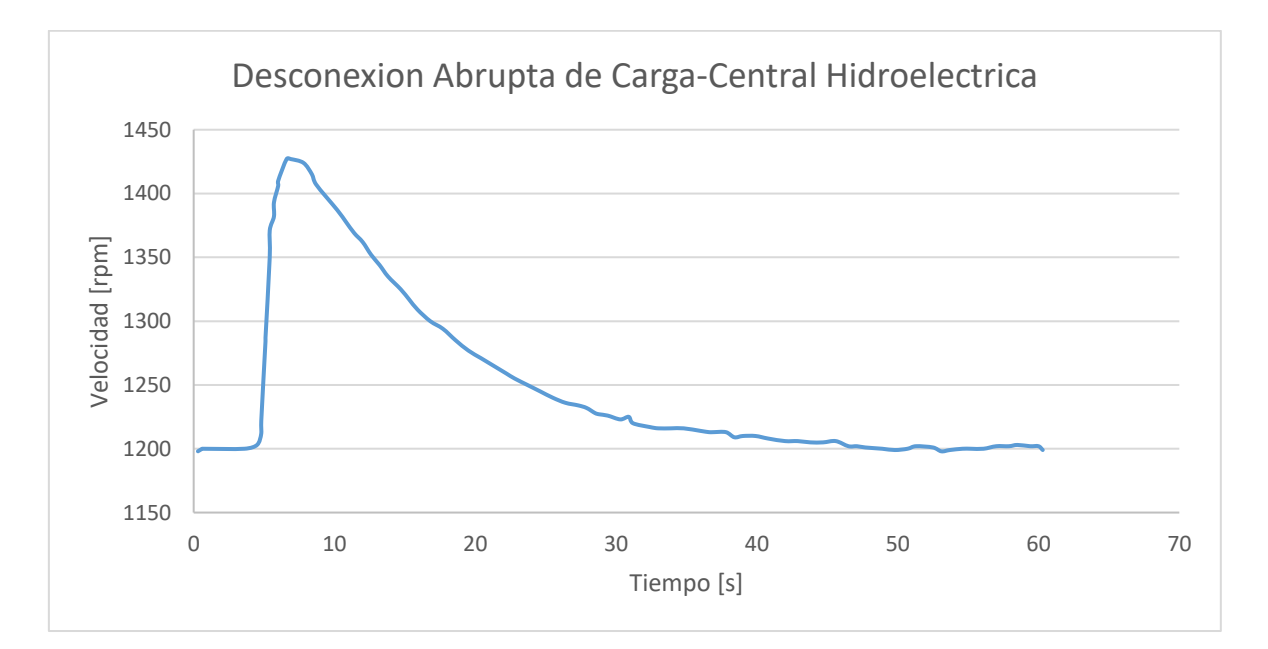

**Figura 71. Prueba de desconexión de carga**

## **Tabla 8. Resultados obtenidos de la prueba**

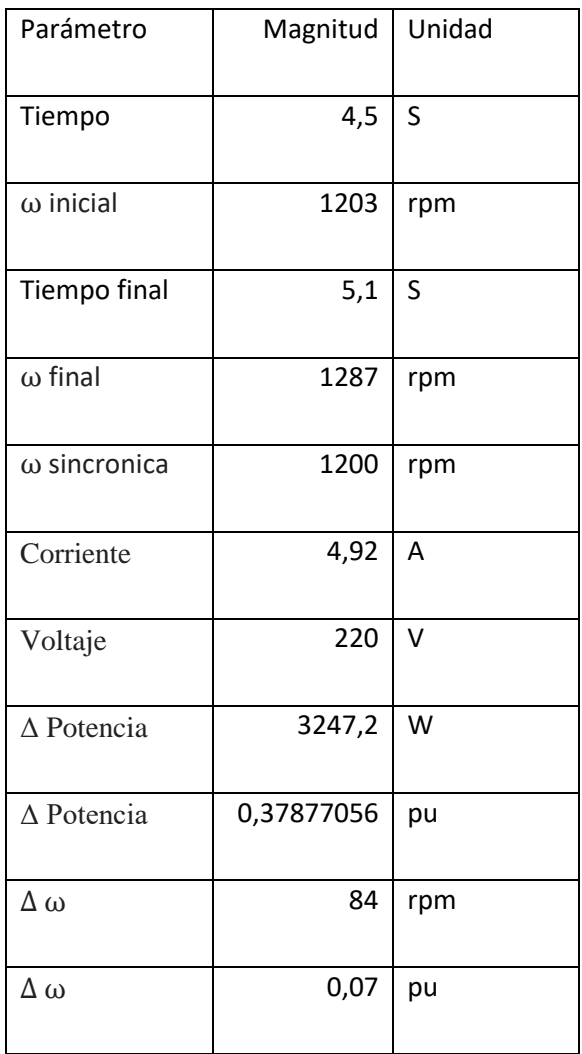

## **Cálculo de la Inercia**

Se realiza el cálculo de la variación de tiempo multiplicado donde ya está considerado el tiempo de adquisición de datos

$$
\Delta t = tf - t0 (1)
$$

$$
\Delta t = 4.5 - 5.1
$$

$$
\Delta t = 0.6 [s]
$$

Se utiliza la siguiente ecuación para calcular H

$$
\frac{2H}{\omega s}\frac{d\omega}{dt} + D_{\omega} = P_m - P_e (2)
$$

Considerando que no existe perdida de potencia mecánica y eléctrica se tiene los siguiente

$$
H = \frac{P_{m} * \omega_s * \Delta t}{2 * \Delta \omega} (3) [2]
$$

$$
H = \frac{0.37877056 * 1 * 0.6}{2 * 0.07}
$$

#### $H = 1,6233024$  p.u

**Cálculo del Estatismo**

 $R = \frac{\Delta \omega}{\Delta R}$  $\frac{\Delta \omega}{\Delta P}$  (1)  $R =$ 0,07 0,37877056

#### $R = 0.1848084$  p. u

#### **Análisis de resultados**

Una inercia de 1,6233024 p.u indica que el sistema tiene una gran capacidad para resistir cambios de velocidad, lo que lo hace seguro y estable. Por otro lado, un estatismo de 0,1848084 p.u es un valor significativo y muestra que el sistema es estable y que la frecuencia se mantendrá estable dentro de rangos adecuados frente a cambios de carga.

#### **Prueba de decaimiento de velocidad**

La prueba de decaimiento de velocidad se realiza con el objetivo de evaluar el comportamiento del grupo motor generador y su regulador de velocidad cuando se apaga la máquina. Para realizar la prueba, se ajustan los valores nominales a 220 V, 60 Hz y 1200 rpm, y una vez que la máquina está funcionando en estas condiciones eléctricas, se desconecta el campo y la armadura para que deje de girar. De esta forma, se puede observar cómo la máquina se comporta al apagarse y llega a una velocidad de reposo igual a cero. La prueba nos ayuda a determinar el nivel de amortiguamiento de la máquina. [2]

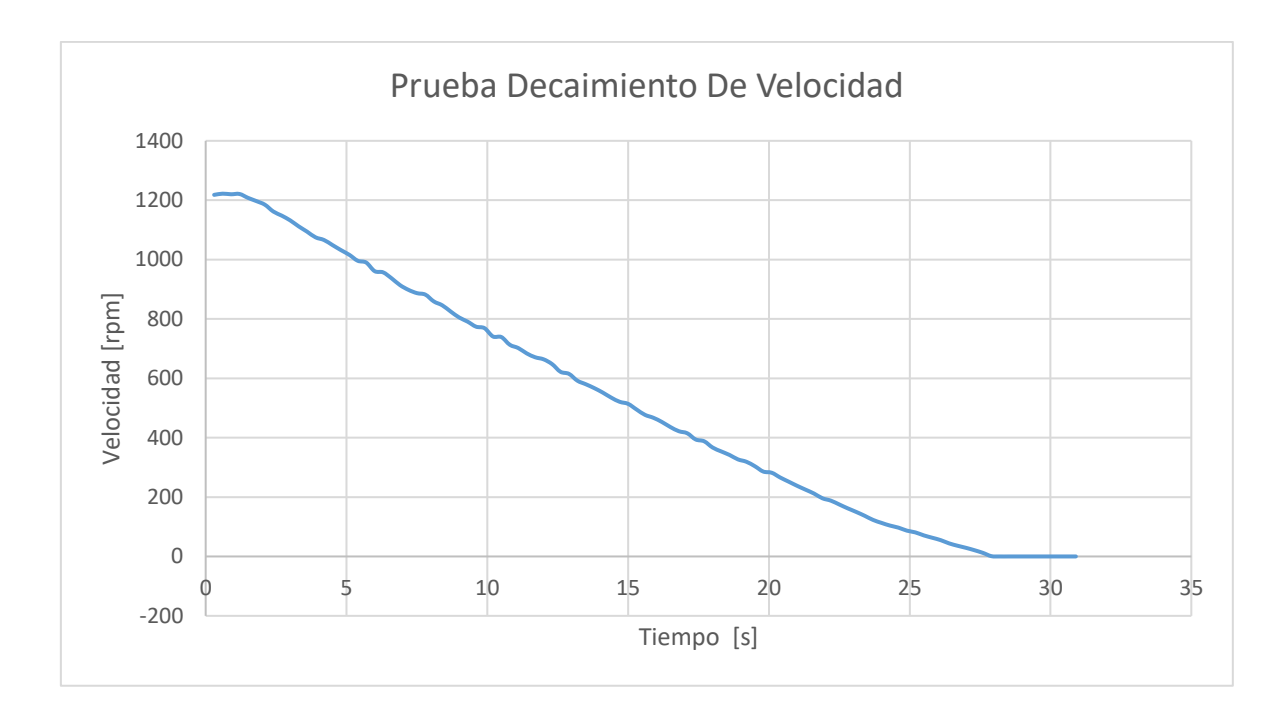

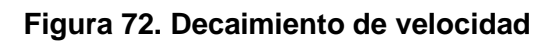

# **Tabla 9. Resultados obtenidos de la prueba**

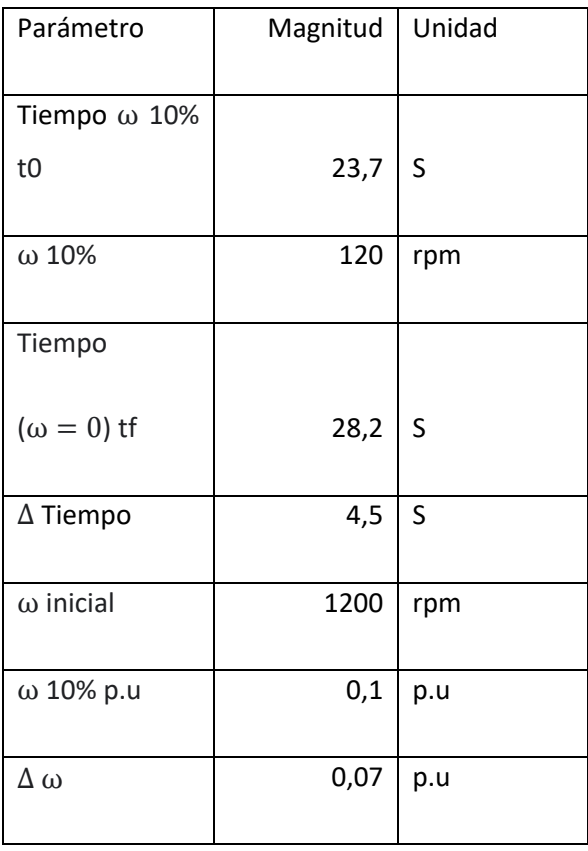

#### **Cálculo del amortiguamiento**

Se realiza el cálculo de la variación de tiempo multiplicado donde ya está considerado el tiempo de adquisición de datos

$$
\Delta t = tf - t0 (1)
$$

$$
\Delta t = 28.2 - 23.7
$$

$$
\Delta t = 4.5 [s]
$$

Para obtener el valor de D amortiguamiento se lo hace con ayuda de la siguiente ecuación

$$
\frac{2H}{\omega_s} \frac{d_{\omega}}{dt} + D_{\omega} = 0 \text{ (2)}
$$

$$
\omega(t) = \omega_0 * e^{\frac{-\Delta t}{ta\omega}} = 0
$$

$$
\ln(\omega_1) = -\frac{t}{ta\omega}
$$

$$
\tan = -\frac{\Delta t}{\ln(\omega 1)} = \frac{2 * H}{D}
$$

Se despeja D el amortiguamiento y se obtiene la siguiente ecuación

$$
D = \frac{-2 * H * \ln (\omega 1)}{\Delta t} (3) [2]
$$

$$
D = \frac{-2 * H * \ln (\omega 10\%)}{\Delta t}
$$

$$
D = \frac{-2 * 1.62330239. * \ln (0.1)}{4.5}
$$

#### $D = 1,661240785$  p.u

#### **Análisis de resultados**

El amortiguamiento se refiere a la capacidad de un sistema para disminuir la oscilación después de haber sido perturbado. En este sentido, el valor de amortiguamiento es un indicador de la estabilidad del sistema. En este caso específico, se realizó una prueba de decaimiento de velocidad en un grupo motor generador operando a valores nominales y se determinó que su amortiguamiento tiene un valor de 1,661240785 p. u. Esto significa que el sistema tiene una capacidad adecuada para reducir las oscilaciones y mantener su estabilidad.

# **3.1.2 Realización de pruebas para obtener las características dinámicas del motor generador con GOV.**

#### **PRUEBAS DINÁMICAS OBTENIDAS EN EL LABORATORIO DE SEP**

Para obtener las características dinámicas del grupo motor generado y su regulador de velocidad, se conectaron dos módulos de carga trifásicos en delta y en paralelo a las terminales del generador mediante dos interruptores. En lugar de operar en vacío, el generador funcionó con todo el primer módulo de carga trifásico de 4 pasos en 1. Posteriormente, se conectaron cada uno de los pasos de carga de forma temporal para su desconexión y se visualizaron adecuadamente utilizando la herramienta Visual Basic 6.0.

Estas pruebas fueron realizadas de forma coordina funcionando a valores nominales del grupo motor generador de 220 v, 60 Hz y a velocidad sincrónica.

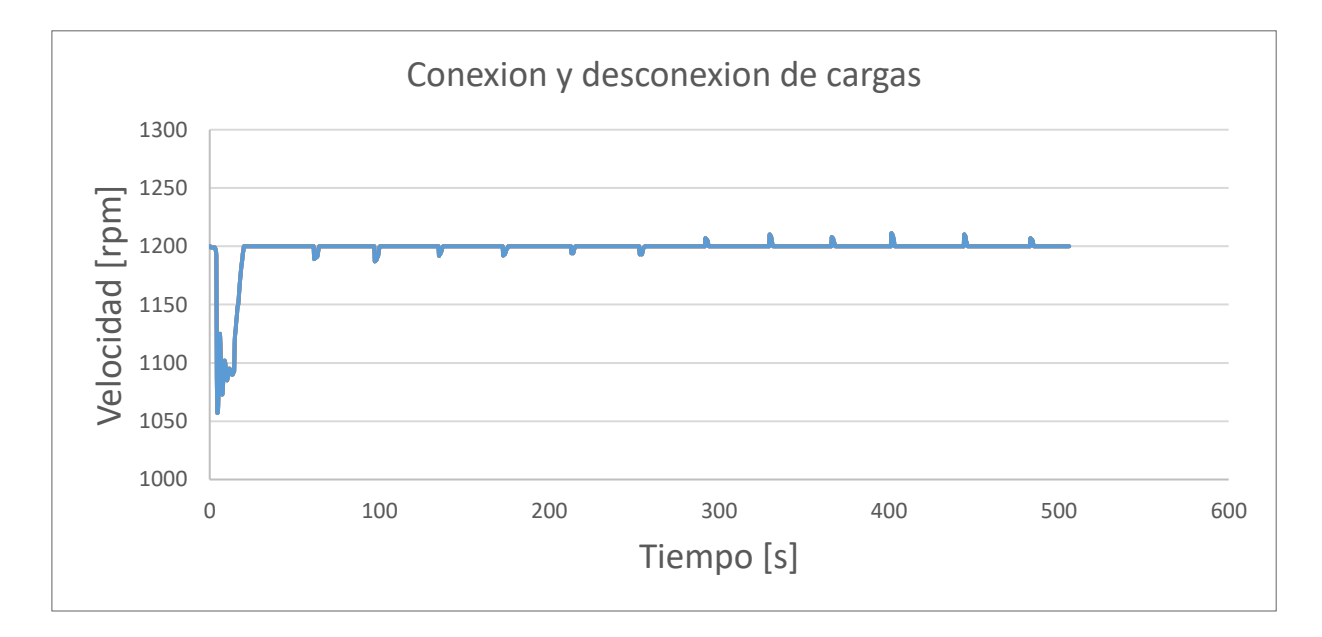

**Figura 73. Prueba de conexión y desconexión de cargas**

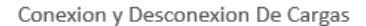

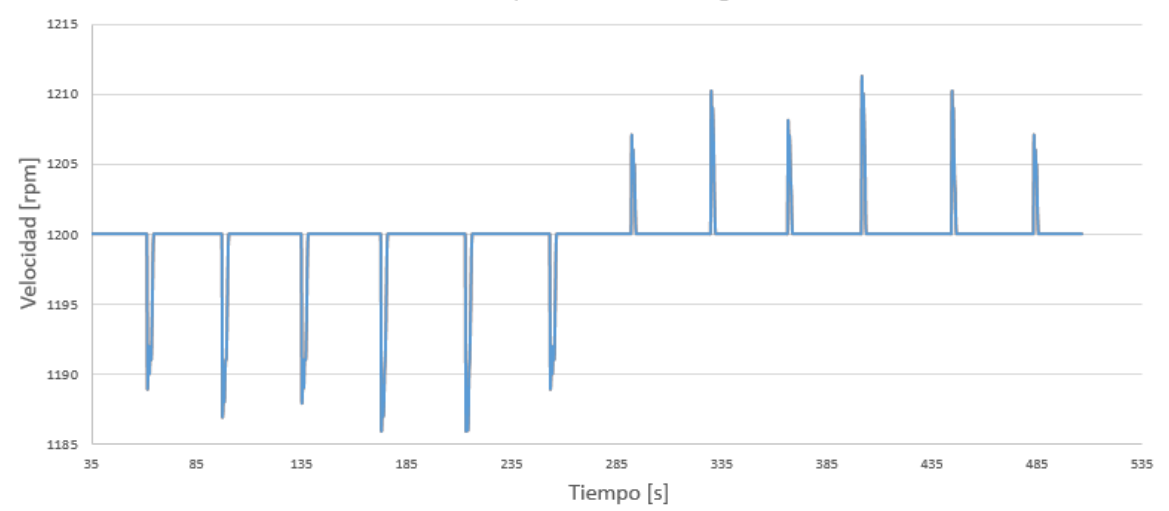

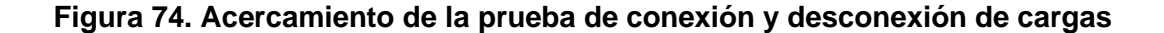

Como se puede observar en la gráfica, el primer tramo donde la velocidad cae de forma abrupta es para evitar que el grupo motor generador trabaje en vacío ay que trabaja con el primer módulo de carga resistivo de 4,69 A trifásico. Posteriormente, se aplicaron los deltas de carga tanto en conexión como en desconexión, como se puede visualizar en los picos hacia abajo, que representan la conexión de carga y la caída de velocidad debido al aumento de la carga, pero llega a su valor de sincronismo de 1200 rpm gracias al regulador de velocidad. Por otro lado, los picos hacia arriba representan la desconexión de las cargas, y se puede observar que la velocidad aumenta debido a que la carga es menor y el grupo motor generador gira más, lo cual aumenta la velocidad, pero luego vuelve a bajar a su velocidad sincrónica de 1200 rpm debido al regulador de velocidad. En total, se aplicaron 12 pasos de carga, 6 pasos de carga en conexión y 6 pasos de carga en desconexión, lo que permitió obtener el comportamiento de los deltas de carga. Estos serán analizados posteriormente mediante un código en Matlab el cual puede ser visualizado en los anexos, como el anexo A, para obtener los tiempos de respuesta de cada uno de los pasos de carga de forma adecuada como se observa a continuación.

## **CONEXIÓN DE CARGAS**

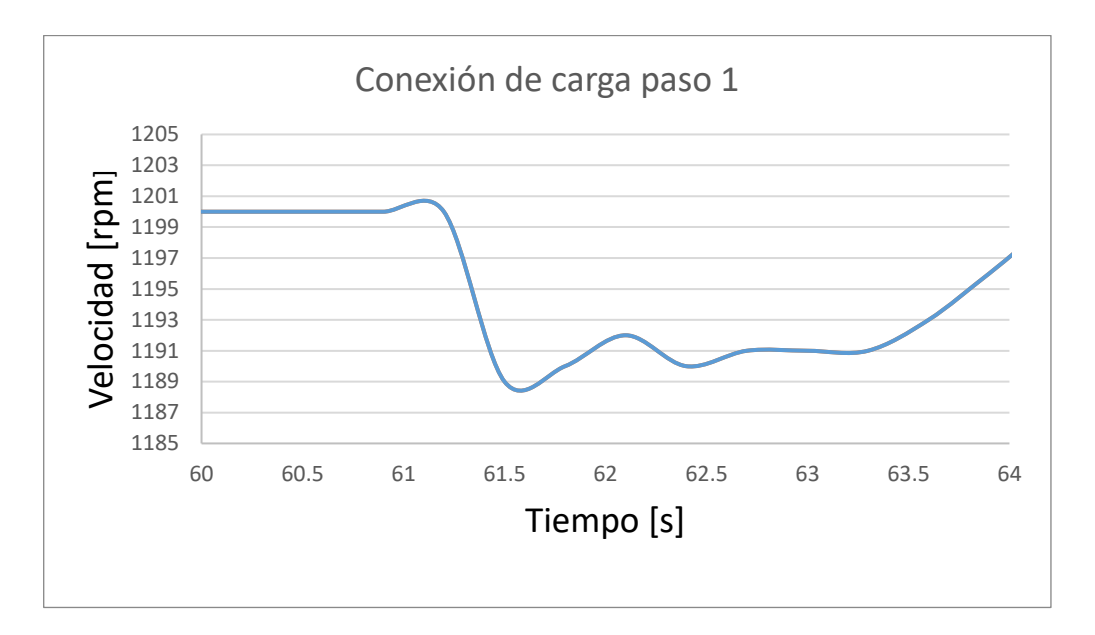

**Figura 75. Conexión de carga paso 1**

## **Tabla 10. Conexión Carga 1**

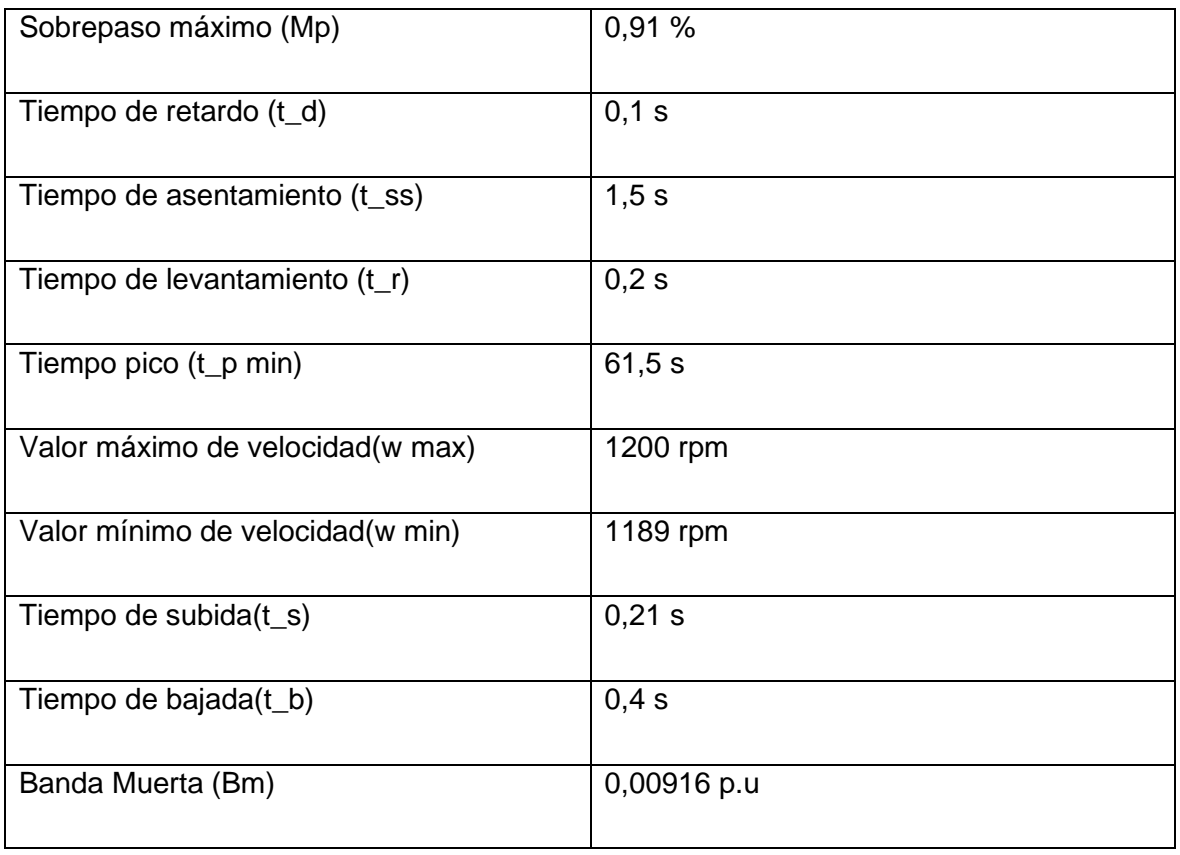

La respuesta del sistema analizado tiene un sobrepaso bajo del 0,91%. Además, el sistema tiene un tiempo de retardo de 0,1 segundos, lo que indica una respuesta rápida, un tiempo de asentamiento de 1,5 segundos, lo que indica una rápida estabilización y un tiempo de levantamiento de 0,2 segundos. El tiempo pico es de 61,5 segundos, la velocidad máxima es de 1200 rpm y la velocidad mínima es de 1189 rpm. El tiempo de subida es de 0,21 segundo y el tiempo de bajada es de 0,4 segundos, lo que sugiere una respuesta relativamente rápida del sistema.

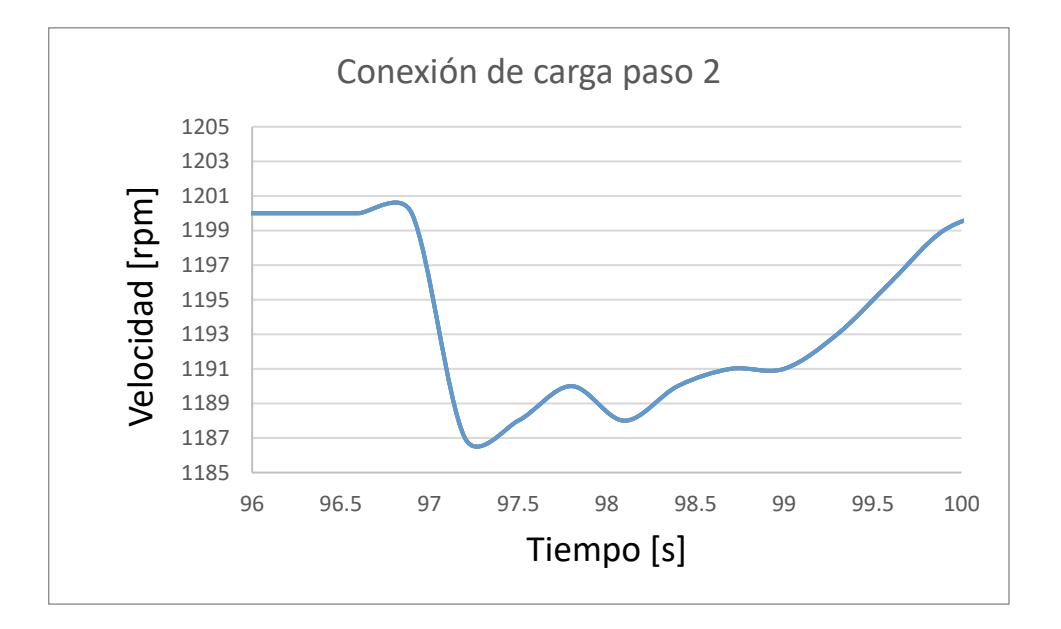

**Figura 76. Conexión de carga paso 2**

## **Tabla 11 Conexión carga 2**

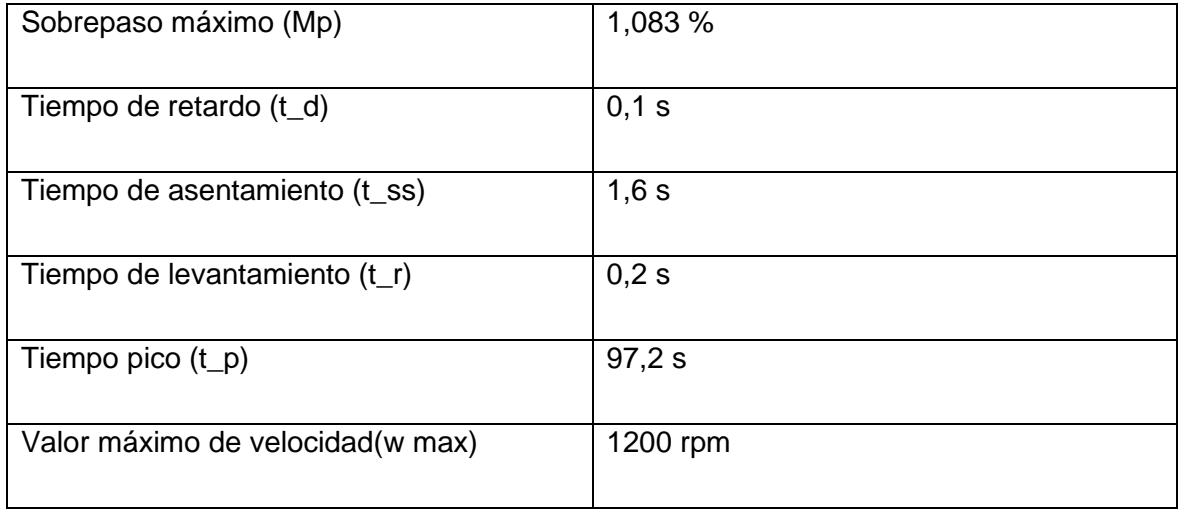

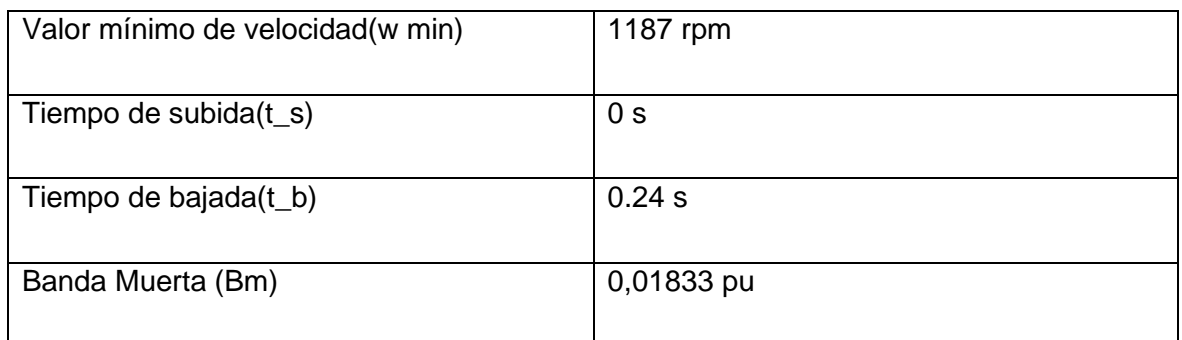

La respuesta del sistema analizado tiene un sobrepaso del 1,083%, lo que indica un sobrepaso moderado. El tiempo de retardo es de 0,1 segundos, lo que sugiere que el sistema tiene una respuesta rápida. El tiempo de asentamiento es de 1,6 segundos, lo que indica que el sistema tarda más en estabilizarse. El tiempo de levantamiento es de 0,2 segundos, lo que indica que el sistema tiene una respuesta relativamente rápida.

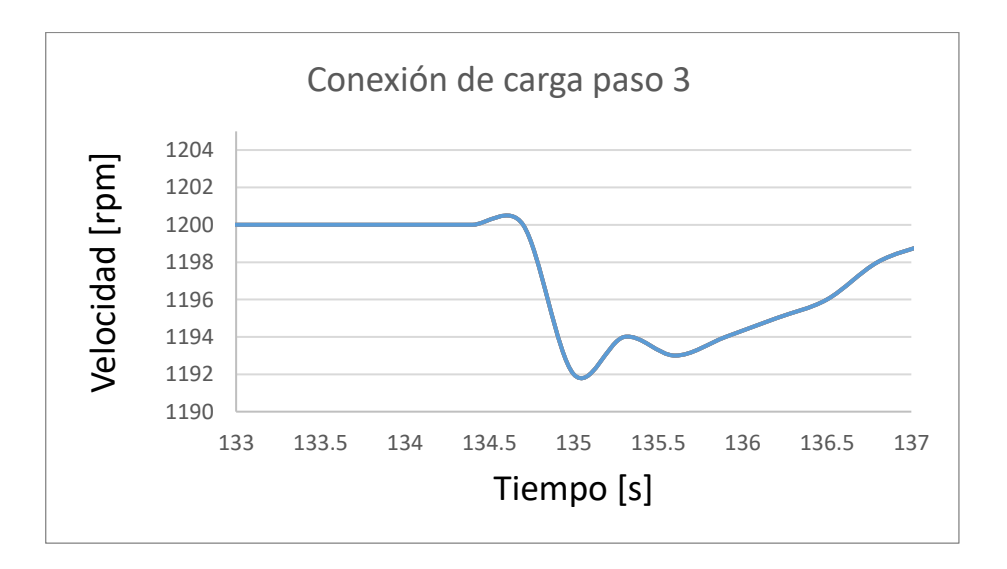

**Figura 77. Conexión de carga paso 3**

### **Tabla 12 Conexión carga 3**

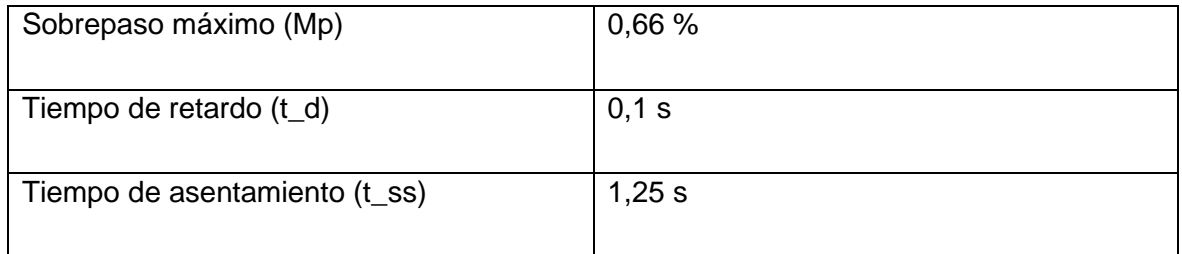

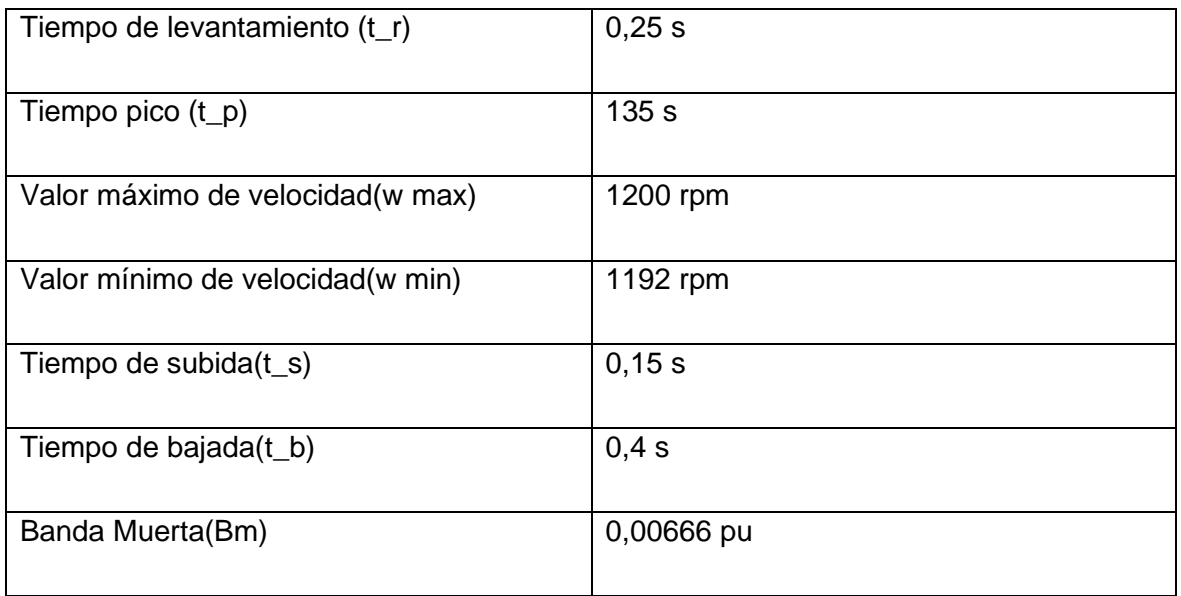

Los datos indican que el sistema tiene un sobrepaso máximo del 0,66% y un tiempo de retardo de 0,1 segundos. El tiempo de asentamiento del sistema es de 1,25 segundos, mientras que el tiempo de levantamiento es de 0,25 segundos. El tiempo pico es de 135 segundos y el valor máximo de velocidad es de 1200 rpm, mientras que el valor mínimo es de 1192 rpm. Los tiempos de subida 0,15 y bajada son de 0,4 segundos cada uno. En resumen, estos datos sugieren que el sistema tiene un tiempo de respuesta rápido, pero también un pequeño sobrepaso y un tiempo de retardo.

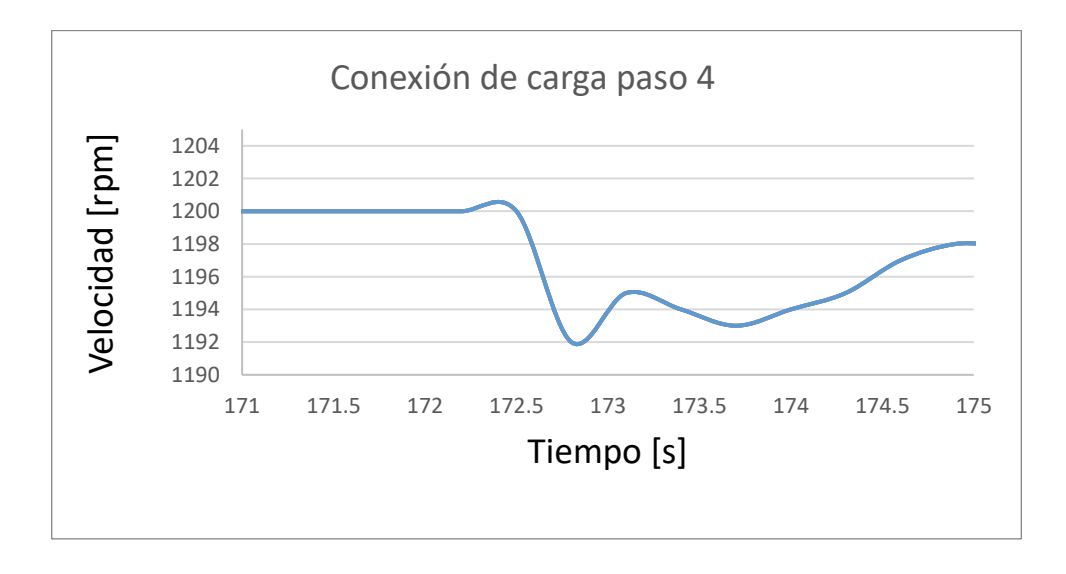

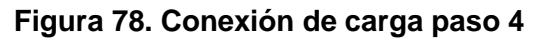

## **Tabla 13 Conexión carga 4**

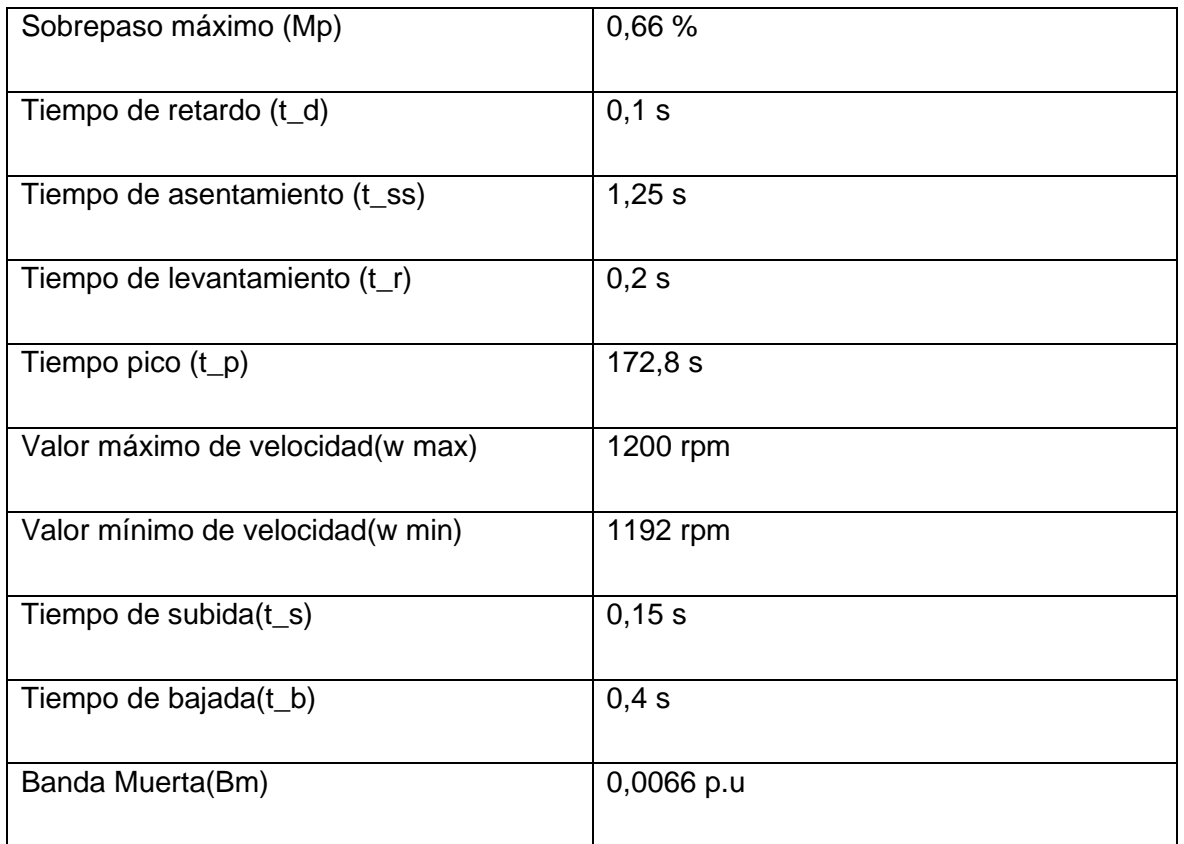

### **Análisis de resultados**

Según los datos proporcionados, el sistema tiene un sobrepaso máximo del 0,66% y un tiempo de retardo de 0,1 segundos, lo que indica que la respuesta del sistema es muy rápida después de aplicar la entrada. El tiempo de asentamiento es de 1,25 segundos, mientras que el tiempo de levantamiento es de 0,2 segundos. El tiempo pico es de 172,8 segundos y el valor máximo de velocidad es de 1200 rpm, mientras que el valor mínimo es de 1192 rpm.

Los tiempos de subida y bajada son de 0,15 segundos y 0,4 segundos, respectivamente. En general, estos datos sugieren que el sistema tiene un tiempo de respuesta rápido y un bajo sobrepaso, lo que indica que es bastante preciso y estable. Sin embargo, el tiempo de asentamiento y el tiempo de levantamiento pueden ser mejorados.

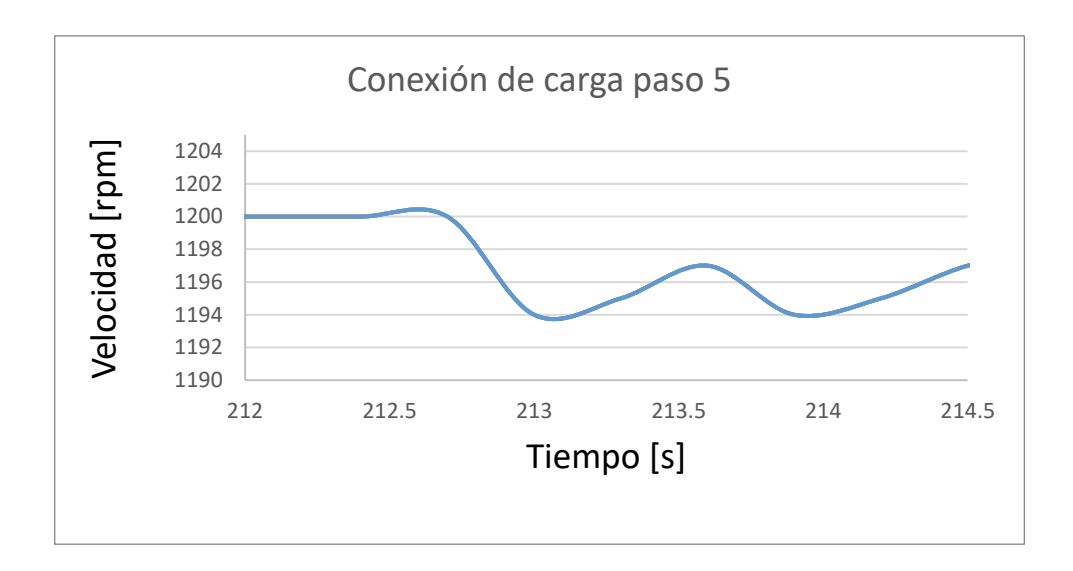

**Figura 79. Conexión de carga paso 5**

### **Tabla 14 Conexión carga 5**

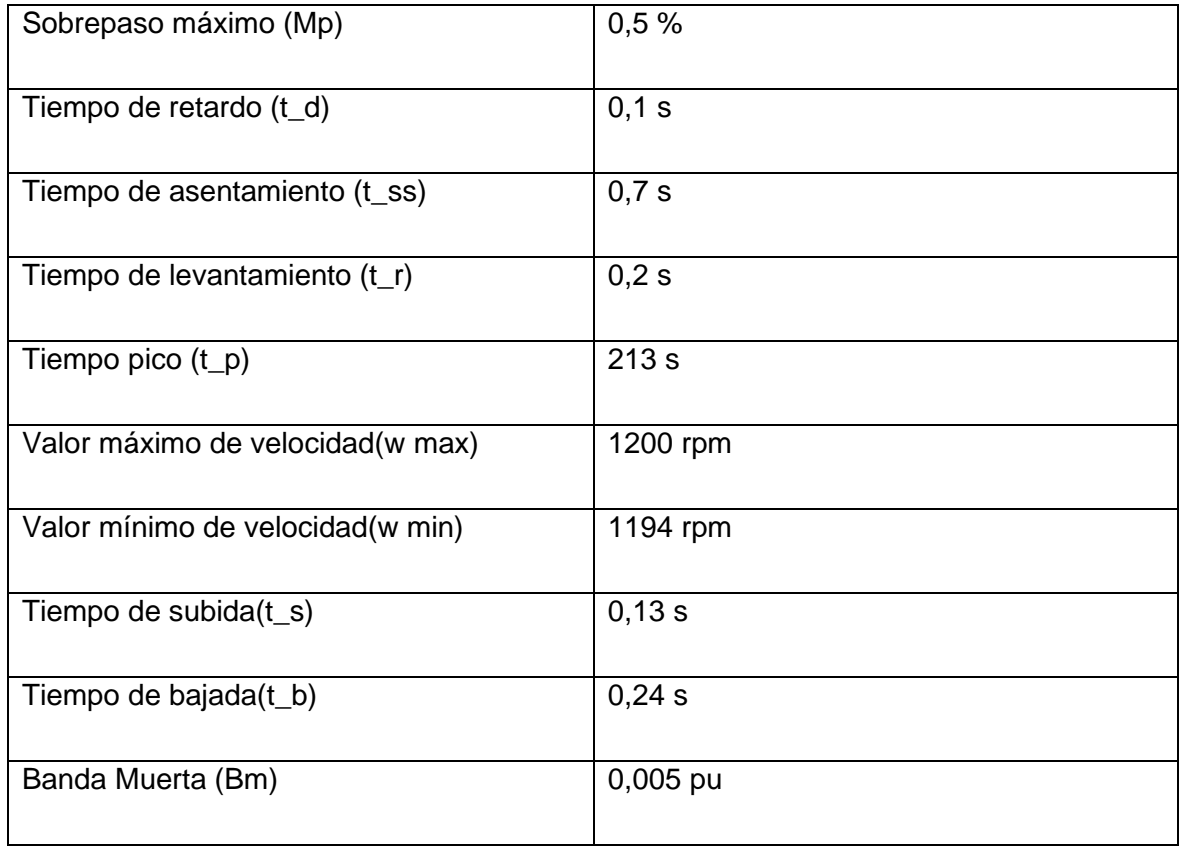

## **Análisis de resultados**

Los datos proporcionados indican que el sistema tiene un sobrepaso máximo del 0,5% y un tiempo de retardo de 0,1 segundos. El tiempo de asentamiento es de 0,7 segundos y el tiempo de levantamiento es de 0,2 segundos. El tiempo pico es de 213 segundos y el valor máximo de velocidad es de 1200 rpm, mientras que el valor mínimo es de 1194 rpm.

Los tiempos de subida y bajada son de 0,13 segundos y 0,24 segundos, respectivamente. En general, estos datos sugieren que el sistema tiene un tiempo de respuesta moderado, con un sobrepaso aceptable y un tiempo de retardo relativamente bajo.

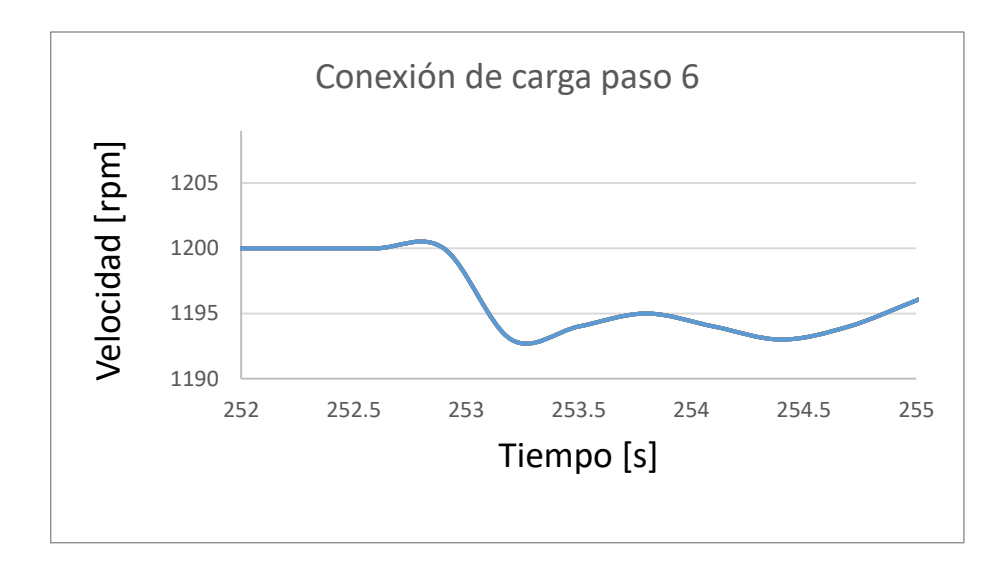

**Figura 80. Conexión de carga paso 6**

## **Tabla 15 Conexión carga 6**

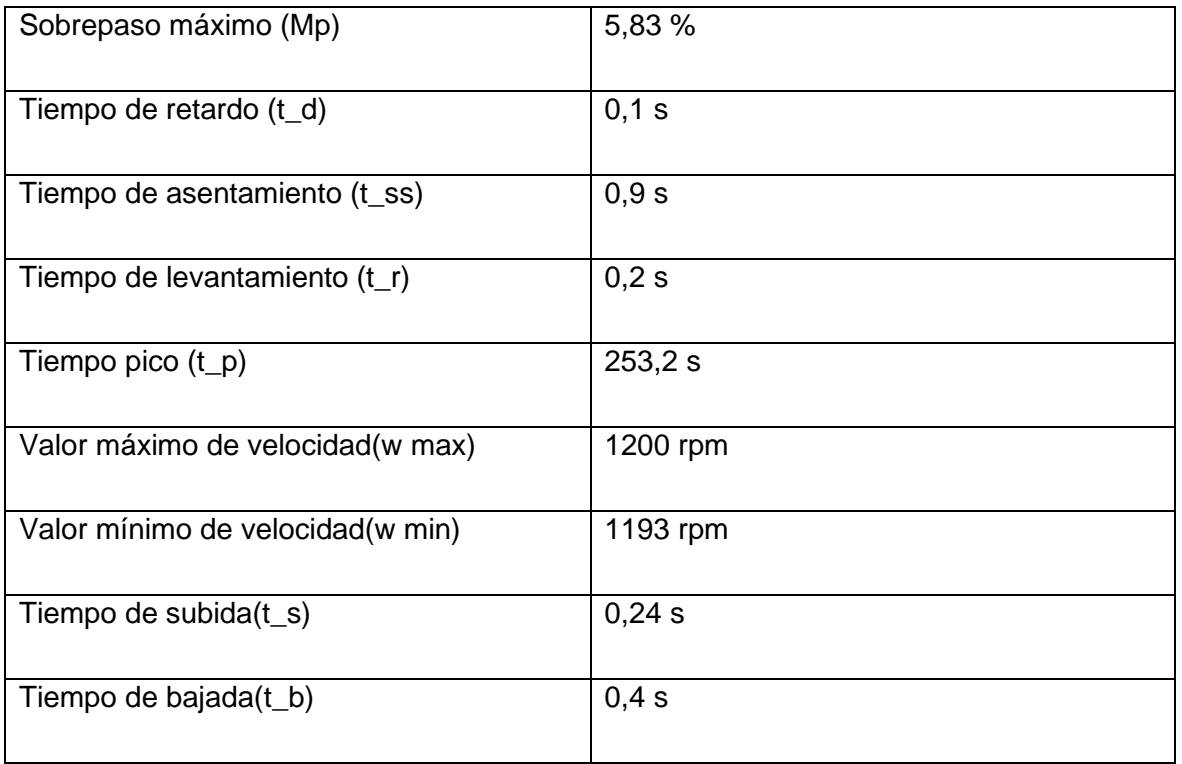

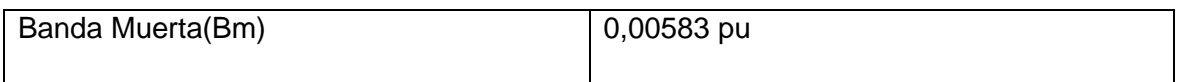

Los datos proporcionados indican que el sistema tiene un sobrepaso máximo del 5,33% y un tiempo de retardo de 0,1 segundos. El tiempo de asentamiento es de 0,9 segundos y el tiempo de levantamiento es de 0,2 segundos. El tiempo pico es de 253,2 segundos y el valor máximo de velocidad es de 1200 rpm, mientras que el valor mínimo es de 1193 rpm.

Los tiempos de subida y bajada son de 0,24 segundos y 0,4 segundo, respectivamente. Estos datos sugieren que el sistema tiene un tiempo de respuesta relativamente lento, con un sobrepaso moderado y un tiempo de retardo bajo.

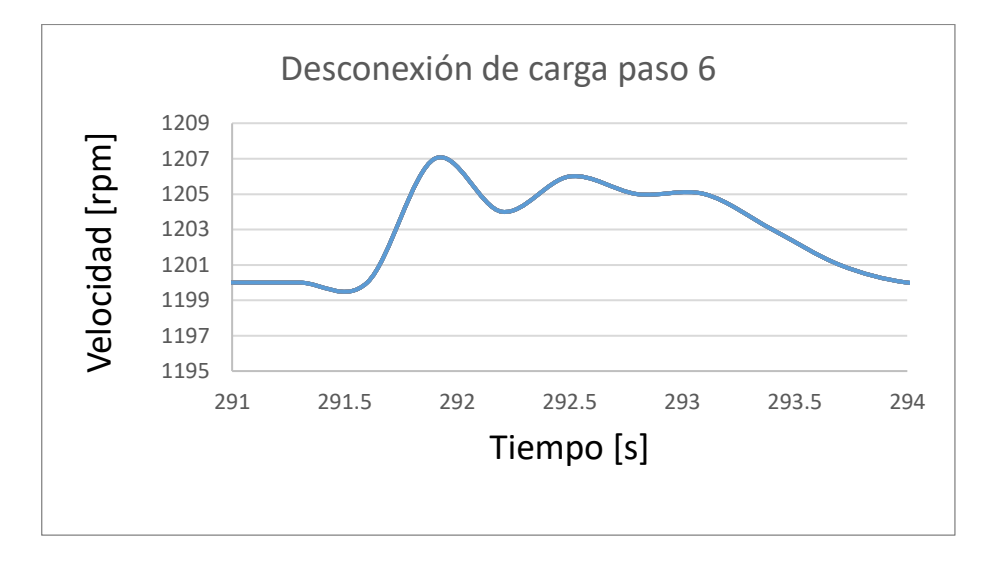

## **DESCONEXIÓN DE CARGAS**

**Figura 81. Desconexión de carga paso 6**

### **Tabla 16 Desconexión carga 6**

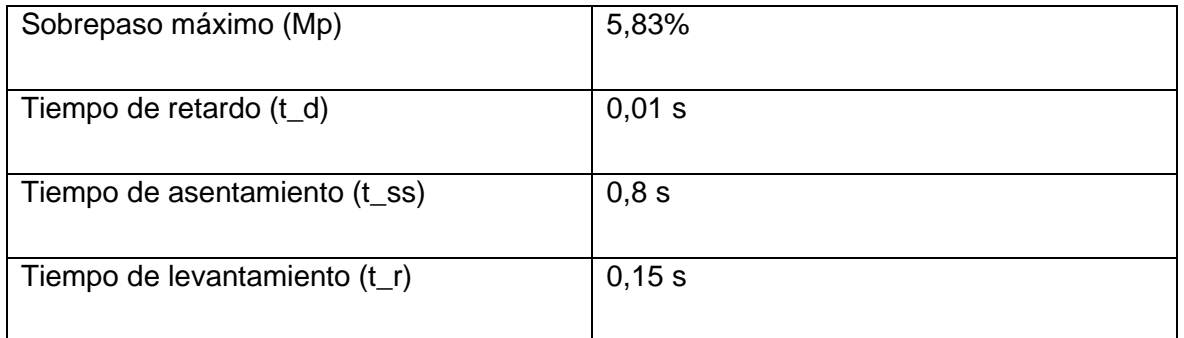

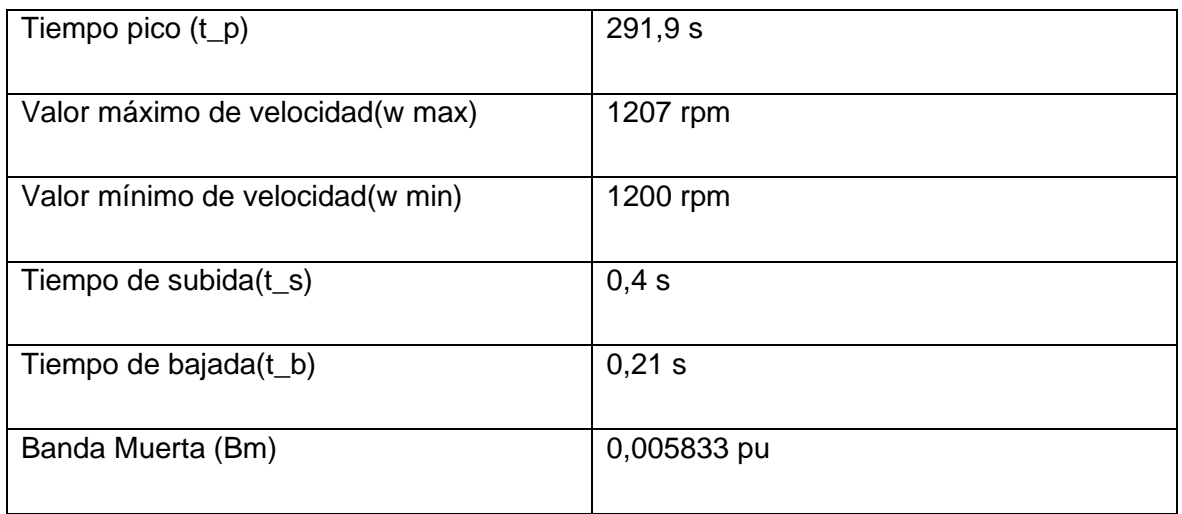

Los datos proporcionados, el sistema muestra un sobrepaso máximo del 5,83%, un tiempo de retardo de 0,01 segundos, un tiempo de asentamiento de 0,8 segundos y un tiempo de levantamiento de 0,15 segundos. El tiempo pico se registró a los 291,9 segundos y el valor máximo de velocidad fue de 1207 rpm, mientras que el valor mínimo de velocidad fue de 1200 rpm. Además, el tiempo de subida fue de 0.4 segundos y el tiempo de bajada fue de 0,21 segundos.

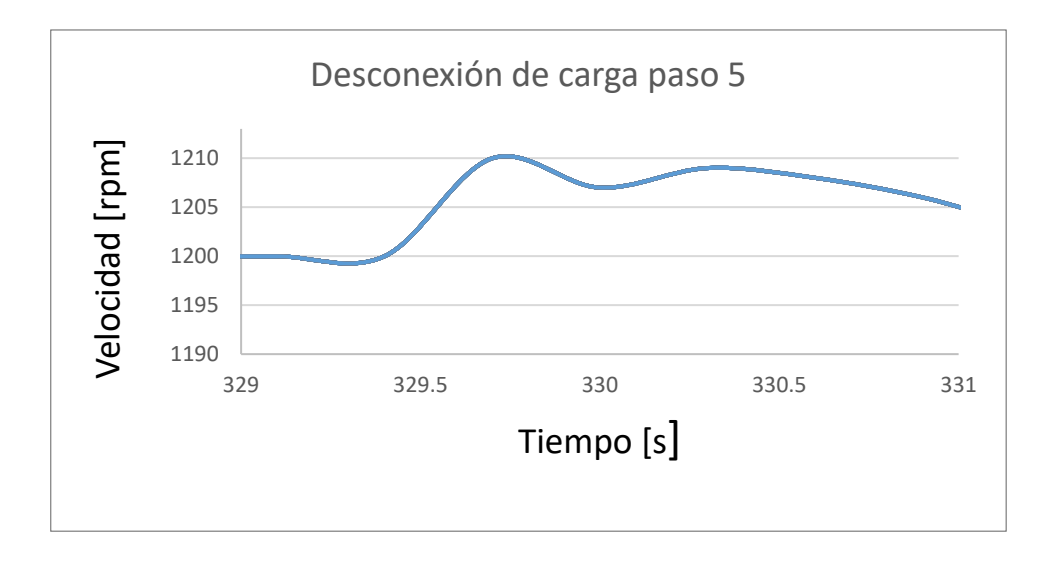

**Figura 82. Desconexión de carga paso 5**

#### **Tabla 17. Desconexión carga 5**

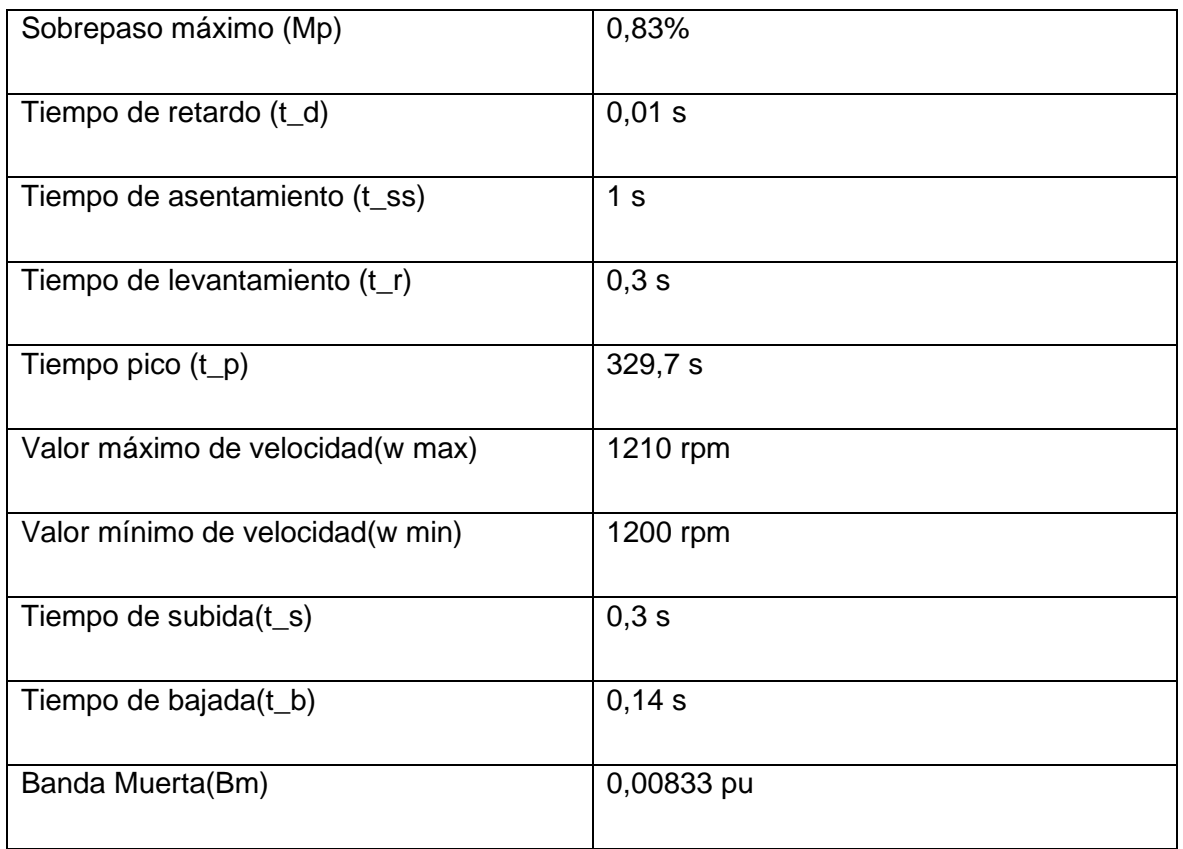

Los resultados muestran que el sistema tiene un sobrepaso máximo del 0,83% y un tiempo de retardo de 0,01 segundos. El tiempo de asentamiento es de 1 segundos y el tiempo de levantamiento es de 0,3 segundos. El tiempo pico es de 329,7 segundos y el valor máximo de velocidad es de 1210 rpm, mientras que el valor mínimo es de 1200 rpm. Además, el tiempo de subida es de 0,3 segundos y el tiempo de bajada es de 0,14 segundos. Lo cual indica un comportamiento relativamente rápido.

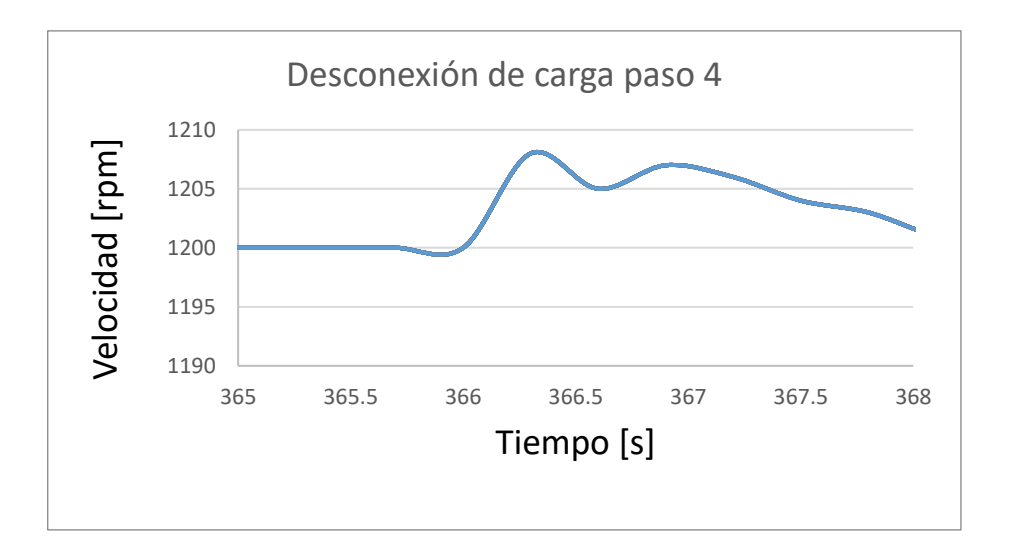

**Figura 83. Desconexión de carga paso 4**

### **Tabla 18. Desconexión carga 4**

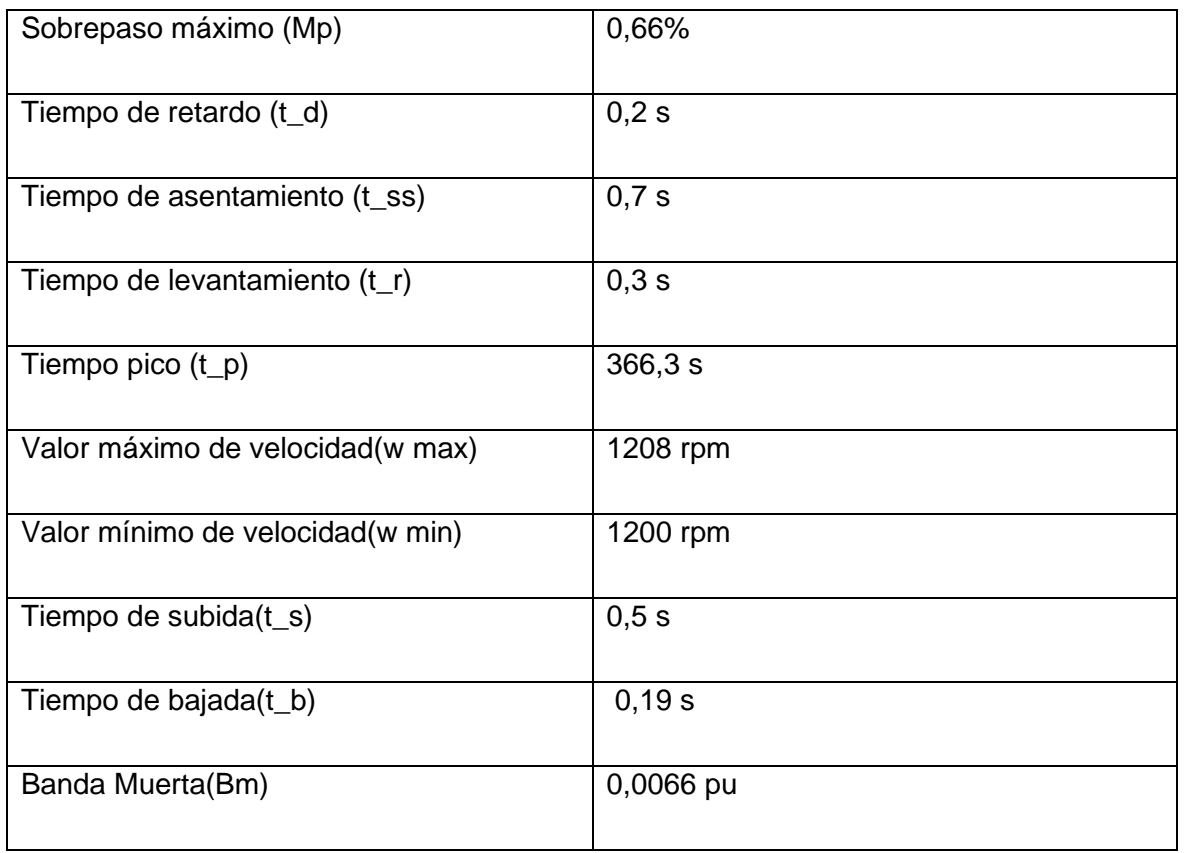

### **Análisis de resultados**

Los resultados indican que el sistema es más bien lento. El tiempo de retardo es de 0,2 segundo y el tiempo de levantamiento es de 0,3 segundos. Además, el tiempo de subida es de 0,3 segundos, lo que sugiere una respuesta más lenta del sistema. El tiempo de asentamiento es de 0,7 segundos, lo que indica que el sistema ha alcanzado su estado estable. En resumen, el sistema presenta una respuesta lenta y tarda en alcanzar su estado estable.

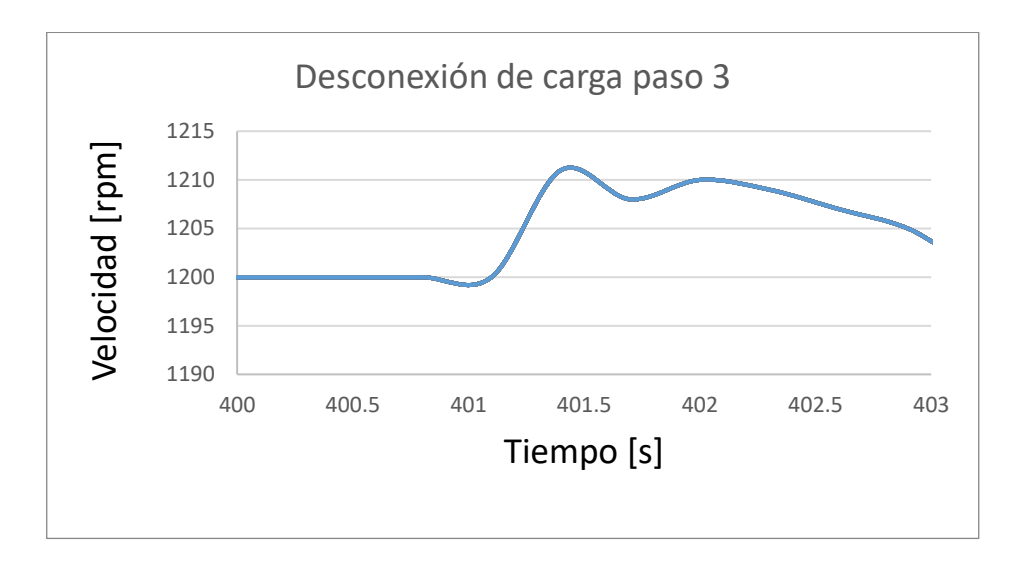

## **Figura 84. Desconexión de carga paso 3**

## **Tabla 19. Desconexión carga 3**

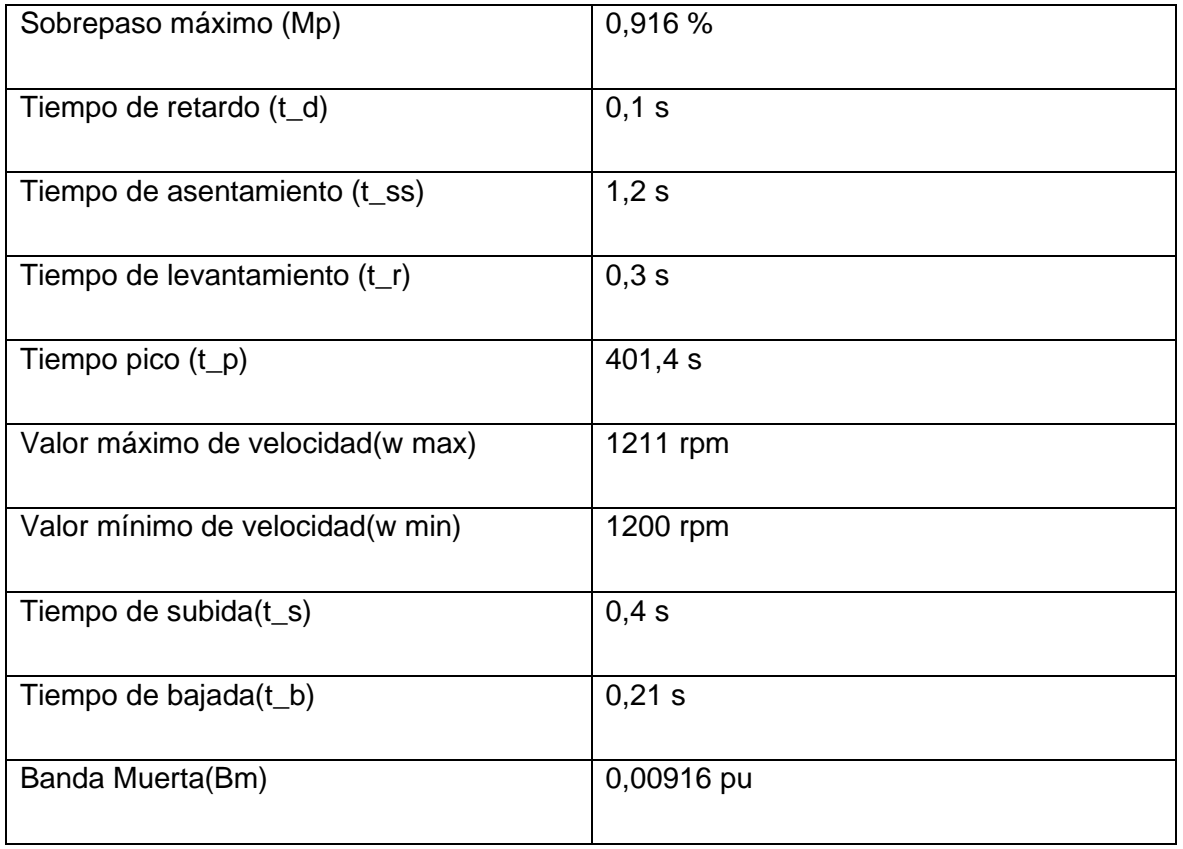

El sistema presenta un sobrepaso máximo del 0,916%, un tiempo de retardo de 0,1 segundos, un tiempo de asentamiento de 1,2 segundos, un tiempo de levantamiento de 0,3 segundos, un tiempo pico de 401,4 segundos, un valor máximo de velocidad de 1211 rpm y un valor mínimo de velocidad de 1200 rpm. Además, el tiempo de subida y el tiempo de bajada son 0,4 segundos y 0,21 segundos.

En base a estos valores, se puede concluir que el sistema es relativamente lento debido al largo tiempo de asentamiento y tiempo pico, así como al bajo sobrepaso máximo.

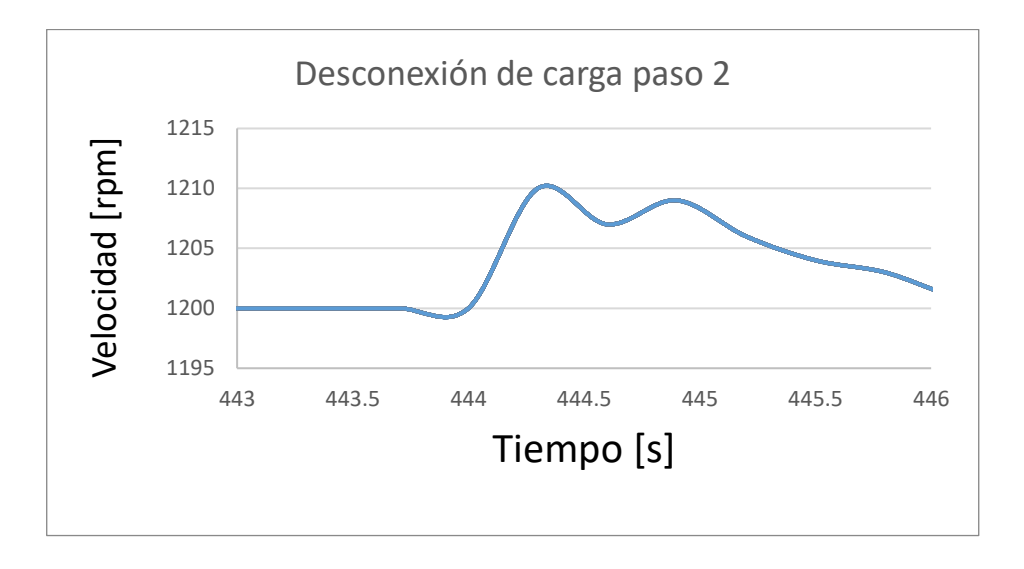

### **Figura 85 Desconexión de carga paso 2**

### **Tabla 20. Desconexión carga 2**

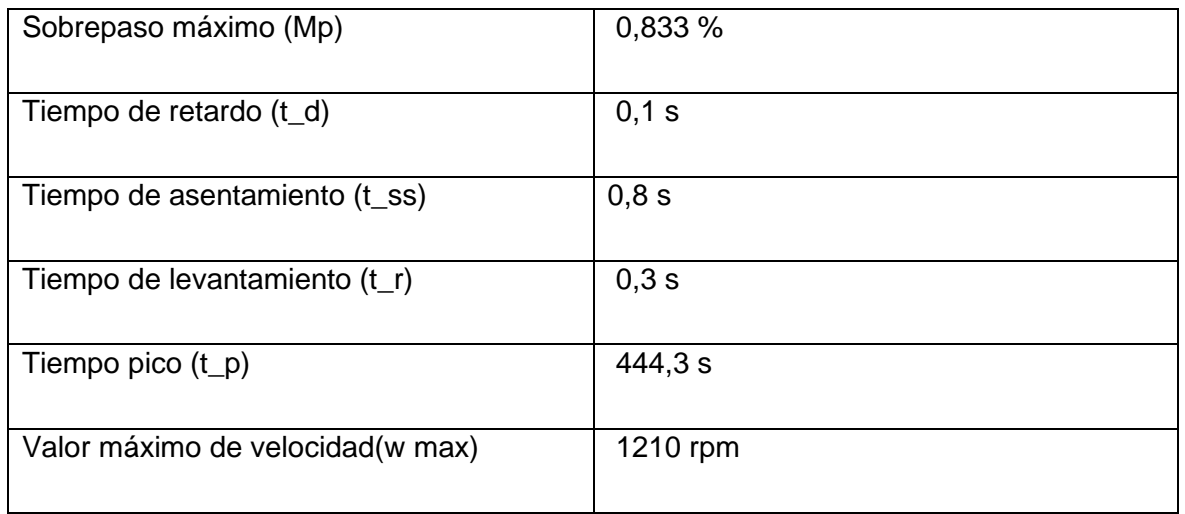

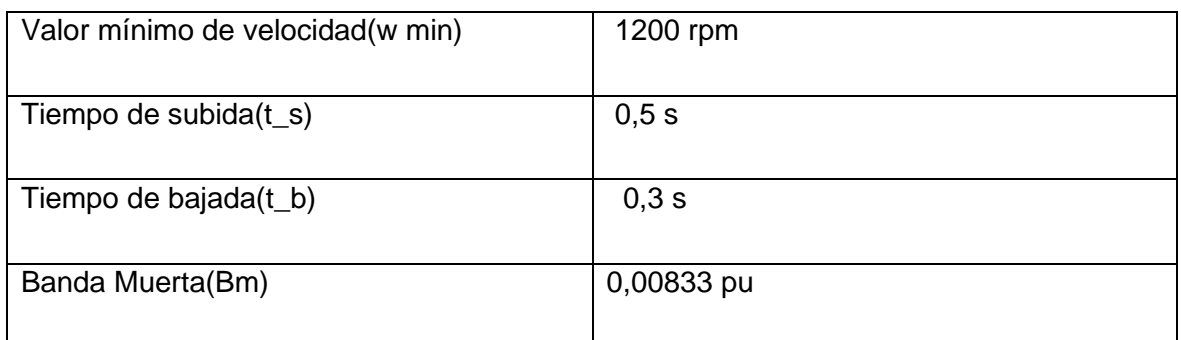

El sistema presentó un sobrepaso máximo del 0,833%, lo que indica una respuesta muy cercana al valor de consigna sin presentar grandes oscilaciones. El tiempo de retardo fue de 0 segundos, lo que significa que el sistema respondió inmediatamente ante la entrada. El tiempo de asentamiento fue de 0,8 segundos, lo que indica que el sistema alcanzó su valor final muy rápidamente. El tiempo de levantamiento fue de 0,3 segundos, lo que indica que el sistema tardó un poco en estabilizarse. El tiempo pico fue de 444,3 segundos, lo que indica que hubo un tiempo de transitorio antes de llegar al valor final. El valor máximo de velocidad fue de 1210 rpm, mientras que el valor mínimo de velocidad fue de 1200 rpm. El tiempo de subida fue de 0,5 segundos, mientras que el tiempo de bajada fue de 0,3 segundos. En resumen, se puede decir que el sistema presentó una respuesta rápida y precisa ante la entrada.

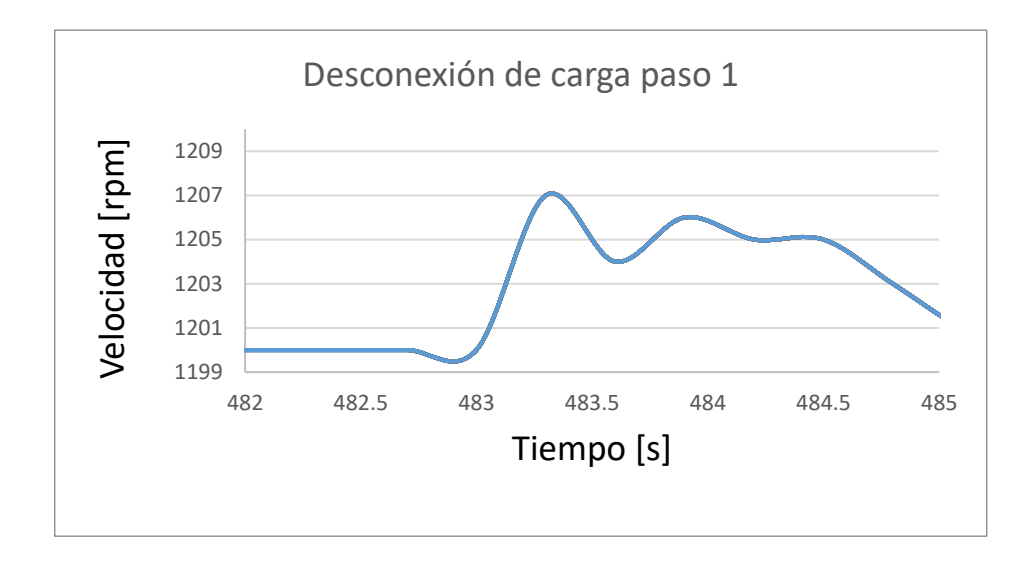

**Figura 86. Desconexión de carga paso 1**

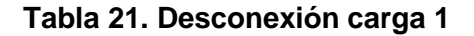

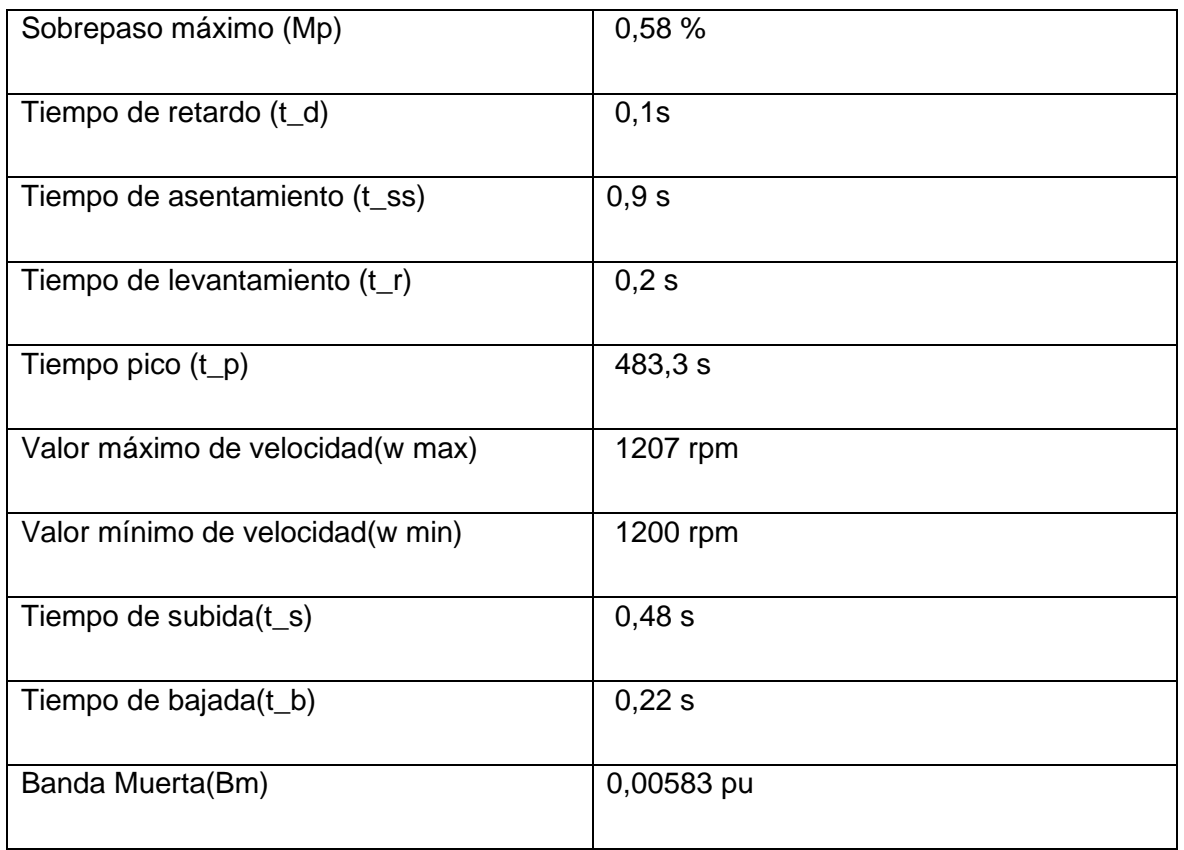

El sistema presenta un sobrepaso máximo del 0,58%. El tiempo de retardo es de 0 segundos. El tiempo de asentamiento es de 0,9 segundos. El tiempo de levantamiento es de 0,2 segundos. El tiempo pico es de 483,3 segundos. El valor máximo de velocidad es de 1207 rpm y el valor mínimo es de 1200 rpm. El tiempo de subida es de 0,48 segundos y el tiempo de bajada es de 0,22 segundos. En general, el sistema parece tener una respuesta rápida, con tiempos de levantamiento y subida cortos, así como un bajo sobrepaso.

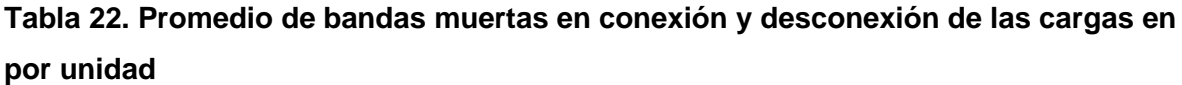

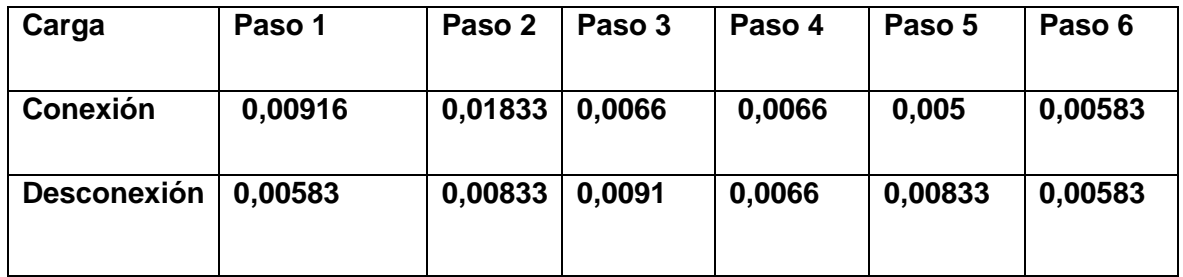

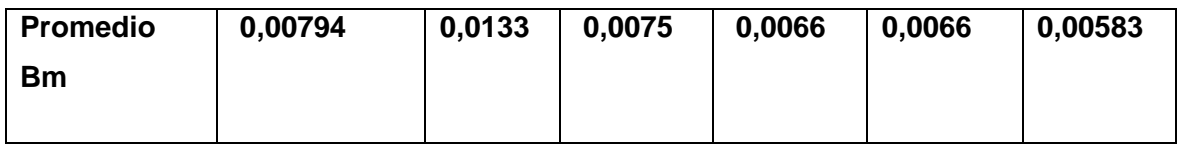

#### **Análisis de resultados de las bandas muertas**

Se puede observar que todas las bandas muertas en los diferentes pasos de conexión y desconexión de cargas tienen valores muy pequeños, donde el valor más pequeño es de 0,00583 pu. Esto significa que se encuentran dentro de un rango adecuado, ya que estos valores deben ser de aproximadamente 0,005 pu. Esto permite indicar que el sistema grupo motor generador y su GOV actúan de forma adecuada y no pierden estabilidad de frecuencia al añadir pasos de carga al sistema.

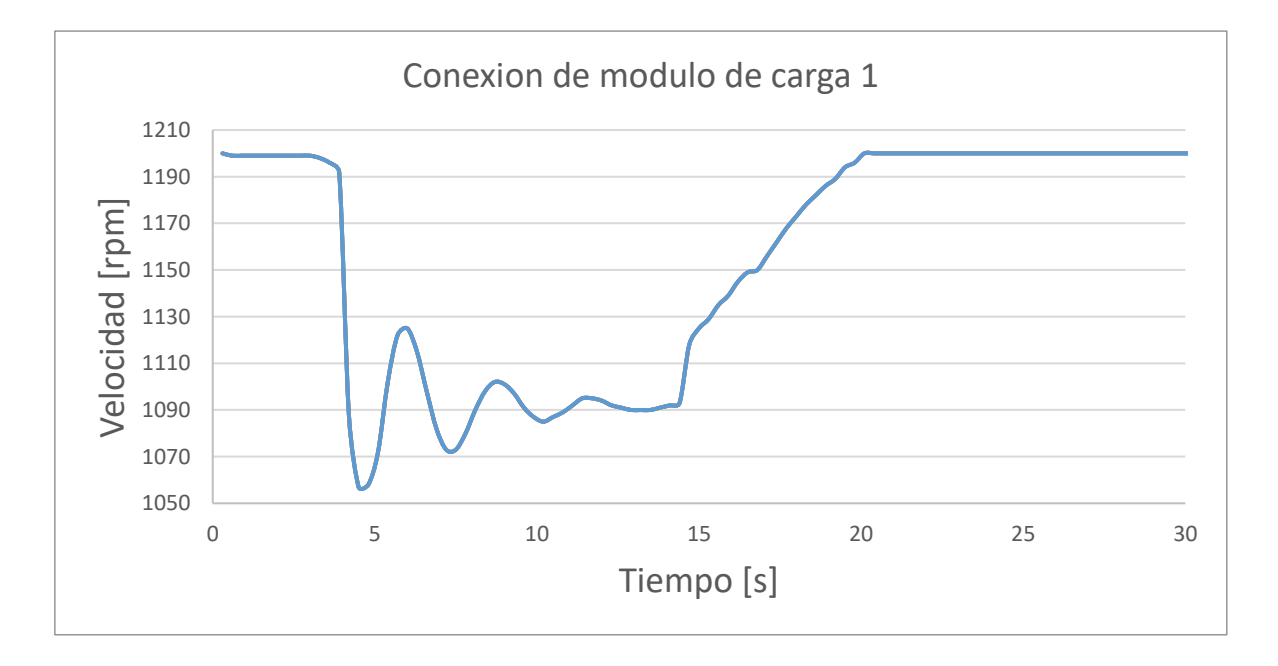

#### **Figura 87. Prueba de conexión de carga modulo 1 con todos los pasos**

#### **Tabla 23. Conexión de modulo 1 con todos los pasos**

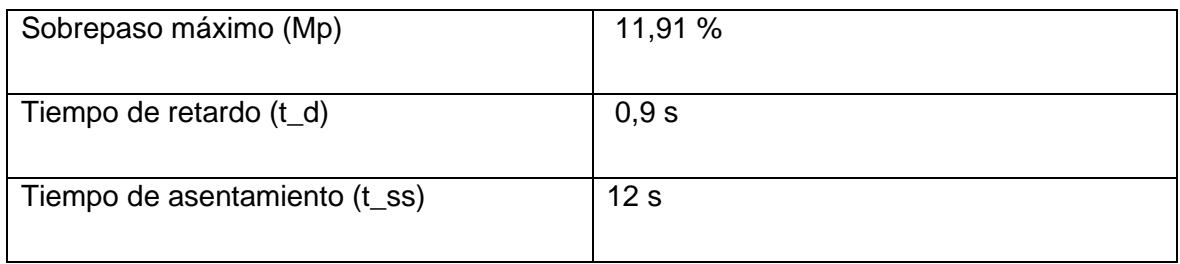

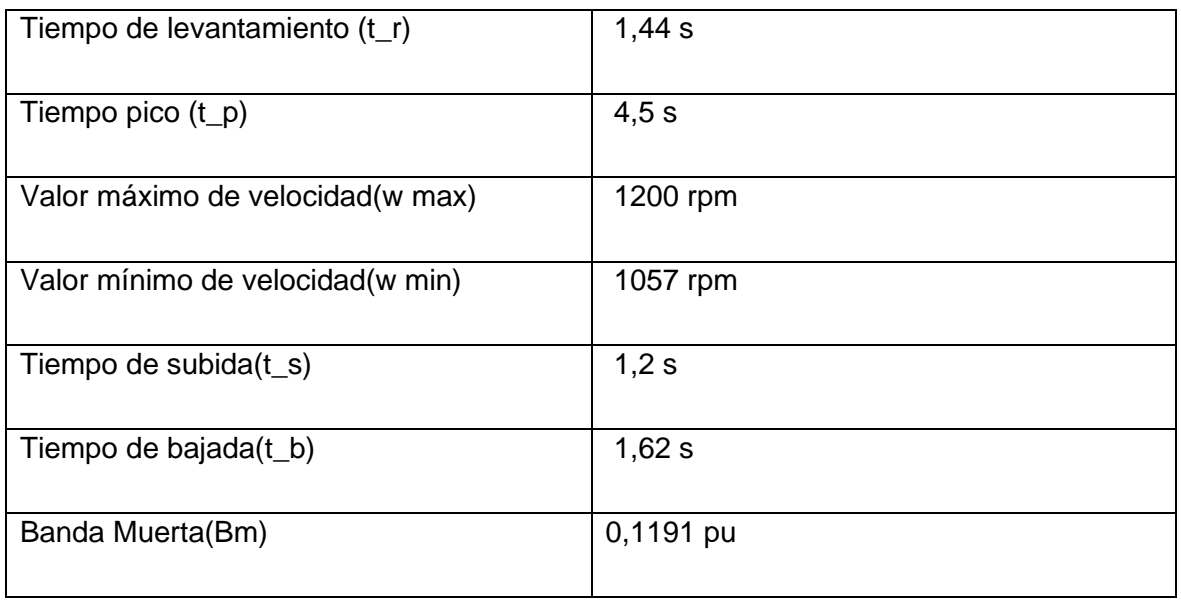

El sistema presenta una respuesta oscilatoria con un sobrepaso máximo del 11,91%. El tiempo de retardo del sistema es de 0,9 segundos y el tiempo de asentamiento es de 12 segundos. El tiempo de levantamiento del sistema es de 1,44 segundos, mientras que el tiempo pico es de 4,5 segundos. El valor máximo de velocidad es de 1200 rpm y el mínimo es de 1057 rpm. El tiempo de subida es de 1,2 segundos y el tiempo de bajada es de 1,62 segundos. Además, la banda muerta del sistema es de 0,1191 pu.

Se puede concluir que el sistema presenta una respuesta dinámica compleja con oscilaciones y un sobrepaso máximo del 11,91%. El sistema también presenta un tiempo de retardo significativo y un tiempo de asentamiento prolongado, lo que indica una respuesta lenta a los cambios en la entrada. El tiempo de subida y de bajada del sistema son relativamente cortos en comparación con el tiempo de asentamiento. Además, los valores máximo y mínimo de velocidad indican que el sistema es capaz de operar en un rango amplio de velocidad.

# **3.2 Conclusiones**

- La modelación de una unidad hidroeléctrica con el grupo motor DC generador sincrónico del LFSEP pudo ser conseguida mediante la sintonización de los modelos de regulador de velocidad y turbina hidráulica más la respuesta del motor DC.
- La respuesta de los modelos del regulador de velocidad y turbina hidráulica es obtenida a través del ajuste de los ángulos de disparo del puente rectificador totalmente controlado, cuyo voltaje es aplicado a la armadura del motor DC.
- Los modelos de regulador de velocidad y turbina hidráulica son incorporados al equipo GOV por medio del ajuste de los parámetros del control PI almacenado en la tarjeta STM32F407. Los valores del controlador ajustados para representar en conjunto una unidad hidroeléctrica de la central Paute son: ganancia igual a 0,020388847489669 y constante de tiempo del integrador de 0,040777694979338.
- Las características estáticas y dinámicas de una unidad hidroeléctrica, representada con los datos de una unidad de la fase AB de la central Paute, son obtenidas mediante pruebas efectuadas al conjunto regulador de velocidad, turbina hidráulica y motor DC.
- Las características dinámicas de la unidad hidroeléctrica se obtienen a través de los resultados gráficos de pruebas de conexión y desconexión de cargas a los terminales del grupo motor-generador, en donde se observa el correcto funcionamiento del regulador de velocidad al retornar a la velocidad nominal después de cada perturbación.
- Las bandas muertas obtenidas en las pruebas de conexión y desconexión de cargas pequeñas tienen valores muy bajos, siendo el más pequeño 0,00583 p.u. Estos valores denotan que la unidad hidroeléctrica tiene bandas muertas dentro del rango esperado de 0,005 p.u.
- La constante de inercia de 1,6233024 p.u. y el coeficiente de amortiguamiento de 1,6233024 p.u se obtienen mediante la ejecución de las pruebas estáticas: decaimiento de la velocidad y rechazo de carga aplicadas a la unidad hidroeléctrica.
- El sistema presenta un sobrepaso máximo del 0,58%. El tiempo de retardo es de 0 segundos. El tiempo de asentamiento es de 0,9 segundos. El tiempo de levantamiento es de 0,2 segundos. El tiempo pico es de 483,3 segundos. El valor máximo de velocidad es

de 1207 rpm y el valor mínimo es de 1200 rpm. El tiempo de subida es de 0,48 segundos y el tiempo de bajada es de 0,22 segundos. En general, el sistema parece tener una respuesta rápida, con tiempos de levantamiento y subida cortos, así como un bajo sobrepaso.

• El sistema presentó valores muy similares tanto en la conexión como en la desconexión de pasos de carga con cada una de las variaciones de las cargas. Se pudo concluir que el sobrepaso máximo era del 0,58%. El tiempo de retardo era muy cercano a cero y el tiempo de asentamiento estaba en el rango de 0,7 a 1 segundo. Además, el tiempo de bajada y subida fueron menores a 0,5 segundos, con un tiempo de respuesta muy corto. Esto indica que el sistema tiene una respuesta rápida a los pasos de carga y es estable a variaciones de cargas no muy densas.

## **3.3 Recomendaciones**

- Se recomienda utilizar el modelo de la turbina hidráulica al momento de realizar pruebas con el regulador de velocidad, porque es el único modelo que, por el momento, regula de forma adecuada la velocidad del grupo motor generador como una unidad hidráulica de forma más exacta respecto a los demás modelos, como son los de vapor y térmicos. Esto se debe a que es el único modelo dentro del GOV que actualmente se encuentra ajustado al comportamiento de una unidad real, como lo es la unidad hidroeléctrica Paute, mientras que los otros modelos no cuentan con valores ajustados.
- Se recomienda que, para futuros proyectos de ajuste de los modelos de vapor o térmicos, se realice el ajuste del comportamiento de los modelos mediante Matlab con ayuda de la herramienta "tuned", ajustando el comportamiento del modelo del motor DC a una unidad térmica o de vapor de forma adecuada, tomando en cuenta los comportamientos de PI de cada uno de los modelos en el GOV para que estos disparen el puente de transistores de forma adecuada y que el ángulo de disparo sea el correspondiente a cada una de las unidades a trabajar.
- Se recomienda lubricar con aceite en el acople del motor generador para evitar ruido al momento de operar el grupo motor generador con su regulador de velocidad.

• Se recomienda apagar el equipo de secuencial la armadura y luego el campo al momento de realizar una práctica, a fin de evitar que el grupo quede energizado de forma innecesaria y se queme la tarjeta STM32F407 u otro equipo del sistema.

# **4 REFERENCIAS BIBLIOGRÁFICAS**

## **Bibliografía**

[1] K. Cubi and A. Pilatuña, "Rediseño e Implementación del Grupo Motor DC-Generador Sincrónico para el Laboratorio de Sistemas Eléctricos de Potencia," Proyecto de Titulación, Escuela Politécnica Nacional, Quito, 2018.

[2] J. Gavilema and J. Sanunga, "Diseño y Construcción de un Sistema Automático de Regulación de Velocidad del Grupo Motor DC-Generador Sincrónico de 10 HP del Laboratorio Físico de Sistemas Eléctricos de Potencia," Escuela Politécnica Nacional, Quito, 2021.

[3] B. J. Castillo and C. B. Rodríguez, "Diseño e implementación de un identificador de procesos usando plataforma de 8 bits para modelar sistemas de primer y segundo orden," 12 iulio 2021. [Online]. Available: http://200.62.226.186/bitstream/20.500.12759/7831/1/Rep\_Benjhy.Castillo\_Carlos.Rodrig uez\_Implementación.De.Un.Identificador.pdf. [Accessed: Dec. 30, 2022].

[4] J. Sacerdoti, "Transformada Z," Departamento de matemática, Buenos Aires, 2003.

[5] G. C. Rodríguez, "La Transformada de Laplace," April 2018. [Online]. Available: https://dademuch.com/wp-content/uploads/2018/08/la-transformada-de-laplace.pdf. [Accessed: Dec. 31, 2022].

[6] W. R. Briceño, J. Y. Rodríguez and A. Escobar, "Repositorio Institucional Universidad Distrital," 2019. [Online]. Available: https://repository.udistrital.edu.co/bitstream/handle/11349/22361/RodriguezGonzalezJairo Yesid2019.pdf. [Accessed: Dec. 31, 2022].

[7] G. Ramos F., J. Cortés R. and A. Jiménez T., "Control proporcional integral generalizado para señales periódicas," Tecnura, vol. 17, no. 2, pp. 18-32, Aug. 15, 2013.

[8] T. Álamo, "Diseño del Controlador PID," Sevilla, 2017.

[9] C. C. Guzmán V., "Repositorio Digital ITM," Jan. 2015. [Online]. Available: https://repositorio.itm.edu.co/bitstream/handle/20.500.12622/4047/Rep\_Itm\_pre\_Guzmán. pdf?sequence=1&isAllowed=y. [Accessed: Dec. 31, 2022].

[10] F. Riascos and J. Cepeda, "Mathematical Modeling of Speed Control System of Generation Units from Coca Codo Sinclair Hydroelectric Power Plant," CENACE Energía, no. 18, pp. 59-71, 2021.

[11] C. F. Peredes Espinoza and A. G. Asipuela Gonzáles, "Diseño e Implementación de un sistema de control de velocidad y voltaje para la unidad 4 de Generación," December 2013. [Online]. Available: http://repositorio.espe.edu.ec/jspui/bitstream/21000/7637/1/AC-DEE-ESPE-07571.pdf. [Accessed: Dec. 13, 2021].

[12] E. D. A. Vela, "Protocolos para la medición del estatismo y," Peru: Universidad Nacional de Callao, 2010.

[13] dademuchconnection, "Análisis de Señales y Sistemas," dademuchconnection, 2000. [Online]. Available: https://dademuch.com/2018/03/09/respuesta-transitoria-de-unsistema-de-control/. [Accessed: Nov. 5, 2022].

[14] L. K. Kirchmayer, "Economic control of interconnected systems."

[15] P. Kundur, "Power system stability and control," Toronto: University Of Toronto.

[16] C. EP, "Central Hidroeléctrica Paute Molino," [Online]. Available: https://www.celec.gob.ec/electroguayas/index.php/sala-de-prensa/noticias/208-centralhidroelectrica-paute-molino-cumple-37-anos-de-operacion-continua-21-mayo-2020. [Accessed: Dec. 15, 2022].

[17] J. Játiva, "Apuntes de Sistemas Eléctricos de Potencia," Quito: Escuela Politécnica Nacional, 2021.

[18] A. Giraldo, "controlautomaticoeducacion (Modelo De Motor DC)," [Online]. Available: https://controlautomaticoeducacion.com/analisis-de-sistemas/modelo-de-motor-dc/. [Accessed: Oct. 20, 2022].

#### **5 ANEXOS**

t = %valroes de tiempo en vector;

## **A. Código en Matlab necesario para el cálculo de cada uno de los tiempos de respuesta**

```
w = %valores de velocidad angular en vector;
% Sobrepaso máximo
ss = mean(w(end-4:end)); % Valor de estado estacionario
max val = max(w); % Valor máximo de velocidad angular
overshoot = ((max val - ss) / ss) * 100;
```
% Tiempo de retardo

idx = find(w >  $0.05$  \* ss, 1); % Índice del primer valor que supera el 5% del valor de estado estacionario

 $delay = t(idx);$ 

% Tiempo de asentamiento

```
bandwidth = 0.02 \times ss; % Banda de error aceptable alrededor del valor de
estado estacionario
```
settling time =  $0;$  % Tiempo de asentamiento

```
for i = i dx: length (w)
```
if  $max(w(i:end)) - min(w(i:end)) <$  bandwidth

settling time =  $t(i)$  -  $t(idx)$ ;

break;

end

```
% Tiempo de levantamiento
rise time = 0; % Tiempo de levantamiento
for i = i dx: length (w)if w(i) >= max val
        rise time = t(i) - t(idx);
         break;
```
end

end

end

```
% Tiempo pico
[pk, idx] = max(w);
peak_time = t(idx);
```
% Valor máximo de velocidad angular

 $max$  speed =  $max$  val;

% Valor mínimo de velocidad angular

min speed =  $min(w);$ 

% Tiempo de subida

subida idx = find(w >=  $0.9$  \* max val, 1); % Índice del primer valor que supera el 90% del valor máximo

subida time =  $t(subida idx) - t(idx);$ 

% Tiempo de bajada

bajada idx = find(w(idx:end) <  $0.1$  \* max val, 1) + idx - 1; % Índice del primer valor que cae por debajo del 10% del valor máximo

bajada time =  $t(bajada idx) - t(idx);$ 

% Imprimir los resultados

fprintf('Sobrepaso máximo: %f%%\n', overshoot); fprintf('Tiempo de retardo:  $f$ f segundos\n', delay - t(1)); fprintf('Tiempo de asentamiento: %f segundos\n', settling time); fprintf('Tiempo de levantamiento: %f segundos\n', rise time); fprintf('Tiempo pico:  $f$  segundos\n', peak time - t(1)); fprintf('Valor máximo de velocidad: %f rad/s\n', max speed); fprintf('Valor mínimo de velocidad: %f rad/s\n', min speed); fprintf('Tiempo de subida: %f segundos\n', subida\_time); fprintf('Tiempo de bajada: %f segundos\n', bajada\_time);

## **B. Código en Matlab necesario para el cálculo de las funciones de trasferencia en Laplace Y En Transformada Z**

clc;

clear all;

fprintf('Funcion De Transferencia Del Regulador Hidraulica En Transformada Laplace')

Gs = tf ( [5.35 1] , [0.0428 2.15 0.05] )

fprintf('Funcion De Transferencia Del Regulador Hidraulica En Transformada Z')

```
Gz = c2d(Gs, 0.1, 'tustin')
```
fprintf('Funcion De Turbina Hidraulica En Transformada Laplace')

Gs1 =  $tf$  (  $[-1.07 1]$  ,  $[0.535 1]$  )

fprintf('Funcion De Transferencia De Turbina Hidraulica En Transformada  $Z^{\dagger}$ )

 $Gz1 = c2d(Gs1, 0.1, 'tustin')$ 

fprintf('Funcion De Transferencia De Regulador Y Turbina Hidraulica En Transformada Laplace')

 $GZT0=1/20*Gs1*Gs$ 

fprintf('Funcion De Transferencia De Regulador Y Turbina Hidraulica En Transformada Z')

 $GZT=1/20*Gz*Gz1$ 

step(GZT,GZT0)

title('Funcion De transferencia en z y s')

legend('f(s)','f(z)')

figure

step(GZT0)

title('Funcion De transferencia en s')

legend('f(s)')

figure

step(GZT,'r')

title('Funcion De transferencia en z')

legend('f(z)')
#### **ANEXO C**

## **Especificaciones Técnicas De Equipos**

#### **Tabla C.1 Sensor de corriente ACS758**

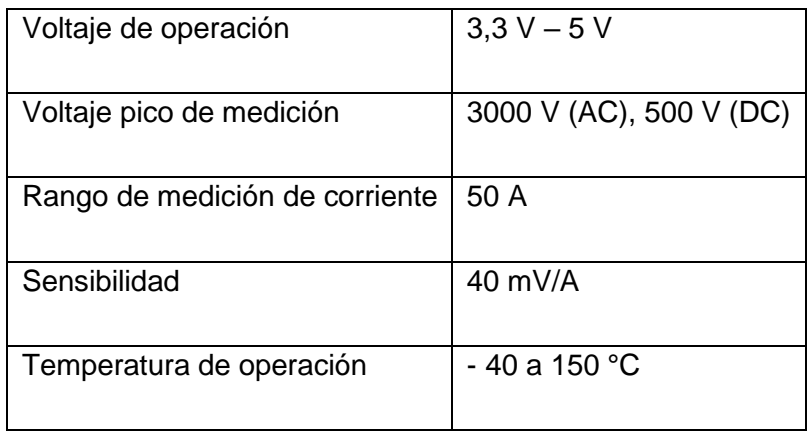

## **Tabla C.2 Encoder rotativo incremental**

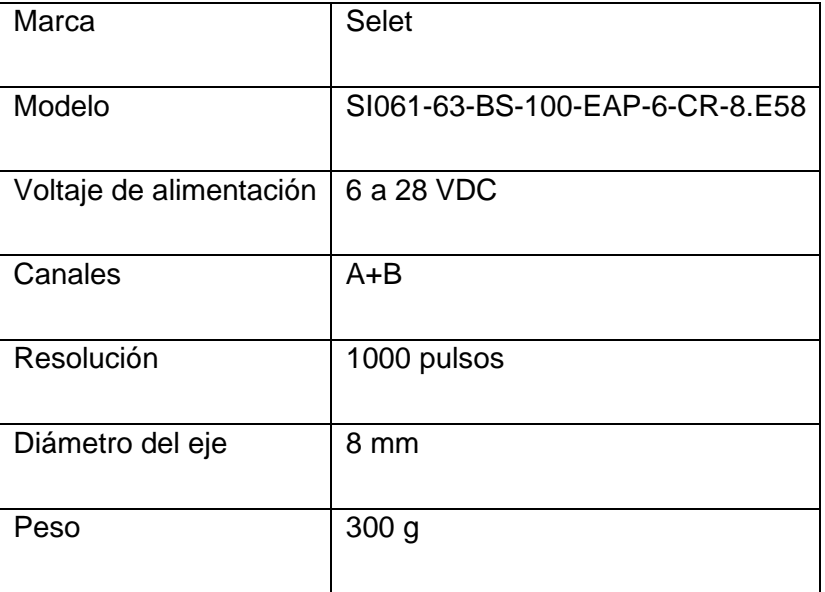

# **Tabla C.3 Pantalla Nextion**

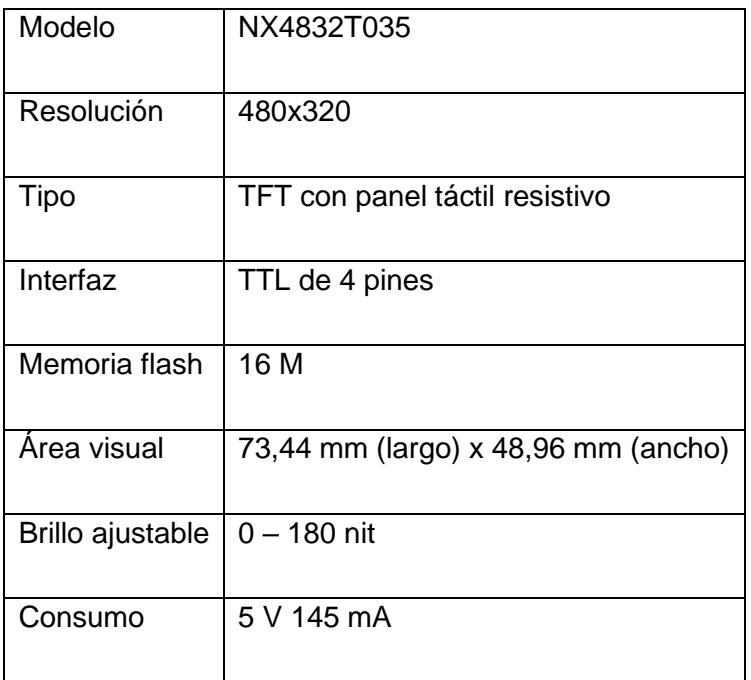

## **ANEXO D**

**Fotos de la prueba de deltas de carga en conexión y desconexión de carga al grupo motor generador con su regulador de velocidad**

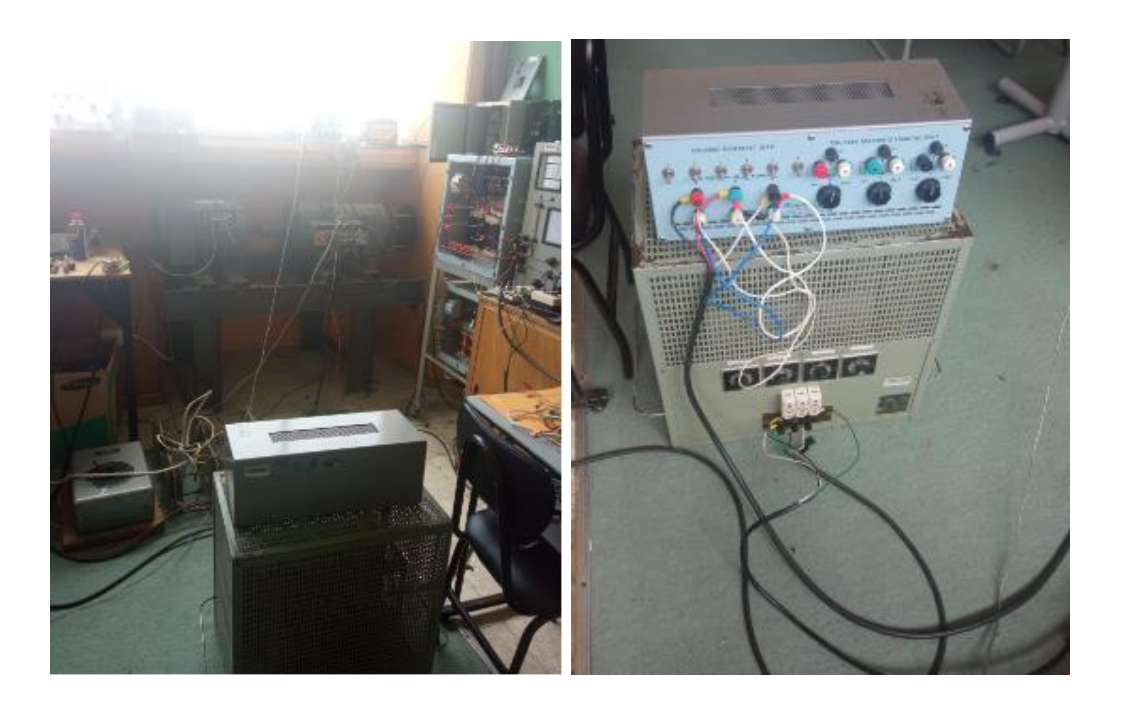

**Figura D1. Modulos de carga para la prueba de conexión y desconexión de carga al grupo motor generador con su GOV**

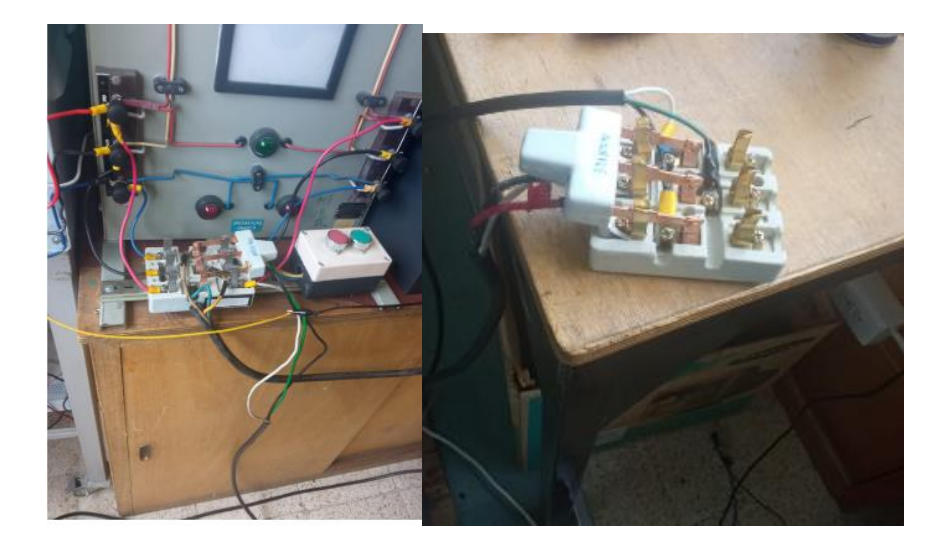

**Figura D2.Interruptores necesarios para cada uno de los modulos de carga**

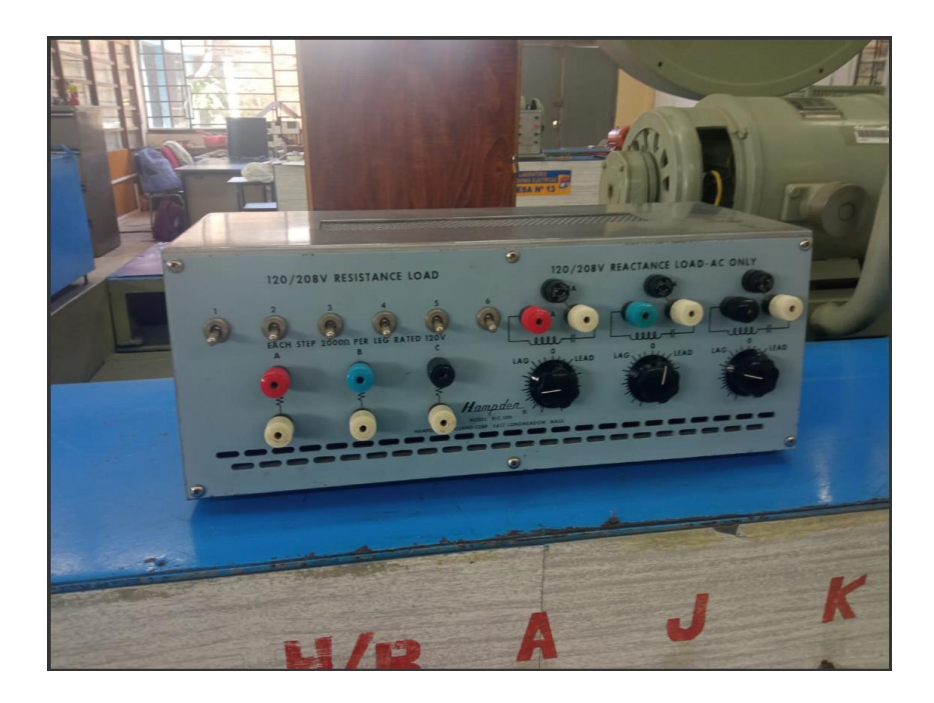

**Figura D3. Módulo resistivo 01020.00003**

**.**

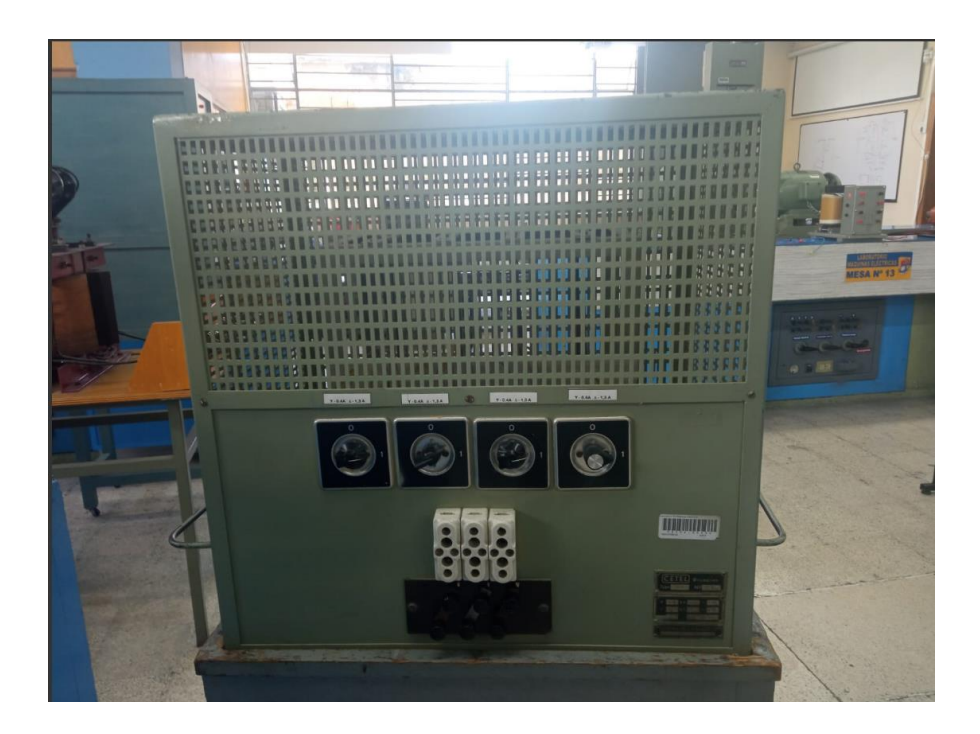

**Figura D4. Módulo resistivo 00536.00032**